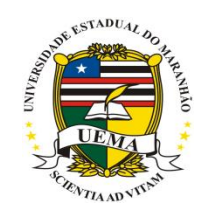

# **UNIVERSIDADE ESTADUAL DO MARANHÃO - UEMA PRÓ-REITORIA DE PESQUISA E PÓS-GRADUAÇÃO - PPG**

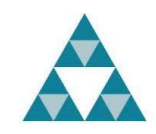

# **PROFMAT MESTRADO PROFISSIONAL EM MATEMÁTICA EM REDE NACIONAL - PROFMAT**

# **MARCELO DA SILVA PENHA**

**TECNOLOGIAS NA EDUCAÇÃO MATEMÁTICA**: uso da HP 12 C na resolução de problemas de Matemática financeira com alunos do 3º ano do ensino médio

> São Luís - MA 2020

## **MARCELO DA SILVA PENHA**

**TECNOLOGIAS NA EDUCAÇÃO MATEMÁTICA**: uso da HP 12 C na resolução de problemas de Matemática financeira com alunos do 3º ano do ensino médio

> Dissertação apresentada ao Programa de Pós-Graduação Mestrado Profissional em Matemática em Rede Nacional (PROFMAT), da Universidade Estadual do Maranhão (UEMA), como parte dos requisitos para obtenção do título de mestre em matemática.

> **Orientador**: Prof. Dr. Raimundo José Barbosa Brandão

São Luís - MA 2020

# **MARCELO DA BILVA PENHA**

TECNOLOGIAS NA EDUCAÇÃO MATEMÁTICA: uso da HP 12 C na resolução de

problemas de Matemática financeira com alunos do 3º ano do ensino médio

Dissertação apresentada ao Programa de Pós-Graduação Mestrado Profissional em Matemática em Rede Nacional (PROFMAT), da Universidade Estadual do Maranhão (UEMA), como parte dos regulaltos para obtenção do título de mestre em matemática.

Aprovada em: 22 / 05 / 2020

**BANCA EXAMINADORA** 

Prof. Dr. Raimundo José Barbosa Brandão (Orientador) Universidade Estadúal do Maranhão (UEMA) Prof. Dr. Sérgio Noister Tutture (Exeminador interno)<br>Universidade Estadual do Maranhão (UEMA) do Maramão (UEMA) Prof. Dr. Raimundo Luna Neres (Examinador Externo) Universidade Federal do Maranhão (UFMA)

Penha, Marcelo da Silva.

 Tecnologias na educação matemática: o uso da HP 12 C na resolução de problemas em Matemática financeira com alunos do 3° ano do ensino médio / Marcelo da Silva Penha. – São Luís, 2020. 111 p.

 Dissertação (Mestrado) – Curso de Matemática em Rede Nacional, Universidade Estadual do Maranhão, 2020. Orientador: Prof. Dr. Raimundo José Barbosa Brandão.

 1.Resolução de problema. 2.Matemática financeira. 3.Calculadora Financeira HP 12 C. I.Título .

CDU: 51-37:373.5

Trabalho dedicado à minha família, bela e admirável em essência, estímulo que me impulsiona a buscar vida nova a cada dia.

#### **AGRADECIMENTOS**

Primeiramente a Deus, pela vida, pela oportunidade e alegria na troca de informações e pelo privilégio que me foi dado em compartilhar tamanha experiência. Ao frequentar esta pós-graduação pude perceber e atentar para a relevância de temas que não faziam parte, em profundidade, da minha vida.

Ao Prof. Dr. Raimundo José Barbosa Brandão, que aceitou gentilmente ser orientador, pelo espírito inovador e empreendedor na tarefa de multiplicar os seus conhecimentos e colaborar com prestígio para o desenvolvimento deste trabalho.

À coordenação do PROFMAT/UEMA, pelo incentivo e constante ajuda com o repasse de informações importantes.

Aos professores do PROFMAT/UEMA, pela dedicação e entusiasmo demonstrados ao longo do mestrado.

À CAPES, pelo auxílio financeiro da bolsa durante o mestrado.

Aos colegas de mestrado, Agnaldo, Ênio, Fernando, Kleyton, Rafael, Milton, Neto, Francinaldo, Francy Carla, Allan Kardec, Vicente e Marcos Rogério, pela espontaneidade e alegria na troca de informações e materiais, em uma rara demonstração de solidariedade, pois foram horas de dedicação aos estudos.

À gestão da escola Centro de Ensino São José Operário, na qual leciono, especialmente ao gestor, Jorge Luís dos Santos Pereira, por ter possibilitado, da melhor forma possível, para que eu estivesse presente no mestrado.

Aos meus alunos do 3º ano do ensino médio das turmas 300, 301 e 302, do turno vespertino, com os quais tive contato direto na vivência de estudo com foco neste trabalho.

Á Sociedade Brasileira de Matemática, SBM e ao IMPA pelo desenvolvimento e condução do PROFMAT.

A todos que sempre lutam, direta ou indiretamente, por novos ideais, meus sinceros agradecimentos.

#### **RESUMO**

O objetivo deste estudo é apresentar, de forma clara, os principais recursos disponíveis na calculadora HP 12 C, em especial operações algébricas, envolvendo porcentagem, juros, descontos, amortização e recursos aplicáveis à Matemática financeira. O estudo pretende, também, contribuir, com conhecimentos de Matemática financeira a partir da resolução de problemas, utilizando como ferramenta a calculadora HP 12 C. Trata-se de uma pesquisa qualitativa, com intervenção, e para isso utilizou-se a calculadora financeira HP 12 C como ferramenta pedagógica para a resolução de problema. Com essa estratégia a investigação propôs-se a preparar os alunos para o exercício da cidadania, resolvendo situações do cotidiano, bem como subsidiar informações e conhecimentos que poderão ser úteis no mercado de trabalho. Apresenta aos sujeitos de investigação conceitos básicos relacionados ao tema proposto, com exemplos contextualizados, especificando os principais agentes que facilitam o entendimento do conteúdo.

**Palavras-chave**: Resolução de problema. Matemática financeira. Calculadora

Financeira HP 12 C.

## **ABSTRACT**

The objective of this study is to present, in a clear way, the main resources available in the HP 12 C calculator, especially algebraic operations, involving percentage, interest, discounts, amortization and applicable resources to financial mathematics. The study also intends to contribute, with knowledge of financial mathematics from problem solving, using the HP 12 C calculator as a tool. This is a qualitative research, with intervention, and for that, the HP financial calculator was used. 12 C as a pedagogical tool for problem solving. Whit this strategy, the investigation proposed to prepare students for the exercise of citizenship, solving everyday situations, as well as subsidizing information and knowledge that may be useful in the job market. Basic concepts related to the proposed theme are presented to the research subjects, whit contextualized examples, specifying the main agents that facilitate the understanding of the content.

**Keywords**: Problem solving. Financial math. HP 12 C Financial Calculator.

# **LISTAS DE ILUSTRAÇÕES**

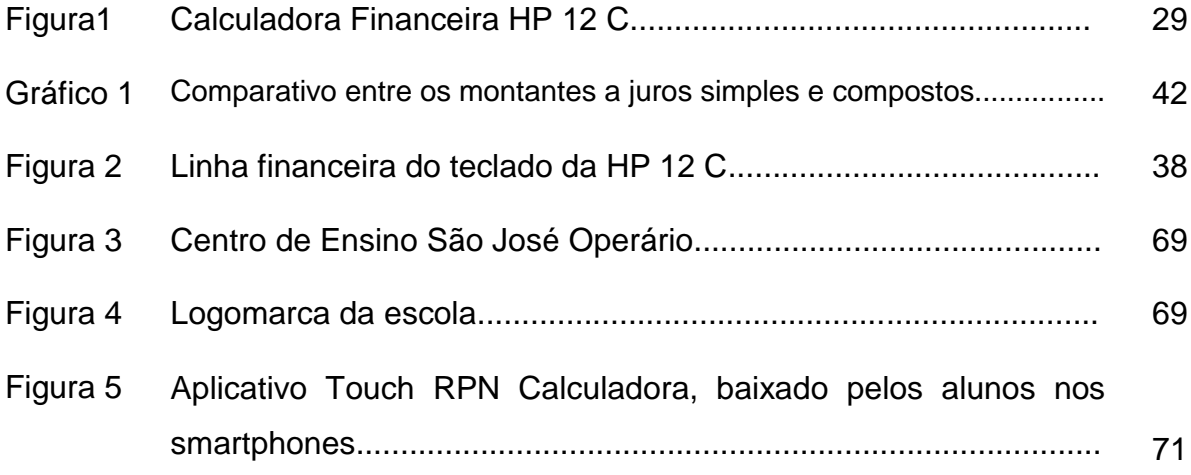

# **LISTA DE TABELAS**

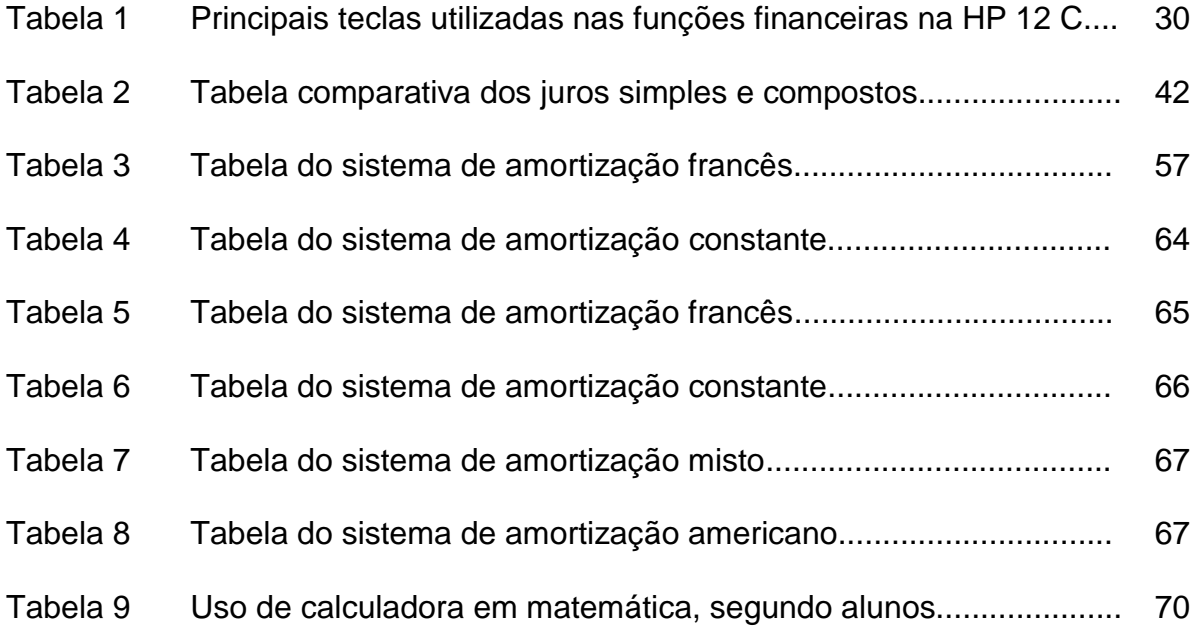

## **LISTA DE ABREVIATURAS E SIGLAS**

- a.a **-** ao ano
- a.b **-** ao bimestre
- a.d. **-** ao dia
- a.m **-** ao mês
- a.q. **-** ao quadrimestre
- a.s. **-** ao semestre
- a.t **-** ao trimestre
- BNCC **-** Base Nacional Comum Curricular
- CF **-** Cash Flow (Fluxo de Caixa)
- FV **-** Valor Futuro (Future Value), ou valor do montante acumulado
- NCTM **-** NATIONAL Council of Teachers of Mathematics. Normas para o Currículo e a Avaliação em Matemática Escolar. (Tradução portuguesa do original em inglês de 1989).
- PCN **-** Parâmetros Curriculares Nacionais
- PMT **-** Valor de cada prestação de uma série uniforme (Periodic Payment Amount)
- PV **-** Valor Presente (Present Value), ou seja, valor do capital aplicado
- SAA **-** Sistema de Amortização Americano
- SAC **-** Sistema de Amortização Constante
- SAF **-** Sistema de Amortização Francês
- SAM **-** Sistema de Amortização Misto
- TIC **-** Tecnologias da Informação e Comunicação

# **SUMÁRIO**

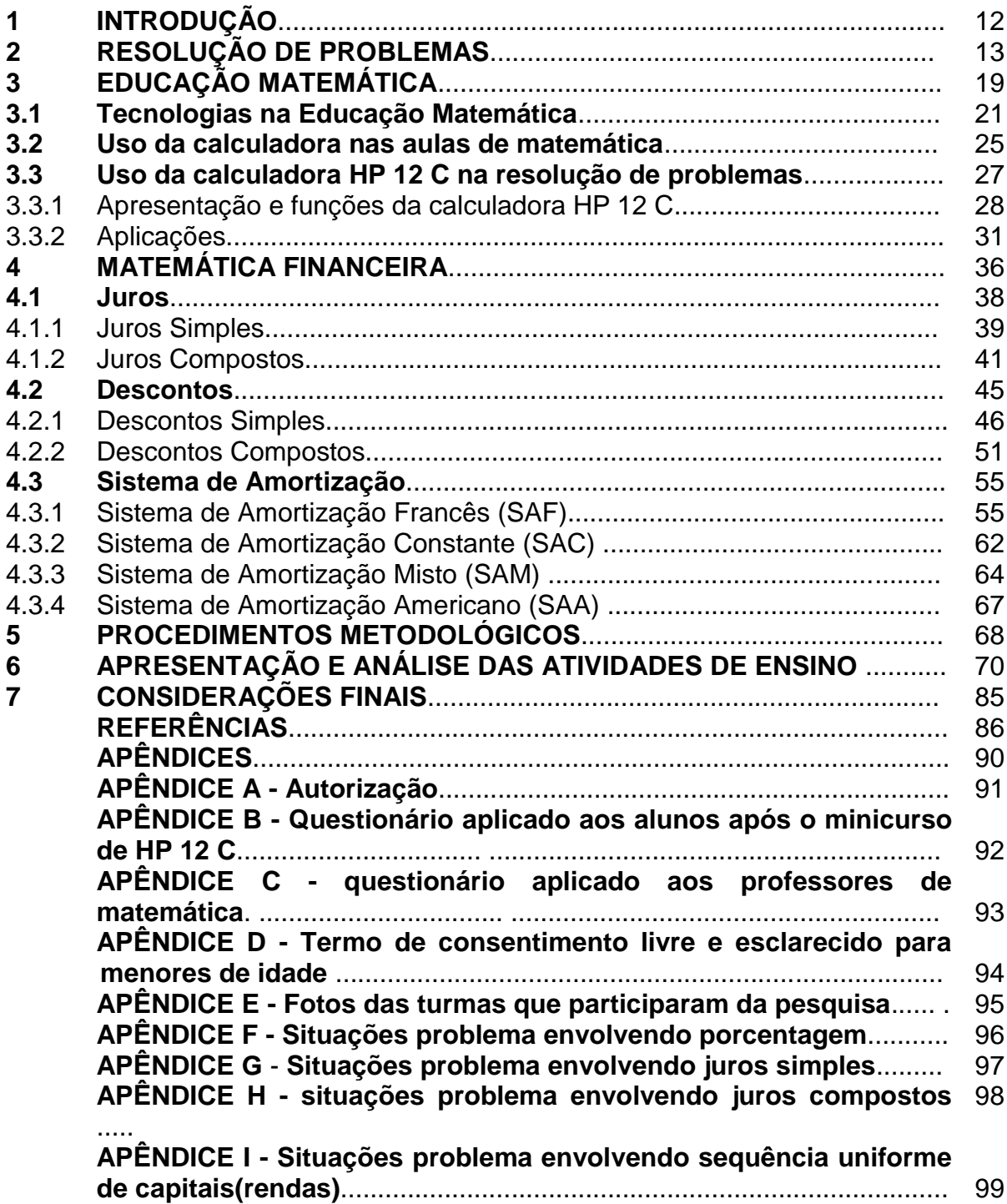

## **1 INTRODUÇÃO**

A Matemática financeira desempenha, na atualidade, um papel relevante na vida familiar do cidadão e na economia da sociedade. Seria interessante que todo cidadão ao adquirir um bem fosse letrado em educação financeira para tomada de decisão. Dentre outros objetos de estudo da Matemática financeira, ele precisa ter conhecimento de juros simples e compostos, descontos simples e compostos, amortização e série de pagamentos.

Segundo Roman e Santos (2016, p. 3), a Matemática financeira, se trabalhada de forma suficiente, pode influenciar na transformação da realidade socioeconômica das pessoas. A falta de domínio básico desse conteúdo vem prejudicando a sociedade e possibilitando que, cada vez mais, seja explorada pelas ciladas comerciais preparadas para o aumento das vendas, levando cidadãos desinformados a quadros graves de endividamento pessoal.

Nessa perspectiva, optou-se por este estudo de modo a proporcionar aos estudantes de matemática, do 3º ano do ensino médio, conhecimentos básicos em matemática financeira. Durante a realização desta investigação procurou-se responder à seguinte questão de pesquisa: os professores de ensino médio reconhecem a necessidade da educação matemática financeira por meio da calculadora HP 12 C?

Esta investigação tem uma abordagem qualitativa com intervenção. Na primeira seção, introdução, faz-se a apresentação da investigação, destacando-se a importância da educação financeira para o exercício da cidadania, organização do orçamento familiar e economia da sociedade.

Na segunda seção traz discorre-se sobre a metodologia de resolução de problemas com aporte a metodologia de George Polya, destacando-se as etapas dessa metodologia. Na terceira seção apresenta-se a educação matemática e suas concepções; a importância das tecnologias no ensino de matemática e as funções essenciais da calculadora financeira HP 12 C e suas aplicações.

A quarta seção traz a discussão das concepções de matemática financeira; a definição e resolução de problemas envolvendo juros, descontos e amortização; e a utilização da HP 12 C como ferramenta tecnológica.

Na quinta seção apresentam-se os procedimentos metodológicos, que contempla a abordagem e o sujeito da pesquisa, bem como local e instrumentos de

coleta de dados. Em seguida, na sexta seção, expõe-se a aplicação e análise das atividades de ensino realizadas no processo de intervenção. Na sétima e última seção tem-se as considerações finais.

### **2 RESOLUÇÃO DE PROBLEMAS**

Resolver problemas pelo homem (BRANDÃO, 2009) é um desafio constante ao longo de sua existência. Desde o primórdio da humanidade o indivíduo se encontra envolvido nessa arte. Para Soistak e Pinheiro (2017), os problemas com o ensino e aprendizagem da Matemática são antigos e atuais. Tão antigos que na Idade Média alguns teoremas de geometria eram chamados de *pons asinorum*, que em latim significa 'ponte dos asnos' (jumentos).

A resolução de problemas, conforme George Polya (1945, 2003), constitui-se um dever muito importante do professor de matemática no processo de ensino e aprendizagem. No cotidiano do cidadão, e/ou na profissão das pessoas em geral, resolver problemas de matemática faz-se presente e necessário.

Do ponto de vista da aprendizagem, para Facim e Leineker (2016, p.3 - 4)

A resolução de problemas e a Matemática têm uma longa trajetória desde a antiguidade, pois sempre esteve presente na base da criação dos processos de contagem e do conceito de número. Do ponto de vista da aprendizagem a resolução de problemas teve fases muito limitadas, nas quais predominava o ensino baseado na memorização e repetição. Em contraposição a essa concepção emergem outras formas de ensino para levar o aluno a compreender os conceitos matemáticos de modo a tornar a aprendizagem mais significativa.

Entende-se por problemas matemáticos a elaboração de situações de ensino em qualquer tipo de representação que exija raciocínio lógico e matemático para se obter resposta. (BRANDÃO, 2009).

Medeiros (1994, p.25) propõe:

propõe que um problema só é um problema quando o indivíduo se apropria dele; é apropriado por ele; deseja pensar a respeito dele; e estabelece uma busca contínua para a sua compreensão e solução. Nessa perspectiva, ao professor cabe propor e desafiar o aluno a encontrar a resposta do problema.

Quer sejam problemas elementares ou aqueles que exigem um grau maior de dificuldade, sempre haverá uma estratégia diferente e inovadora para os revolvedores. Na atualidade, a estratégia de resolver problemas tem sido muito utilizada pelos professores de matemática.

Embora essa estratégia seja comum no processo de ensino de Matemática, não é tão fácil para o professor utilizá-la no seu cotidiano em sala de aula, pois, mesmo que os alunos saibam efetuar algoritmos, quando eles são colocados diante de situações que necessitam operar vários algoritmos ao mesmo tempo diante de contextos diversos, eles não conseguem êxito nas resoluções.

É de suma importância que os professores compreendam como trabalhar essa metodologia, a fim de desenvolver no aluno a capacidade de resolver situações desafiadoras, interagir entre os pares, desenvolver a comunicação, a criatividade e o senso crítico (RODRIGUES; MAGALHÃES, 2008).

As rápidas mudanças sociais e o aprimoramento cada vez maior e mais rápido da tecnologia impedem que se faça uma previsão exata de quais habilidades, conceitos e algoritmos matemáticos seriam úteis hoje para preparar um aluno para sua vida futura.

Ensinar apenas conceitos e algoritmos que atualmente são relevantes parece não ser o caminho, pois eles poderão tornar-se obsoletos daqui a 15 ou vinte anos, quando a criança de hoje estará no auge de sua vida produtiva.

Um caminho bastante razoável é preparar o aluno para lidar com situações novas, quaisquer que sejam elas. Para tanto, é fundamental desenvolver nele iniciativa, espírito explorador, criatividade e independência a partir da resolução de problemas (DANTE, 2007).

Neste mundo de rápidas transformações, em que as tecnologias estão ao alcance dos indivíduos em todas as classes sociais e são utilizadas em várias atividades laborais, é importante que os gestores estimulem o indivíduo a melhorar a competitividade e produtividade.

Enquanto isso, nas instituições de ensino, em todos os níveis e modalidades, requerem-se métodos ativos que proporcionem atividades significativas.

Uma aula de Matemática, na qual os alunos sejam incentivados e orientados pelo professor a trabalharem de modo ativo - individualmente ou em pequenos grupos - na aventura de buscar a solução de um problema que os desafia, é mais dinâmica e motivadora do que a que segue o clássico esquema de explicar e repetir.

O real prazer de estudar Matemática está na satisfação que surge quando o aluno, por si só, resolve um problema. Quanto mais difícil, maior a satisfação em resolvê-lo. Um bom problema suscita a curiosidade e desencadeia no aluno um comportamento de pesquisa, diminuindo sua passividade e conformismo (DANTE,

2007).

Inicialmente, é importante compreender as concepções de problemas e seus tipos para melhor trabalhar os métodos de resolução. Para Brandão (2009), problema é uma situação a ser resolvida, mas que se desconhece o caminho a percorrer para se encontrar a resposta. É preciso que as pessoas que vão resolvê-lo encontrem novas estratégias e desenvolvam ideias que conduzam a um resultado.

As Normas NCTM (1991, p.11) apontam que um problema genuíno é uma situação em que, para o indivíduo ou para o grupo em questão, uma ou mais soluções apropriadas precisam ainda ser encontradas. A situação deve ser suficientemente complicada para constituir um desafio, mas não tão complexa que surja como insolúvel.

Polya (1977, p. 1) propõe a seguinte definição:

Resolver um problema é encontrar os meios desconhecidos para um fim nitidamente imaginado. Se o fim por si só não sugere de imediato os meios, se por isso temos de procurá-los refletindo conscientemente sobre como alcançar o fim, temos de resolver um problema. Resolver um problema é encontrar um caminho onde nenhum outro é conhecido de antemão, encontrar um caminho a partir de uma dificuldade, encontrar um caminho que contorne um obstáculo, para alcançar um fim desejado, mas não alcançável imediatamente, por meios adequados.

Os Parâmetros Curriculares Nacionais/PCNS (BRASIL, 1998) citam que a metodologia de resolução de problemas contribui para melhor mobilização das informações já existentes no conhecimento prévio do aluno e desenvolve a capacidade de administrar esses saberes.

Consequentemente, o saber matemático não tem se apresentado ao aluno como um conjunto de conceitos inter-relacionados que lhe permite resolver um conjunto de problemas, mas como um interminável discurso simbólico, abstrato e incompreensível. Nesse caso, a concepção de ensino e aprendizagem subjacente é a de que o aluno aprende por reprodução/imitação. A resolução de problemas, na perspectiva indicada pelos educadores matemáticos, possibilita mobilizar conhecimentos e desenvolver a capacidade para gerenciar as informações que estão ao seu alcance. (BRASIL, 1998, p. 40).

Encontra-se em (BRASIL, (1998, p. 40) que o aluno terá, então, oportunidade de ampliar seus conhecimentos acerca de conceitos e procedimentos matemáticos, bem como de ampliar a visão que tem dos problemas, da Matemática e do mundo em geral, além de desenvolver a autoconfiança

No ensino da matemática, resolução é fundamental, pois o pensar e o fazer se mobilizam e se desenvolvem quando o indivíduo está engajado ativamente no enfrentamento de desafios.

Essa competência não se desenvolve quando se propõe apenas exercícios de aplicação de conceitos e técnicas matemáticas, pois segundo Brasil (2002, p. 112):

> Nesse caso, o que está em ação é uma simples transposição analógica: o aluno busca na memória um exercício semelhante e desenvolve passos análogos aos daquela situação, o que não garante que seja capaz de usar seus conhecimentos em situações diferentes ou mais complexas.

Nas últimas décadas esse método retornou à sala de aula dada a sua importância como ponto inicial para o processo de ensino em matemática, a necessidade de acúmulo de conhecimentos prévios e de mobilizar as informações.

Em contrapartida à simples reprodução de procedimentos e ao acúmulo de informações, educadores matemáticos apontam a resolução de problemas como ponto de partida da atividade matemática. Essa opção traz implícita a convicção de que o conhecimento matemático ganha significado quando os alunos têm situações desafiadoras para resolver e trabalham para desenvolver estratégias de resolução. (BRASIL, 1998).

Segundo a BNCC, no caso da resolução e formulação de problemas é importante contemplar contextos diversos, relativos tanto à própria matemática, incluindo os oriundos do desenvolvimento tecnológico, como às outras áreas do conhecimento. Não é demais destacar que os estudantes, também no Ensino Médio, devem desenvolver e mobilizar habilidades que servirão para resolver problemas ao longo de sua vida e, por isso, as situações propostas devem ter significado real para eles (BRASIL, 2018).

Para a resolução de problema é necessário que o aluno siga algumas fases. O sucesso de uma estratégia dependerá tanto da maneira como a estrutura se adaptará à tarefa quanto da presença de regras, algoritmos e operadores concretos, ou seja, de técnicas que contribuam para que o sujeito desenvolva de maneira efetiva seus planos (ECHEVERRÍA ; POZO, 1998).

A resolução de problemas possibilita que o aluno desenvolva o seu raciocínio lógico, contribuindo para que pense produtivamente, analisando as situações de acordo com as informações existentes, fazendo uso ou não de

algoritmo.

Resolver um problema não se resume em compreender o que foi proposto e em dar respostas aplicando procedimentos adequados. Aprender a dar uma resposta correta, que tenha sentido, pode ser suficiente para que ela seja aceita e até seja convincente, mas não é garantia de apropriação do conhecimento envolvido.

O fato de o aluno ser estimulado a questionar sua própria resposta, a questionar o problema leva a transformá-lo em uma fonte de novos problemas e a formulá-lo a partir de determinadas informações. Analisar problemas abertos que admitem diferentes respostas em função de certas condições evidencia uma concepção de ensino e aprendizagem não pela mera reprodução de conhecimentos, mas pela via da ação refletida que constrói conhecimentos.

Polya (1978) propõe quatro fases para a resolução de um problema: compreender o problema; elaborar um plano; executar o plano; fazer o retrospecto ou a avaliação.

#### **1ª fase - Compreender o problema**

Para resolver um problema o ponto inicial é a sua compreensão, sem a qual o aluno não consegue avançar na resolução. Para essa etapa inicial é preciso uma cuidadosa e atenciosa leitura, tentando relacionar todas as informações presentes e as que faltam de forma direta e indireta. Se faltar ao aluno a compreensão do problema proposto, o professor deve ajudá-lo fazendo comentários com situações semelhantes ao problema, para que, por analogia, o aluno possa compreender e partir para a elaboração de um plano.

Com essa metodologia o papel do professor é o de mediador, nunca de revolvedor do problema. Se o aluno perguntar, ele deve devolver o questionamento acrescido de informações que conduzam à compreensão. Nessa fase é essencial que o aluno tenha habilidade em leitura, análise e intepretação de texto.

Segundo Pozo e Echeverría (1988, p.9) "[...] o ensino baseado na solução de problemas pressupõe promover nos alunos o domínio de procedimentos [...]". A solução de problemas baseia-se, portanto, na apresentação de situações abertas e sugestivas que exijam dos alunos uma atitude ativa ou um esforço para buscar suas próprias respostas, seu próprio conhecimento.

O ensino baseado na solução de problemas pressupõe promover nos

alunos o domínio de procedimentos, assim como a utilização dos conhecimentos disponíveis para dar respostas a situações variáveis e diferentes. Supõe dotá-los da capacidade de aprender a aprender, no sentido de habituá-los a encontrar respostas às perguntas que os inquietam ou que precisam responder, ao invés de esperar uma resposta já elaborada por outros.

Para Polya (1978), é necessário que se façam alguns questionamentos para melhor compreender um problema, como:

- o que se pede no problema?
- quais são os dados e as condições do problema?
- é possível fazer uma figura, um esquema ou um diagrama?
- é possível estimar a resposta?

#### **2ª fase - Elaborar um plano**

Uma vez identificadas as informações que faltam, no caso o termo ou termos desconhecidos ou incógnitas, o aluno vai procurar relacioná-los com os demais dados do problema, tentando lembrar-se de outros problemas ou situações já resolvidas ao longo da vida escolar. Deve, então, elaborar um plano com estratégias conhecidas ou não, procurando sempre ter ações criativas.

#### **3ª fase - Executar o plano**

Nessa etapa executa-se o plano elaborado seguindo todos os passos e estratégias, efetuando todos os cálculos. Segundo Echeverría e Pozo (1998), esse passo consiste em desenvolver o plano que havia sido previamente elaborado e transformar o problema a partir das regras conhecidas.

Quando as atividades são realizadas em grupo é importante todos ouvirem o ponto de vista de cada membro, pois, a troca de informações é fundamental para lembrar conteúdos prévios que poderão auxiliar na resolução do problema, além de aprimorar as estratégias a serem traçadas.

### **4ª fase - Fazer o retrospecto ou a avaliação**

Para Polya (1978), após a resolução do problema deve-se verificar se está correto e se os argumentos se fundamentam cientificamente. Após a retrospectiva é fundamental que o professor valide as resoluções dos alunos, inclusive promovendo reflexões se o modelo utilizado poderá ser aplicado na resolução de outras situações.

## **3. EDUCAÇÃO MATEMÁTICA**

A educação matemática é um campo de estudo que surgiu nos Estados Unidos, no século passado, com o propósito de melhorar a qualidade no ensino da matemática. O problema de ensino e aprendizagem em matemática ultrapassa fronteiras internacionais. Não é privilégio apenas de países de economia emergentes e tão pouco do Brasil. Sadovky (2007), corroborando com essa ideia, relata que o baixo desempenho dos alunos em matemática é uma realidade em muitos países, logo conclui-se que não é apenas um privilégio do Brasil.

Essa dificuldade tem as mais diversas causas, perpassando desde a questão de formação de professor, sem habilidade em tecnologias educacionais, até problemas metodológicos, ineficiência de gestão e ausência da família na vida escolar dos estudantes.

O mundo atual é rapidamente mutável. Por isso, tanto a escola quanto os educadores devem estar em contínuo estado de alerta para adaptar-se ao ensino, seja em relação aos conteúdos ou às metodologias. A evolução dessas mudanças afeta tanto as condições materiais de vida como a forma como os indivíduos adaptam-se a tais mudanças.

Caso contrário, se a escola e os educadores descuidarem e se mantiverem estáticos ou com movimento vagaroso em comparação com a velocidade externa, origina-se um afastamento entre a escola e a realidade ambiental, o que faz com que os alunos sintam-se pouco atraídos pelas atividades de aula e busquem adquirir de maneira informal os conhecimentos que consideram necessários para compreender, à sua maneira, a realidade (PARRA, 1993).

É muito comum observar-se nos estudantes o desinteresse pela matemática, o medo da avaliação. Em alguns casos, professores e pais contribuem para que o desinteresse e o medo se acentuem. Os professores, na maioria das vezes, preocupam-se muito mais em cumprir um determinado programa de ensino do que em levantar as ideias dos alunos sobre um determinado assunto. Por outro lado, os pais revelam aos filhos a dificuldade que também sentiam em aprender matemática, ou até mesmo o interesse em escolherem para sua formação profissional uma área que não a utilizasse (VITTI, 1999).

A educação Matemática, também conhecida como didática matemática, é uma grande área de pesquisa educacional e sua consolidação como tal é relativamente recente. Seu objeto de estudo é a compreensão, a interpretação e a descrição de fenômenos referentes ao ensino e à aprendizagem da Matemática nos diversos níveis de escolaridade, tanto na sua dimensão teórica quanto prática. Pode, ainda, ser conduzida pelos desafios do cotidiano escolar, ser entendida no plano da prática pedagógica.

Para Garnica e Souza (2018, p. 20), as pesquisas em educação matemática, sempre voltadas a compreender a matemática em situações de ensino e aprendizagem, envolvem investigações sobre diversos temas que muito frequentemente são chamados de "linhas de pesquisa em Educação matemática".

Essas linhas envolvem o estudo de currículos, a formação de professores, a criação e a análise de situações didáticas, as potencialidades metodológicas da modelagem matemática, a história da Matemática como recurso para o ensino dessa ciência, a resolução de problemas, a informática e as outras mídias como formas de apoiar o ensino da Matemática, da filosofia da Matemática e da educação matemática (Op. Cit, p. 21).

Consideram, ainda, a linguagem matemática em seus múltiplos vínculos com outras linguagens; a Etnomatemática; as concepções de professores, alunos e familiares, o estudo das tendências de pesquisa em cada uma dessas temáticas, das metodologias de pesquisa criadas/efetivadas na área, dentre outros tantos temas. (GARNICA; SOUZA, 2018).

Com o nascimento da educação matemática os modelos foram modificados e adaptados às necessidades do aluno moderno, que passa a ser ativo, um sujeito que participa integralmente da construção da aprendizagem, protagonista, reflexivo e crítico. O professor, apesar de não mais ser exclusivo sabedor de todas as coisas, é sujeito importante na organização e direcionamento da aprendizagem.

O docente teve que adaptar-se ao novo cenário educacional, revendo práxis de ensino, reavaliando a sua condição docente, dando continuidade à sua formação e seguindo uma nova linha teórica do processo ensino-aprendizagem. Em meio a tantas vertentes englobadas pela educação matemática, a principal ferramenta de redirecionamento da prática docente não poderia ficar de fora: a avaliação.

Enquanto antes se pensava como ideal uma avaliação que mais punia do que fazia progredir o ensino e a aprendizagem, hoje se pensa em uma avaliação que contemple todos os momentos da atividade discente, as múltiplas culturas, os vários credos, o meio, as condições físicas e organizacionais da escola, a afetividade, o raciocínio, a habilidade, a visão de mundo, de sociedade, de educação e de escola e, claro, os conhecimentos formais da matemática e suas áreas de interdisciplinaridade. A essa avaliação dá-se o nome de avaliação formativa.

### **3.1 Tecnologias na Educação Matemática**

Com o ingresso dos computadores na sociedade, uma série de transformações começou a acontecer a todo o momento e em todos os lugares do mundo: nos meios de comunicação, nos conhecimentos científicos, na economia do país. Até mesmo a sociedade começou a se transformar de uma forma rápida e assustadora.

Com essas mudanças alteram-se também os valores e os costumes e as pessoas passaram a ter interesses diferentes na tentativa de acompanhar as mudanças, pois o computador, além de ser um aparelho eletrônico, também pode oferecer um conhecimento mundial de rápido acesso e ser capaz de mudar a vida de uma pessoa.

Diante dessa situação, envolvente e motivadora, é que o presente estudo se fez necessário, buscando mostrar aos professores de matemática a necessidade e a importância das novas tecnologias a serviço da educação. Consequentemente vem uma pergunta que não quer calar: como os professores de Ensino Médio reconhecem a necessidade da educação por meio de novas tecnologias no ensino da Matemática?

É preciso que utilizem o computador como um aliado importante na construção do conhecimento, na sua prática pedagógica, fazendo uso das novas tecnologias, incorporando-as em suas aulas e favorecendo os alunos com uma aprendizagem matemática lúdica e envolvente.

Dessa forma, a busca de práticas inovadoras com o uso das novas tecnologias a serviço da disciplina Matemática poderá contribuir de forma eficiente para o ensino atual.

Historicamente, o estudo da matemática sempre causou espanto aos alunos, uma vez que, dependendo do objeto de estudo faz-se uso de várias fórmulas e cálculos muito extensos. Para facilitar a precisão dos cálculos e a redução do tempo, o uso das tecnologias é fundamental.

### De acordo com Oliveira (2007, p.41),

Ensinar Matemática é desenvolver o raciocínio lógico, estimular o pensamento independente, a criatividade e a capacidade de resolver problemas. Os educadores matemáticos devem procurar alternativas que motivem a aprendizagem e, desenvolva a autoconfiança, a organização, a concentração, estimulando as interações do sujeito com outras pessoas.

Um dos objetivos do ensino da matemática, de acordo com os PCNs (BRASIL, 1997), é a resolução de problemas, possibilitando a validação de estratégias e resultados, contribuindo para o desenvolvimento do raciocínio lógico. As facilidades técnicas oferecidas pelos computadores possibilitam a exploração de um leque ilimitado de ações pedagógicas, permitindo uma ampla diversidade de atividades que professores e alunos podem realizar.

Por outro lado, essa ampla gama de atividades pode ou não estar contribuindo para o processo de construção de conhecimento. O aluno pode fazer coisas fantásticas, porém o conhecimento usado nessas atividades pode ser o mesmo que o exigido em outra atividade menos espetacular. O produto pode ser sofisticado, mas não ser efetivo na construção de novos conhecimentos.

Assim, por exemplo, o aluno pode buscar informações na rede Internet, na forma de texto, vídeo ou gráficos, colando-as na elaboração de uma multimídia, porém sem ter criticado ou refletido sobre os diferentes conteúdos utilizados. Com isso, a multimídia pode ter um efeito atraente, mas ser vazia do ponto de vista de conteúdos relevantes ao tema.

De acordo com Valente (2002, p. 26), o aluno pode estar fazendo coisas fantásticas, porém o conhecimento usado nessas atividades pode ser o mesmo que o exigido em outra atividade menos espetacular. O produto pode ser sofisticado, mas não ser efetivo na construção de novos conhecimentos.

Por exemplo, o aluno pode estar buscando informações na rede Internet, na forma de texto, vídeo ou gráficos, colando-as na elaboração de uma multimídia, porém sem ter criticado ou refletido sobre os diferentes conteúdos utilizados. Com isso, a multimídia pode ter um efeito atraente, mas ser vazia do ponto de vista de conteúdos relevantes ao tema. (VALENTE, 2002, p. 26)

Por outro lado, o aluno pode estar acessando informação relevante, usando recursos poderosos de busca, e essa informação estar sendo trabalhada em uma situação fora do contexto da tecnologia, criando oportunidades de processamento dessa informação e, por conseguinte, de construção de novos conhecimentos (VALENTE, 2002).

As salas de aula contam, atualmente, com um modelo pedagógico estático e restrito, onde alunos e professores vivem uma realidade presa a livros didáticos e aulas exclusivamente expositivas. Esse modelo de aprendizagem está ultrapassado, e a sociedade precisa estar preparada para um futuro tecnológico e digital.

Deve-se, portanto, reconhecer a importância das mudanças na educação, em especial na matemática. As tecnologias são capazes de divulgar informações, novas descobertas científicas, diminuir as distâncias, enfim, tem-se a certeza de que o mundo virtual pode proporcionar melhor qualidade à educação.

As novas tecnologias no ensino da Matemática devem ser utilizadas como aliadas na construção de verdadeiros conhecimentos, preparando o cidadão do futuro para uma vida social e profissional plena, em um ambiente de aprendizagem virtual, possibilitando ao aluno de hoje viajar no mundo virtual mesmo estando em uma sala de aula. O computador pode levá-lo qualquer lugar, permitindo conversar com uma pessoa do outro lado do mundo.

O surgimento das novas tecnologias na educação matemática ocorreu no ano de 1970 por programas implantados pelo Ministério da Educação e Cultura com o intuito de promover inovação e evolução no ensino. Embora os governos federais e estaduais oferecessem toda a estrutura física e legal para que as instituições escolares pudessem desenvolver um trabalho voltado à informatização escolar, tal iniciativa não foi suficiente para que se alcançasse qualidade de ensino.

Na implantação, falhas e os prejuízos foram pontuando problemas e preocupações que acarretaram as seguintes questões:

escolas, gestores e, principalmente, professores estão preparados

para desempenhar essa nova função dentro da educação atual?

 os professores têm formação para utilizarem as novas tecnologias na educação matemática no ensino médio?

A Educação vem passando por momentos revolucionários e é fato que as tecnologias estão batendo às portas dos educandos, acarretando um novo pensar, organizar e traçar planos de ação, mas os docentes têm amparo e apoio para assumir essa nova responsabilidade?

O espaço escolar deve ser reestruturado não só fisicamente. Professores e gestores devem planejar e desenvolver ações a fim de qualificar profissionais que possam atender a essa demanda educativa.

É preciso incorporar a realidade virtual no ensino e na aprendizagem, no currículo escolar e nas metodologias inovadoras, promovendo formação adequada aos profissionais de Matemática, fazendo alianças e parcerias e, assim, adequando o espaço escolar às necessidades dos educandos.

Para que esse processo ocorra de maneira satisfatória é preciso equipar e manter os estabelecimentos de ensino com condições adequadas para o pleno atendimento da demanda escolar, oferecer qualificação profissional aos professores e promover mudanças culturais de valorização desses profissionais.

Para que os professores não sejam deixados de lado no mundo digital é preciso mudar as práticas educacionais e aceitar as novas tecnologias no ensino da Matemática como uma realidade possível, necessária e urgente.

Para que as mudanças ocorram e a inovação se faça presente no ambiente escolar a formação dos professores merece ser destacada. As instituições de ensino superior, que preparam professores, devem se responsabilizar pela formação adequada, orientando e preparando cada aluno, futuro docente, para estar apto a proporcionar o desenvolvimento de habilidades no uso das novas tecnologias.

### **3.2 Uso da calculadora nas aulas de Matemática**

Segundo os Parâmetros Curriculares Nacionais (BRASIL, 1997), o uso da calculadora em sala de aula contribui significativamente para repensar o processo da aprendizagem da Matemática. Isso por que à medida que se relativiza a importância do cálculo mecânico possibilita-se aos alunos o desenvolvimento do interesse pelas atividades de investigação, favorecendo a busca e o

desenvolvimento de estratégias de resolução de situações problemas, proporcionando atitudes positivas diante de seu estudo.

A calculadora está muito presente no cotidiano das pessoas. É um recurso tecnológico acessível e de grande utilização em diferentes atividades práticas. O professor pode levar o aluno a dominar a utilização desse recurso e suas funções elementares, como exploração de conceitos, comparação de resultados obtidos por meio de outra representação e realização de cálculos (PARANÁ, 2014).

#### Guinther (2008, p.144) afirma que:

O uso da calculadora na sala de aula de Matemática é um dos meios que o professor pode utilizar para criar situações que levem ele e seus alunos à reflexão sobre a construção do conhecimento matemático e a socialização do saber, transformando a sala de aula em um ambiente propício à discussão, troca de experiências e de elaboração de estratégias "para se construir uma nova sociedade brasileira".

A Matemática da escola denota uma ideia de ciência isolada, em que os números, os cálculos, as medidas e muitos outros elementos não parecem ter ligação com o mundo ao redor. Segue sempre a rigidez, a disciplina, o ordenamento e a precisão dos resultados, sustentando toda a estrutura teórica como se fosse a estrutura de um extraordinário prédio, mas que uma simples falha na sua construção, impede a sua utilização.

Assim é o conhecimento escolar, regido por enfoques teóricos sistemáticos e até muitas vezes tradicionais, até por que muitos professores não percebem esse sentido prático e acabam se fechando para o conhecimento que vem de fora.

A matemática trabalhada na escola acaba tendo um caráter abstrato, os pensamentos ou ideias matemáticas acabam ficando apenas no pensamento e, consequentemente, dentro da sala de aula, sem estabelecer vínculo com a prática no dia a dia, ou seja, ela dentro desse contexto é um instrumento para efetuar cálculos e resolver problemas escolares.

Essa matemática "assemelha-se a um script": os atores devem seguir rigorosamente as falas, os diálogos. De maneira paralela, os alunos e professores seguem o roteiro da matemática. O uso da calculadora nas aulas de matemática contribui para a rapidez e precisão dos cálculos. (RODRIGUES, 2004, p. 4). Como destacado neste estudo, fez-se o uso da calculadora HP 12 C, ressaltando que,

embora tenha um custo alto, tornou-se de fácil acesso em razão de outra tecnologia na vida dos estudantes: o aparelho celular.

Os estudantes devem aprender a dominar diferentes estratégias de cálculo, conhecer os limites de cada recurso e, por fim, decidir qual usar. Considerase o uso da calculadora mais adequado, contudo, diante de um problema em que é necessário encontrar o resto de uma divisão inteira, por exemplo, o aluno precisa reconhecer que o instrumento não oferece essa informação diretamente no visor.

Avaliar mentalmente os resultados antes de manusear a calculadora é uma das possíveis táticas, assim como usá-la como uma ferramenta de controle e verificação de resultados com métodos de papel e lápis, o que permite aos alunos a liberdade na hora de corrigir.

Outro trabalho interessante consiste em empregar a calculadora para o estudo das representações decimais, como as atividades de divisão de 3 por 2,5 por 3,7 por 4 etc. Com esse o instrumento os alunos podem levantar possibilidades de escritas que aparecem no visor da calculadora e argumentar o significado dessas representações.

A história ensina que só pode haver progresso científico, tecnológico e social se a sociedade incorporar, no seu cotidiano, todos os meios tecnológicos disponíveis (D´AMBRÓSIO, 2008). Assim, continuar operando com lápis e papel não se justifica.

A calculadora é um recurso tecnológico de fácil aquisição e manuseio, acessível a todos os alunos das diferentes escolas, e aprendendo a operar esse instrumento terão mais facilidade para manejar outros, tais como: calculadoras gráficas, computadores e caixas eletrônicos.

A calculadora libera tempo e energia gastos em operações repetitivas, portanto o aluno livra-se dos cansativos cálculos e pode utilizar o seu tempo para outros fins. Ao facilitar as operações reduz-se o cálculo escrito e mecanizado, propicia-se maior oportunidade para o aluno dedicar-se à situação problema que está resolvendo.

Essa ferramenta auxilia no treino do cálculo mental e, de acordo com os PCNs, com seu uso o aluno pode efetuar rapidamente as contas, bem como refazêlas. É também muito útil para a conferência dos resultados produzidos mental ou manualmente e serve como ferramenta de auto avaliação.

A calculadora permite resolver problemas reais, quando a maioria dos

números não é exata. São problemas do dia a dia, que acabam servindo de motivação por fazerem parte do mundo do aluno. Também permite dar atenção ao significado dos dados e à situação descrita no problema, já que à medida que se avança nas séries os problemas tornam-se mais complexos e exigem maior tempo para pensar.

Além disso, estimula processos de estimativa e cálculo mental, fazendo com que o aluno aperfeiçoe suas estratégias concentrando-se melhor nas relações entre os dados, nas condições e nas variáveis do problema, focando no raciocínio. Se os alunos não conseguem fazer estimativas, o uso da calculadora torna-se inútil.

#### **3.3 Uso da calculadora HP 12 C na resolução de problemas**

A HP 12 C é uma calculadora financeira programável, projetada e lançada em 1981 pelo engenheiro Dennis Harms com a finalidade de facilitar cálculos em matemática financeira (BRUNI; FAMÁ, 2004). Na atualidade, a HP 12 C é bastante utilizada por professores dos cursos de engenharia, contabilidade, administração e economia, dentre outros.

Para Bruni e Famá (2004), a calculadora financeira HP 12 C tem uma boa aparência. Dentre suas características citam-se como principais a robustez, pois bem cuidada a máquina dura indeterminadamente, e a simplicidade, por ser fácil de operar, com as principais funções necessárias na matemática financeira.

A HP 12 C não conta com uma das principais teclas de calculadoras algébricas comuns, que é a tecla de igualdade. A razão dessa inexistência consiste no fato de a HP 12 C trabalhar com uma lógica matemática diferente: a lógica RPN. Enquanto em uma operação algébrica comum os operandos devem ser intercalados por operadores, na lógica RPN os operandos devem ser colocados primeiramente e, depois, devem ser colocados os operadores (BRUNI; FAMÁ, 2004).

A utilização de tecnologias faz parte do cotidiano do cidadão e dos alunos de modo geral, seja na escola ou no cotidiano. Nessa perspectiva, na educação básica, nos estudos de porcentagem e juros, a HP 12 C também é bastante utilizada por professores e alunos.

As novas tecnologias surgem em diversas áreas do conhecimento. Em se tratando de educação, a evolução não acontece de modo diferente. Ao longo do tempo surgem diferentes metodologias, correntes, teóricas e equipamentos diversos,

sempre buscando proporcionar melhorias significativas no processo ensinoaprendizagem.

Por esse motivo buscam-se maneiras de armazenar informações e efetuar cálculos de maneira mais ágil e eficaz, o que fez com que uma importante ferramenta tecnológica fosse inventada, a calculadora, embora não raramente apresentam-se dificuldades em utilização decorrentes do pensamento errôneo, que se tem, de que irá limitar o raciocínio.

No entanto, afastar o aluno de qualquer ferramenta tecnológica é ir contra o que a matemática busca desde o início da história: a evolução. Estudiosos, como Ubiratan D"Ambrósio (2001), defendem o uso dessa importante ferramenta asseverando que:

> Com a disponibilidade das calculadoras e dos computadores, o ensino de ciências e de matemática deve mudar radicalmente de orientação. Uma vez aceita a calculadora sem restrições, estaria desfeito o nó górdio da educação de hoje. Isto porque a calculadora sintetiza as grandes transformações de nossa era e a entrada de uma nova tecnologia em todos os setores da sociedade. A incorporação de toda a tecnologia disponível no mundo de hoje é essencial para tornar a Matemática uma ciência de hoje (D"AMBRÓSIO 2001, p. 6).

Com o passar do tempo, essa ferramenta, que em muito descomplica o cotidiano das pessoas, evoluiu e vem sendo utilizada nos mais diversos ambientes. Um dos modelos ao qual menos se tem acesso é a calculadora financeira HP 12 C.

## 3.3.1 Apresentação e funções da calculadora HP 12 C

A calculadora financeira HP 12 C conta com um número bastante expressivo de funções específicas, acima de 120. Neste estudo, por se trabalhar com um objeto reduzido de estudo matemático (conteúdos), apresentam-se algumas dessas funções.

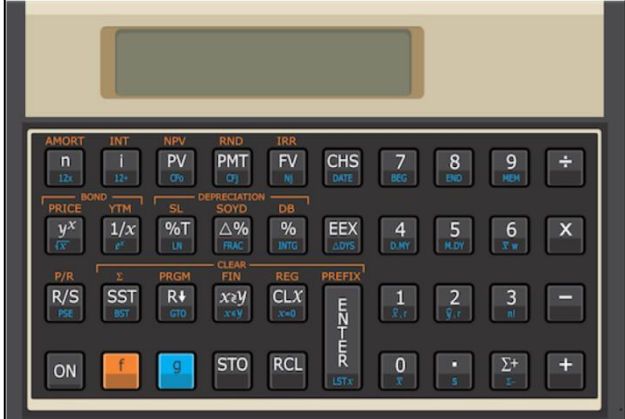

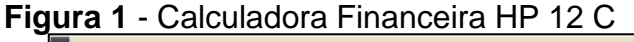

**Fonte**: Penha

Madeira Martins, Martins e Rehfeldt (2016) indicam os primeiros passos para operacionalizar a HP 12 C:

- **1º)** Ligar e desligar a calculadora financeira HP 12 C. Para começar a operála pressiona-se a tecla ON e para desligá-la pressiona-se a mesma tecla, que funciona como liga/desliga. Castelo Branco (2010) lembra que caso a deixem ligada, sem pressionar nenhuma tecla por um período mais longo, entre 8 e 17 minutos, ela se desligará automaticamente (MARTINS; MARTINS; REHFELDT, 2016).
- **2º)** Caso a bateria esteja fraca, aparecerá um indicador [\*] asterisco piscando no canto inferior esquerdo. Bruni e Famá (2004, p. 75) citam que para manter a vida útil da bateria por mais tempo "deve-se evitar colocar a calculadora próximo a fontes de campos eletromagnéticos, como aparelhos de som, tesouras, alto-falantes automotivos, televisores, etc.".
- **3º)** No teclado da calculadora HP 12 C a maioria das teclas efetua duas ou três funções. Conforme Bruni e Famá (2004, p.74), o propósito é a economia de teclas, e esclarecem que: "algumas teclas apresentam legendas em branco (função principal), em amarelo ou em azul. Para empregar uma função "amarela" é necessário pressionar a tecla f antes e para a função "azul" é necessário pressionar a tecla g antes" Dentre as demais funções têm-se:

- CLX, que apaga o que tem no visor;
- [ f ] REG, que apaga o conteúdo de todos os registros;
- [ f ] FIN, que apaga o conteúdo dos registros financeiros;
- $\bullet$  [ f ]  $\Sigma$ , que apaga o conteúdo dos registros estatísticos;
- [ f ] [ número de casas decimais desejado ] , para fixar a quantidade de casas decimais;
- [ número ] ENTER, para introduzir um número;
- [ número ] ENTER [ % ], para calcular porcentagem;
- $\bullet$  [ número ] ENTER [ número ]  $\Delta\%$  ], para calcular a variação percentual;
- [ número total ] ENTER [ número secundário ] [ %T ], para calcular quantos % do número total representa o número secundário;
- [ número ] ENTER [ número ] [ operação ], para efetuar cálculos simples;
- $\bullet$  [ número ] ENTER [ número ] [  $y^x$ ], para calcular potências;
- $\bullet$  [ número ] ENTER [ número ] [ 1/x ] [  $y^x$ ], para cálculos de radiciação;
- [ número ] ENTER [ STO ], para armazenar o número na memória; e
- [ número ] ENTER [ RCL ], para recuperar o número que foi armazenado na memória.

As principais teclas utilizadas nas funções financeiras na HP 12 C constam na Tabela 1, a seguir:

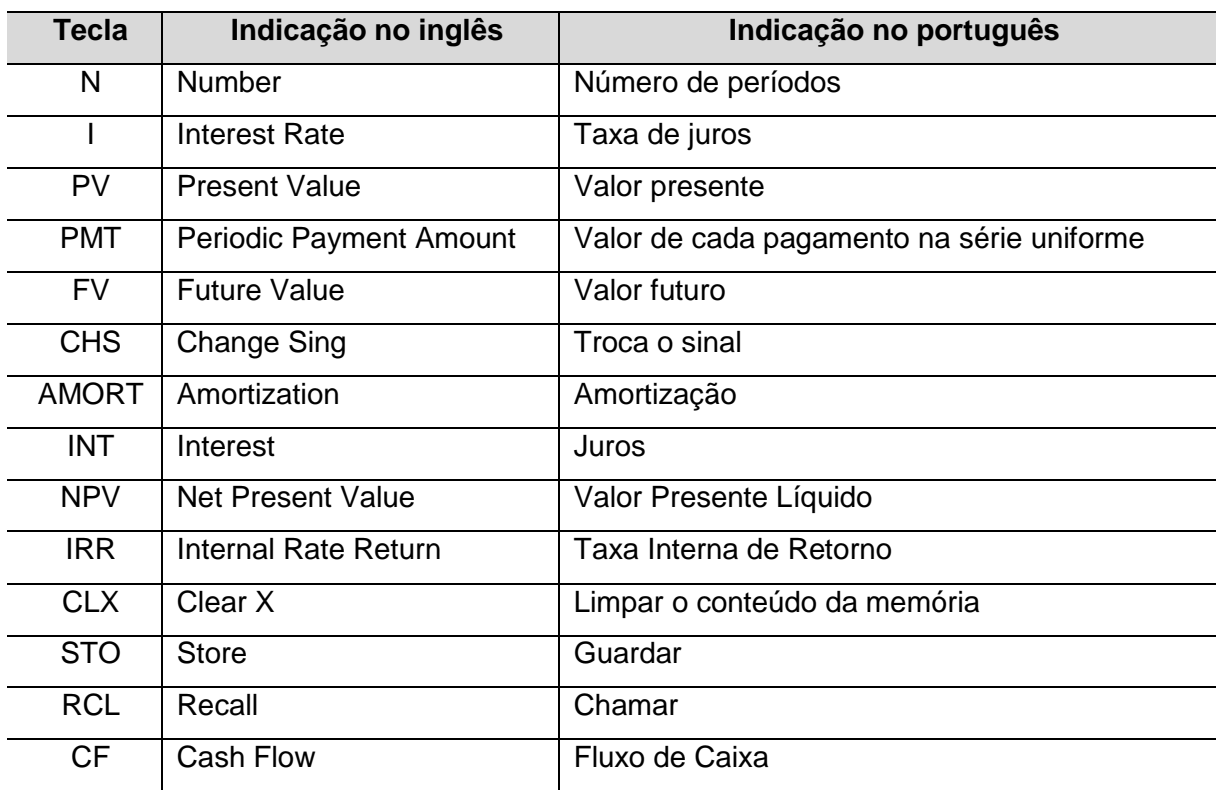

**Tabela 1** - Principais teclas utilizadas nas funções financeiras na HP 12 C

 **Fonte**: adaptada de (MADEIRA MARTINS; MARTINS; REHFELDT, 2016).

Nas funções de calendário têm-se as seguintes teclas:

- D.MY, que configura as datas no padrão brasileiro (dia/mês/ano);
- M.DY, que configura as datas no padrão americano (mês/dia/ano);
- DATE, que verifica em qual dia da semana ocorreu uma determinada data; e
- $\triangle$ DYS, para calcular a quantidade de dias (exatos e comerciais) entre duas datas conhecidas.

As funções de calendário são secundárias em uma tecla e seus caracteres estão impressos em azul. Antes de usá-las deve-se, primeiramente, pressionar a tecla g.

Nas funções estatísticas têm-se as seguintes teclas:

- $\cdot$   $\Sigma$ +, para acrescentar dados;
- $\bullet$   $\Sigma$ -, para retirar dados;
- **,** para calcular a média aritmética dos dados;
- s, para calcular o desvio padrão dos dados;
- $\overline{\mathbf{x}}$ w, para calcular a média aritmética ponderada; e
- $\hat{\mathbf{x}}$ , r  $\hat{\mathbf{y}}$ , r , para fazer estimações lineares.

**Observação**: com a exceção da tecla Σ+, que está impressa em branco, as demais teclas citadas estão impressas em azul, e para utilizá-las deve-se primeiramente pressionar a tecla g.

#### 3.3.2 Aplicações

A seguir seguem algumas aplicações envolvendo as principais funções da calculadora HP 12 C. A primeira é a realização de aritméticos elementares. Essa realização compreende dois números e uma operação: adição, subtração, multiplicação ou divisão.

Para Gimenes (2013, p. 35), "na HP 12C, os números devem ser informados primeiro e depois o sinal da operação". As respostas são obtidas quando as teclas de operação ( $[+]$ ,  $[-]$ ,  $[x]$ , ou  $[+]$ ) são pressionadas. Após pressionar a tecla [ENTER], dois zeros aparecerão depois do ponto decimal.

De acordo com Madeira Martins, Martins e Rehfeldt (2016), isso se deve ao fato de a calculadora estar configurada para mostrar duas casas decimais para todo número entrado ou calculado. Essa configuração poderá ser modificada a qualquer momento, bastando para isso pressionar a tecla [f] seguida do número de casas desejado.

Segundo o Guia do Usuário da HP (2008, p. 19): "apertando [ENTER] você indica à calculadora que terminou de digitar o número, terminando a entrada de dígitos. Não é necessário apertar [ENTER] depois de digitar o segundo número, pois as teclas ( $[+]$ ,  $[-]$ ,  $[x]$ , ou  $[+]$ ) também terminam a entrada de dígitos".

#### **Exemplo 1** - Calcular 20 + 25.

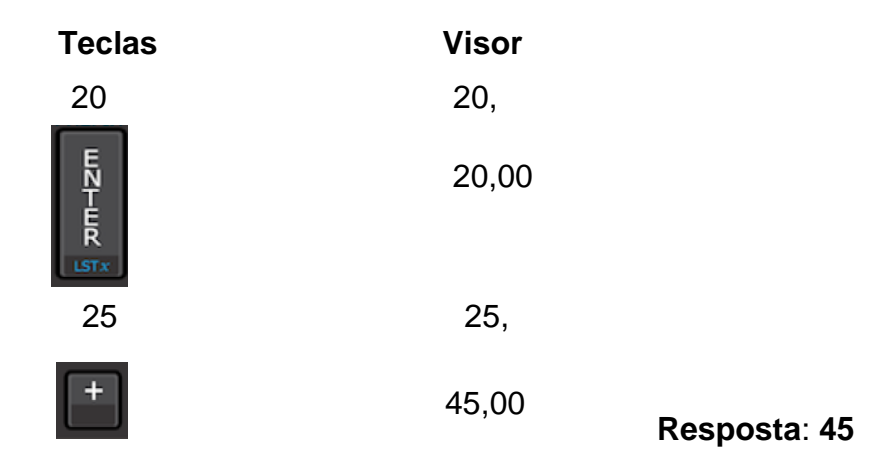

#### **Observações:**

**1ª)** Ressalta-se mais uma vez que após apertar a tecla ENTER**,** ao concluir a operação aparecerão duas casas decimais devido ao fato de a HP 12 C estar configurada para esse fim. Para determinar o número de casas decimais, o procedimento consiste pressionar a tecla f e, posteriormente, o número desejado, que varia de 0 a 9.

**2ª)** Para realizar uma nova operação é necessário, antes, limpar a memória HP 12 C apertando as teclas f e CLX.

Para realização de cálculos aritméticos complexos, quando se conclui uma operação e a resposta encontra-se no visor, a partir dessa resposta pode-se executar uma outra operação com esse número, simplesmente digitando o segundo número e apertando a tecla da operação, não necessitando de pressionar a tecla ENTER novamente para separar o segundo número do primeiro.

Isso acontece, segundo Madeira Martins, Martins e Rehfeldt (2016) por que um número entra depois de apertar uma tecla de função, como, por exemplo, +, - ,x , :, etc. e por que o resultado do cálculo anterior está armazenado na memória da calculadora, como se a tecla ENTER tivesse sido apertada. A única situação em que se precisa apertar a tecla ENTER para separar dois números é quando for digitado um número logo após o outro.

**Exemplo 2** - Calcular 50 + 25 - 18 - 30.

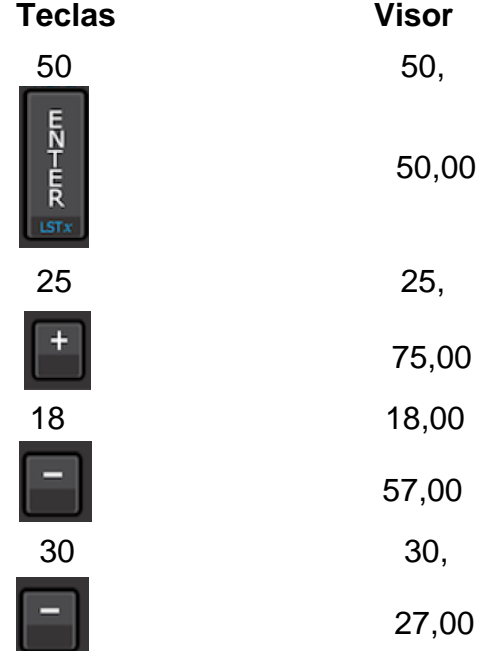

# **Resposta: 27**

Para cálculos de potenciação procede-se da seguinte maneira:

- digita-se o primeiro número: a base;
- pressiona-se a tecla ENTER para separar o segundo número, o expoente, do primeiro que é a base;
- digita-se o segundo número, o expoente; e
- $\bullet$  pressiona-se a tecla  $y^x$  para calcular a potência.

**Exemplo 3** - Calcular **.**

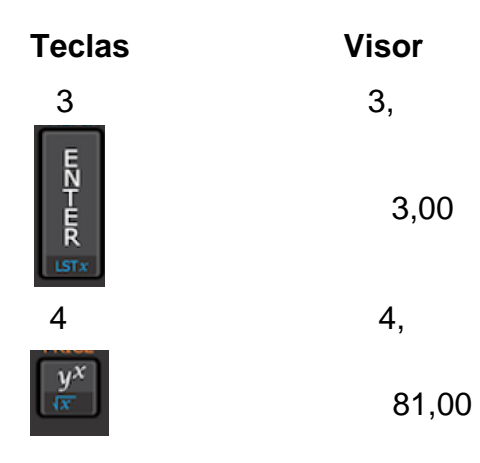

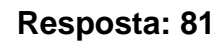

 Para calcular raiz quadrada de um número, procede-se da seguinte maneira:

 digita-se o número base (radicando); pressiona-se a tecla g; e pressiona-se a tecla  $y^x$  para calcular a raiz quadrada.

# **Exemplo 4** - Calcular  $\sqrt{144}$ .

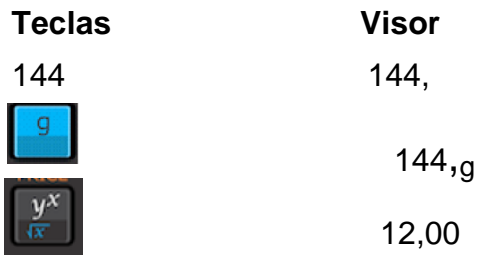

## **Resposta: 12**

Para calcular raiz cúbica, raiz quarta, opera-se da seguinte maneira:

- digita-se o número base (radicando);
- pressiona-se a tecla ENTER;
- digita-se o número secundário: o índice do radical;
- pressiona-se a tecla 1/x; e
- pressiona-se a tecla  $y^x$  para calcular a raiz desejada.

# **Exemplo 5** - Calcular  $\sqrt[4]{625}$ .

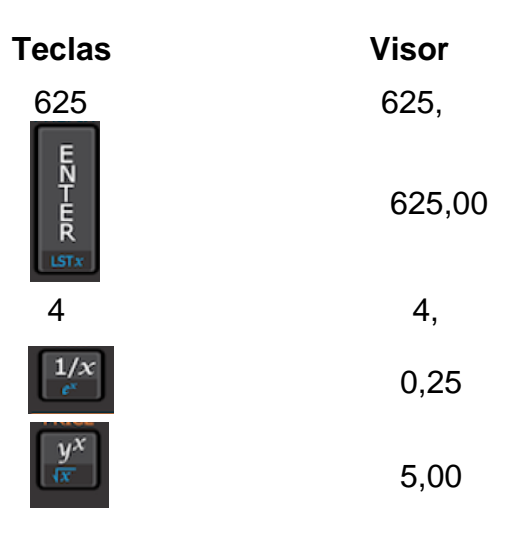

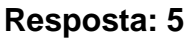
Para melhor entendimento nos cálculos envolvendo porcentagem, apresentam-se alguns exemplos:

**Exemplo 6** - Calcular 14% de 300.

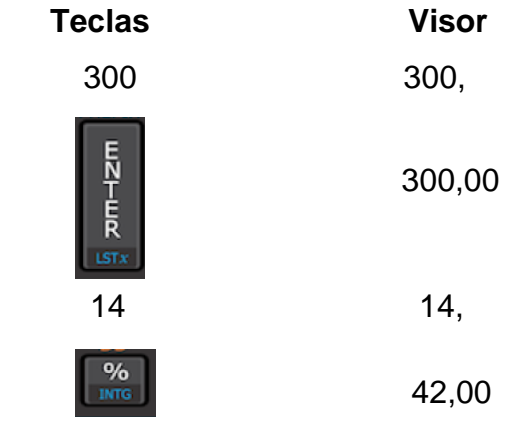

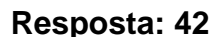

**Exemplo 7** - No Brasil, o valor do salário mínimo no ano de 2018 era de R\$ 954,00. No ano de 2019 o valor subiu para R\$ 998,00. Qual foi o percentual de reajuste desse salário entre os anos de 2018 e 2019?

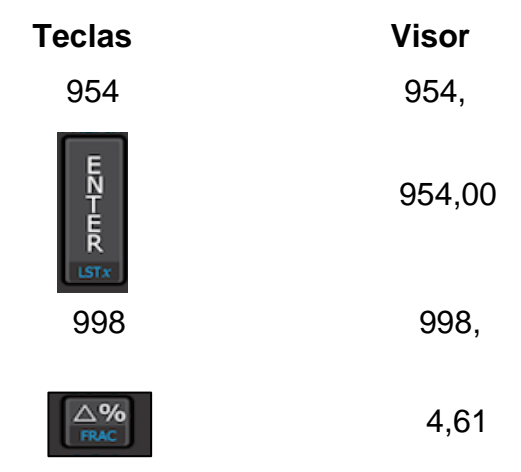

# **Resposta: aumento de 4,61%**

**Observação**: em cálculos, a variação percentual poderá ser positiva ou negativa. Se for positiva significa que houve aumento e se for negativa houve redução.

**Exemplo 8** - O valor 30 corresponde a quantos % do total de 500?

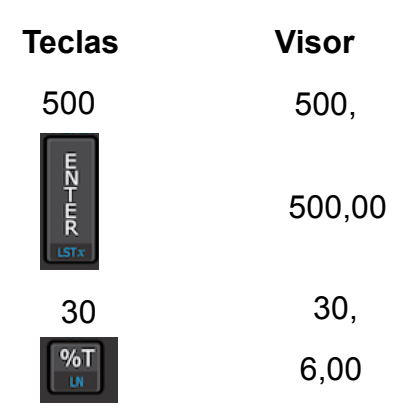

 **Resposta: 6%** 

# **4 MATEMÁTICA FINANCEIRA**

Nos primórdios da humanidade não havia unidade monetária, não havia moeda e a forma de realizar as transações era por troca de mercadoria. Essa troca, chamada escambo, foi muito importante para o desenvolvimento do comércio, principalmente da agricultura, antes das moedas e dinheiro em papel.

Conforme Aref (2007, p. 01):

Escambo, permuta, troca direta ou, simplesmente, troca é a transação ou contrato em que cada uma das partes entrega um bem ou presta um serviço para receber da outra parte um bem ou serviço em retorno em forma de Crédito, sem que um dos bens seja moeda. Isto é, sem envolver dinheiro ou qualquer aplicação monetária aceita ou em circulação. Por exemplo, um agricultor com um marceneiro pratica escambo trocando dois cestos de frutas por uma cadeira, ou pela instalação de uma cerca em seu terreno.

Era dessa forma que no início da civilização ocorriam transações comerciais. As pessoas produziam bens de consumo e o excesso da produção era colocado em pontos estratégicos para a prática do escambo. Os fabricantes e vendedores se constituíam como pessoas de alto poder econômico.

Com o passar do tempo novas formas de escambo surgiram, dentre elas o sal, uma das mais importantes, que era uma moeda–mercadoria. De difícil obtenção, principalmente no interior dos continentes, era muito utilizado na conservação de alimentos. Algumas formas deixaram no vocabulário atual marcas de sua função como instrumento de troca.

Até hoje empregam-se palavras como pecúnia (dinheiro) e pecúlio (dinheiro acumulado) derivadas da palavra latina *pecus* (gado). A palavra capital (patrimônio) vem do latim *capita* (cabeça). Da mesma forma, a palavra salário (remuneração, normalmente em dinheiro, devida pelo empregador em face do serviço do empregado) tem como origem a utilização do sal, em Roma, para o pagamento de serviços prestados (SILVA, 2018).

Das antigas civilizações aos dias atuais o processo de aprimoramento comercial e os diversos campos do conhecimento passaram por diversas fases. A matemática, por exemplo, com uma ampla aplicação nas diversas áreas, tem contribuído substancialmente para o desenvolvimento da economia e da contabilidade, dentre outros ramos das ciências.

O ramo da matemática que trata de finança é chamado Matemática Financeira e estuda, por modelagens, a mudança de valor do dinheiro no decurso de tempo. Essa área da matemática aplica seus conceitos no estudo da variação do dinheiro ao longo do tempo. A origem da matemática financeira está intimamente ligada aos regimes econômicos, ao surgimento do crédito e ao sistema financeiro.

É uma ferramenta útil na análise de algumas alternativas de investimentos ou financiamentos de bens de consumo. Consiste em empregar procedimentos matemáticos para simplificar a operação financeira em fluxo de caixa.

A matemática financeira tem extrema importância na tomada de decisão na empresa e sua aplicação, quando bem desenvolvida, traz maior rentabilidade, possibilitando o processo de maximização nos resultados. Certamente, uma boa base desse conhecimento possibilita a compreensão de problemas (PUCCINI, 2016).

Na atualidade é importante que haja muita prudência e cautela nos negócios realizados, pois, os perigos do prejuízo são grandes nas economias instáveis. É necessário muito estudo de mercado para se ter uma margem segura para investimentos e/ou outra transação comercial. É também muito importante o estudo da educação financeira nas escolas, na formação do cidadão.

Atualmente pode-se dizer que a abordagem da educação financeira tem sido tratada como um dos temas centrais das grandes discussões internacionais. Organismos representantes de diferentes nações, autoridades governamentais, segmentos da iniciativa privada e organizações não governamentais (ONGs) têm

sempre enfatizado a necessidade, do ponto de vista prudencial, de instruir financeiramente cada vez mais todos os cidadãos, indivíduos-consumidores de bens e serviços ativos ou não economicamente (CAMPOS, 2015).

A matemática financeira pode ser considerada matemática de negócios, e como tal se encontra ligada à utilização do dinheiro. De acordo com Theodoro (2011 p. 26):

> A Educação Financeira é o processo pelo qual os indivíduos e a sociedade melhoram a sua compreensão em relação aos conceitos sobre os produtos financeiros de maneira que com informação, formação e orientação clara possam desenvolver os valores e as competências necessárias para se tornarem mais conscientes das oportunidades e riscos nele envolvidos, e então poderem fazer escolhas bem informadas.

Nas subseções a seguir, que tratam da matemática financeira, utiliza-se a linha financeira do teclado da HP 12 C, conforme a Figura 2:

**Figura 2**: Linha financeira do teclado da HP 12 C

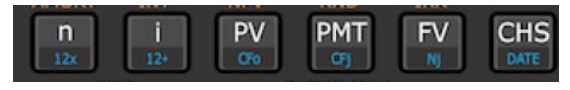

**Fonte**: Penha (2019)

De acordo com a operação a ser feita na HP 12 C, podem-se utilizar as teclas  $[ f ]$  ou  $[g ]$ .

# **4.1 Juros**

Juro é uma expressão utilizada na língua portuguesa para designar o recebimento de uma recompensa pelo uso de dinheiro. No dicionário Priberam da língua portuguesa, é o rendimento pelo dinheiro emprestado (SAADI; SILVA, 2016). É o pagamento, ou recebimento, pelo uso de um valor monetário por um determinado período. Pode ser entendido como o custo do crédito ou a remuneração do capital aplicado e podem ser simples e compostos.

## 4.1.1 Juros Simples

É produzido unicamente pelo capital inicial. Se, por exemplo, colocar-se o capital de R\$ 10.000,00 a juros simples durante 5 meses com taxa de 3% ao mês, tem-se em cada mês R\$ 300,00 de juros.

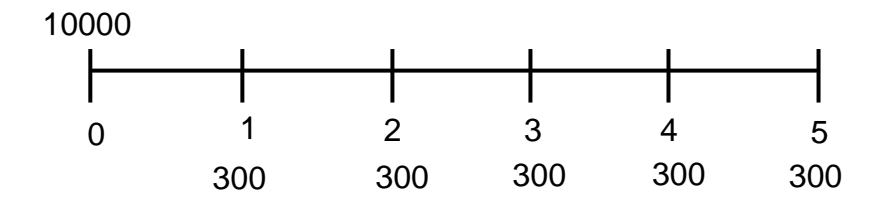

Os juros são todos iguais, pois são calculados sobre o mesmo valor (R\$ 10.000,00), que é o capital inicial. Esses juros podem ser retirados no fim de cada mês ou recebidos juntos ao fim de cinco meses, quando o total será o mesmo, ou seja, R\$ 1.500,00.

O cálculo dos juros simples corresponde a um cálculo de percentagem acrescido do fator tempo. No exemplo citado, os juros de R\$ 1.500,00 são obtidos de R\$ 300,00 \* 5; os R\$ 300,00 são os 3% de R\$ 10.000,00.

Logo:

Juro =  $R$ 10.000.00 * 0.03 * 5$ 

Denominando:

 $J = juro$  $C =$  capital (R\$ 10.000,00) i = taxa unitária (0,03 que corresponde a 3%)

n = número de períodos (5 meses)

Aplica-se a seguinte fórmula para calcular o valor dos juros simples: **J = C \* i \* n.** Nessa fórmula, a taxa de juros e o número de períodos devem estar na mesma unidade de tempo: se a taxa for mensal, o tempo deve ser expresso em meses; se a taxa for anual, o tempo deve ser expresso em anos; e assim por diante. **Exemplo 9** - O valor de R\$ 5.000,00 foi aplicado à taxa de juro simples de 2% ao mês durante oito meses. Qual é o valor do juro simples? (CASTANHEIRA; MACEDO, 2010):

Resolvendo pela fórmula dos juros simples tem-se:  $J = C * i * n$ , em que:

 $C = 5000$  reais ; i = 2% a.m. = 0,02 ; n = 8 meses

Substituindo os dados na fórmula dos juros simples tem-se:

$$
J = 5000 * 0,02 * 8
$$
  

$$
J = 800
$$
 reais

Como resolver o mesmo problema utilizando a HP 12 C? Antes deve-se limpar todos os registros da calculadora, para não comprometer futuramente os cálculos, pressionando a tecla [ f ] e depois [ REG ].

Em seguida configura-se a calculadora fixando a quantidade desejada de casas decimais, pressionando a tecla [ f ] e depois a tecla 2. A partir daí a calculadora estará pronta para efetuar os cálculos.

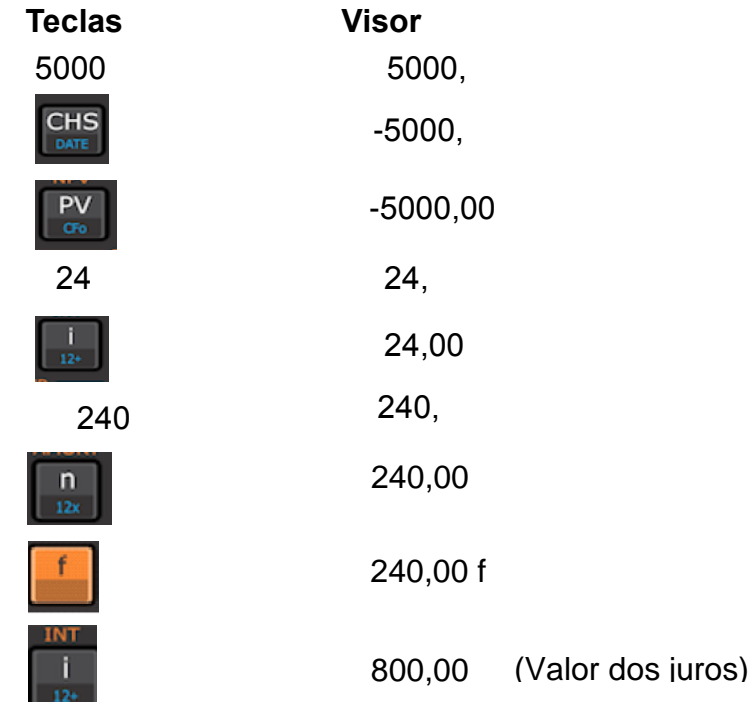

#### **Resposta: 800 reais**

**Observação:** para calcular o valor do juro simples, utilizando a HP 12 C, a taxa deverá ser anual e o período deve ser expresso em dias. O valor do capital aplicado é informado pela tecla [ PV ] com o sinal negativo pela tecla [ CHS ]. O montante é o capital acrescido de juros.

Com M como valor do montante tem-se:

$$
M = C + J
$$
  
Mas J = C \* i \* n. Logo:  

$$
M = C + C * i * n
$$
  

$$
M = C * (1 + i * n), em que:
$$

 $M =$  montante;  $C =$  capital; i = taxa de juro; n = número de períodos de tempo

Seguindo o exemplo anterior calcula-se o montante a juros simples aplicando a fórmula:

$$
M = C * (1 + i * n)
$$
  

$$
M = 5000 * (1 + 0.02 * 8)
$$
  

$$
M = 5000 * 1.16
$$
  

$$
M = 5800
$$
 reais

Ao utilizar a HP 12 C, como foram calculados os valores dos juros (R\$ 800,00) e do capital (R\$ 5.000,00), já se encontram armazenados na memória da calculadora. Para calcular o valor do montante a juros simples, basta pressionar a tecla [ + ] e aparecerá no visor da calculadora o valor 5.800,00.

 **Resposta:** 5800 reais

4.1.2 Juros Compostos

Juros compostos, acumulados ou capitalizados, são os que ao fim de cada período são somados ao capital constituído do respectivo período para produzirem novos juros no período seguinte.

O juro produzido em um período será acrescido ao valor do capital que o produziu, passando os dois, capital e juro, a render no período seguinte. Por isso, é também chamado de juro sobre juro (CASTANHEIRA; MACEDO, 2010).

Por exemplo, um capital de R\$ 10.000,00 colocado a uma taxa de juro de 20% ao ano durante 4 anos terá no final do 1º ano juros de R\$ 2.000,00 (20% de R\$ 10.000,00) que é capitalizado, somado ao capital de R\$ 10.000,00 para o capital de R\$ 12.000,00 produzir juros no 2º ano. No final do 2º ano o juro será de R\$ 2.400,00: 20% de R\$ 12.000,00.

O capital a produzir juro no 3º ano é de R\$ 14.400,00 (R\$ 12.000,00 + R\$ 2.400,00). O juro será de R\$ 2.880,00, ou seja, 20% de R\$ 14.000,00. Por sua vez, no 4º ano o juro será de 20% sobre o capital de R\$ 17.280,00 (R\$ 14.400,00 + R\$ 2.880,00), totalizando R\$ 3.456,00. Dessa maneira, o montante ao fim do 4º ano será de R\$ 20.736,00 (R\$ 17.280,00 + R\$ 3.456,00)

A juros simples, os juros serão de R\$ 2.000,00 em todos os anos. Pode ser feita uma comparação com os juros compostos; da mesma forma pode-se comparar os valores dos montantes. Eis a tabela comparativa:

| Anos                       |       |       |       |       |       |
|----------------------------|-------|-------|-------|-------|-------|
| Valor dos juros simples    |       | 2000  | 2000  | 2000  | 2000  |
| Valor dos juros compostos  |       | 2000  | 2400  | 2880  | 3456  |
| Montante a juros simples   | 10000 | 12000 | 14000 | 16000 | 18000 |
| Montante a juros compostos | 10000 | 12000 | 14400 | 17280 | 20736 |

**Tabela 2** - Tabela comparativa dos juros simples e compostos

**Fonte**: Francisco (1984).

Percebe-se que o montante a juros simples cresce em progressão aritmética, enquanto o montante a juros compostos cresce em progressão geométrica. Representa-se graficamente os montantes a juros simples e juros compostos no gráfico 1, apresenta-se uma comparação entre esses elementos.

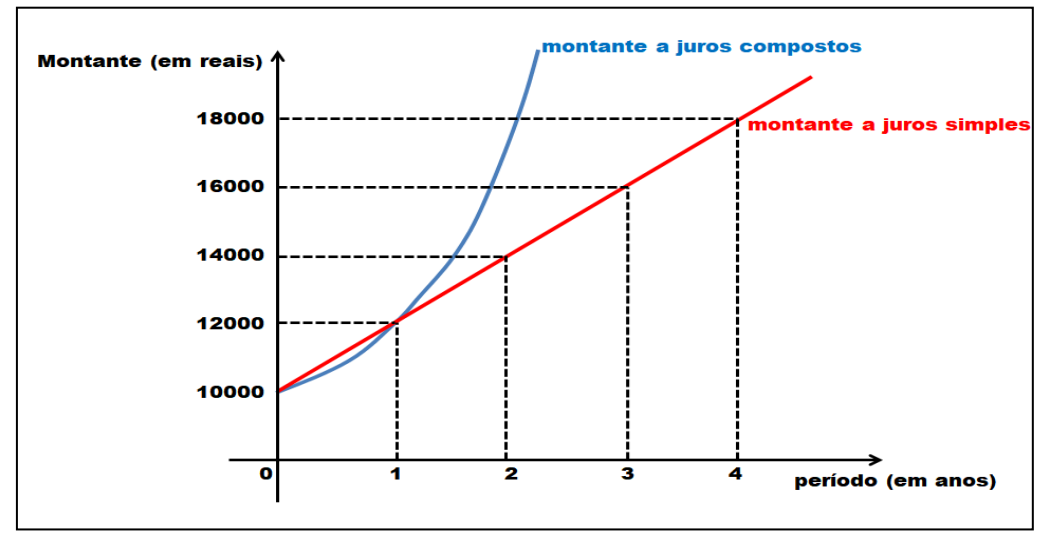

 **Gráfico 1** - Gráfico comparativo entre os montantes a juros simples e compostos

**Fonte**: Francisco (1984).

Observa-se, no Gráfico 1, que para n = 1 os juros simples e os compostos são iguais; para n < 1 os juros simples são maiores que os juros compostos; e para n > 1 os juros compostos sempre são maiores que os juros simples.

Para que se possa entender como calcular o montante a juros compostos retoma-se o exemplo anterior.

Esquematicamente tem-se:

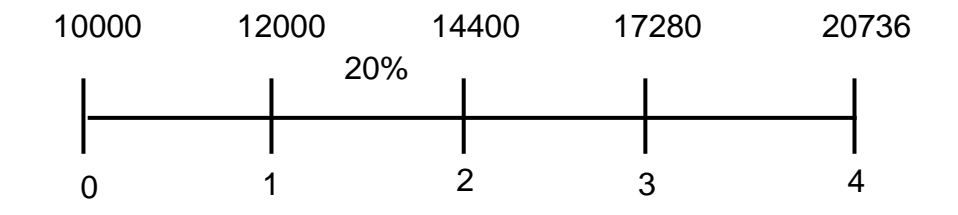

Literalmente a solução é:

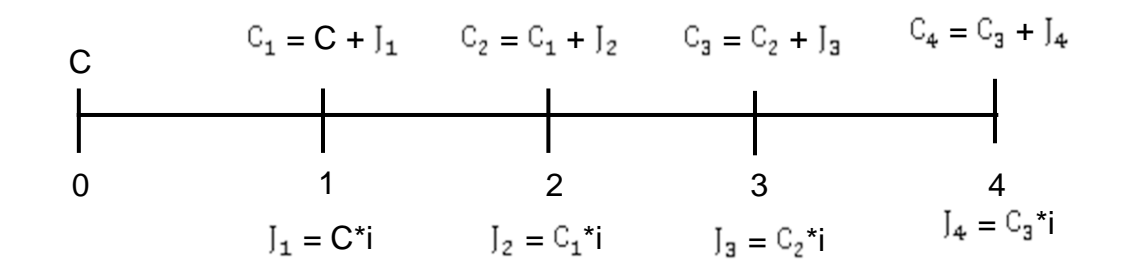

Ou seja, C<sub>n</sub> o montante do capital C a uma taxa de juros compostos i, ao fim de **n** períodos.

Para n = 1: = C + . Mas como = Ci tem-se: = C + C\*i = C\*(1 + i) Para n = 2: = + . Mas como = \*i tem-se: = + \*i = \*(1 + i)

Substituindo-se  $C_1$  pela expressão de seu valor  $C^*(1 + i)$ :

$$
C_2 = C^*(1 + i)^*(1 + i) = C^*(1 + i)^2
$$
  
Para n = 3:  $C_3 = C_2 + J_3 = C_2 + J_2^* = C_2^*(1 + i) = C^*(1 + i)^2^*(1 + i) = C^*(1 + i)^3$ 

Analogamente,

Para  $n = 4$ :  $C_4 = C^*(1 + i)^4$ 

Para  $n = 5$ : C<sub>5</sub> =  $C^{*}(1 + i)^{5}$ 

Finalmente, para n = n tem-se:  $C_n = C^*(1 + i)^n$ , que é a fórmula que permite calcular o valor do montante a juros compostos, em que:

 $C_n$  = montante no período n; C = capital; i = taxa de juros; n = número de períodos de tempo

Nessa fórmula vale ressaltar que a taxa de juros e o número de períodos devem estar na mesma unidade de tempo. Se a taxa for mensal, o tempo deve ser

expresso em meses; se a taxa for anual, o tempo deve ser expresso em anos; e assim por diante.

**Exemplo 10** - Conforme Castanheira e Macedo (2010, p.56):

Beatriz aplicou um capital de R\$ 3.000,00 a juro composto, a uma taxa de 2,2% ao mês durante 10 meses. Qual será o montante obtido?

De acordo com a fórmula dos juros compostos tem-se:  $C_n = C^*(1 + i)^n$ , em que:

 $C = 3000$  reais;  $i = 2,2\%$  a.m.  $= 0,022$ ; n = 10 meses

Substituindo os dados na fórmula dos juros compostos tem-se:

$$
C_{10} = 3000*(1 + 0.022)^{10}
$$
  
\n $C_{10} = 3000*(1.022)^{10}$   
\n $C_{10} = 3729,32$  reais

Para resolver o mesmo exemplo na HP 12C utilizam-se os seguintes comandos:

| <b>Teclas</b>  | <b>Visor</b> |                     |
|----------------|--------------|---------------------|
| 3000           | 3.000,       |                     |
| H <sub>S</sub> | $-3.000,$    |                     |
|                | $-3.000,00$  |                     |
| $\overline{2}$ | 2,           |                     |
| $\overline{2}$ | 2,2          |                     |
| 124            | 2,20         |                     |
| <u>1Ω</u>      | 10,          |                     |
| n              | 10.00        |                     |
|                | 3.729.32     | (Valor do montante) |

**Resposta: 3.729,32 reais**

Sabe-se que o montante  $C_n$  é o capital acrescido dos juros:

 $C_{-} = C + J$ 

Os juros compostos são a diferença entre o montante  $C_n$  e o capital C:

$$
J = C_n - C
$$

Com base no mesmo exemplo, ao calcular-se o valor dos juros compostos tem-se:

$$
J = 3729,32 - 3000 = 729,32
$$

**Observação**: para calcular o valor dos juros compostos utilizando a HP 12 C, já com o valor do montante calculado (3729,32), basta digitar o valor do capital (3000) e em seguida pressionar a tecla [ - ] e aparecerá no visor o valor 729,32.

## **Resposta: 729,32 reais**

## **4.2 Descontos**

Quando uma pessoa dirige-se a um agente financeiro e contrai um empréstimo ou assume uma dívida precisa assinar um documento para a garantia do credor. Para Castanheira e Macedo (2008, p.39), "se uma pessoa deve uma quantia em dinheiro numa data futura, é normal que entregue ao credor um título de crédito, que é o comprovante dessa dívida".

Basicamente são conhecidos dois tipos de títulos de crédito: nota promissória e duplicata.

- **Nota promissória**: é um comprovante de aplicação de um capital com vencimento predeterminado. É um título em que, necessariamente, uma das partes é a pessoa física (CASTANHEIRA; MACEDO, 2008).
- **Duplicata**: é um título de crédito ao qual o comprador se obriga a pagar o valor representado na fatura dentro do prazo preestabelecido. Geralmente é emitida por pessoas jurídicas.

Inúmeras vezes ao se comprar um bem solicita-se algum desconto. Podese considerar o desconto um benefício que se tem ao pagar uma dívida antes do prazo de vencimento ou o resgate antecipado de um título. Uma operação de desconto é efetuada quando é conhecido o valor nominal (ou montante) de um título e deseja-se determinar o valor atual desse título.

Da mesma maneira, no cálculo do juro para calcular o valor do desconto necessita-se conhecer uma taxa, que é a de desconto, e um período de tempo. No caso, esse referido período é o tempo que falta para o vencimento da dívida, ou do título.

De acordo com Castanheira e Macedo (2008, p.39) "todo título de crédito tem uma data de vencimento. Porém, pode ser antecipadamente resgatado, obtendo-se um abatimento denominado desconto".

Desconto é, portanto, "o abatimento concedido sobre um título de crédito em virtude de seu resgate antecipado" (CASTANHEIRA; MACEDO, 2008, p.39). Logo, o desconto representa a retirada do juro calculado pelo banco nas operações de capitalização simples, proporcionalmente ao prazo antecipado de pagamento.

Serão estudados dois tipos de desconto: simples e composto.

### 4.2.1 Desconto Simples

Desconto Simples é aquele em que a taxa de desconto incide somente no valor futuro dos títulos tantas vezes quantos forem os períodos unitários. O desconto simples pode ser comercial ou racional.

O desconto simples comercial, conhecido também como 'desconto por fora', indicado aqui por  $D_{\epsilon}$ , é determinado aplicando uma taxa de desconto sobre o valor nominal (**M**) do título de crédito. O desconto comercial é calculado sobre o valor da dívida no dia do seu vencimento. Esse desconto tem como base o juro simples, então todas as operações são baseadas nele. Logo, por definição:

# **= M \* i \* n**

Vale lembrar que para calcular o valor do desconto, **n** é o número de períodos antes do vencimento: é o tempo que resta para a dívida vencer. Uma vez calculado o valor do desconto que o possuidor do título tem mérito por estar antecipando a sua quitação pode-se calcular com facilidade o valor atual, aqui indicado por  $V_c$  para a data do resgate do título. Assim tem-se:

### $V_c = M - D_c$

Sabe-se que  $D_c = M * i * n$ . Substituindo tem-se:

$$
V_c = M - D_c
$$

 $V_c = M - M * i * n$  $V<sub>e</sub> = M * (1 - i * n)$ 

**Exemplo 11** - De acordo com Castanheira e Macedo (2010, p.46):

Uma empresa pretende saldar um título de R\$ 3.900,00 três meses antes do seu vencimento. Sabendo que a taxa de juro simples corrente é de 24% ao ano, determine o valor do desconto comercial que vai obter e que valor ela deve pagar.

Para calcular o valor do desconto comercial utiliza-se a fórmula do desconto simples comercial:  $D_c = M * i * n$ , em que:

 $M = 3900$  reais;  $i = 24\%$  a.a.  $= 2\%$  a.m.  $= 0.02$ ; n  $= 3$  meses

Substituindo os dados na fórmula do desconto simples comercial tem-se:

$$
D_c = 3900 * 0.02 * 3
$$

 $D<sub>a</sub>$  = 234 reais

Para calcular o valor atual utiliza-se a fórmula  $V_c = M^*(1 - i^* n)$ , em que:

 $M = 3900$  reais;  $i = 24\%$  a.a.  $= 2\%$  a.m.  $= 0.02$ ; n  $= 3$  meses

Substituindo-se os dados na fórmula do valor atual tem-se:

 $V_c = 3900(1 - 0.02 \times 3)$  $V_e = 3900^{\circ}0,94$  $V<sub>c</sub> = 3666$  reais

Outra maneira de calcular o valor atual  $(V_c)$  é fazer a diferença entre o valor do título (M) e o valor do desconto  $(D_c)$ :

> $V_e = M - D_e$  $V_e = 3900 - 234$  $V<sub>e</sub> = 3666$  reais

Com base no mesmo exemplo, como resolvê-lo utilizando a HP 12 C? Com a memória da HP 12 C limpa e configurada para duas casas decimais, resolve-se o mesmo exemplo utilizando os seguintes comandos:

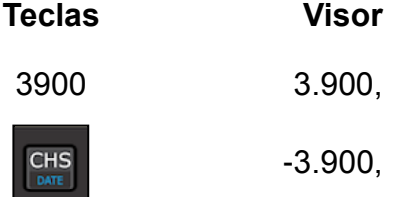

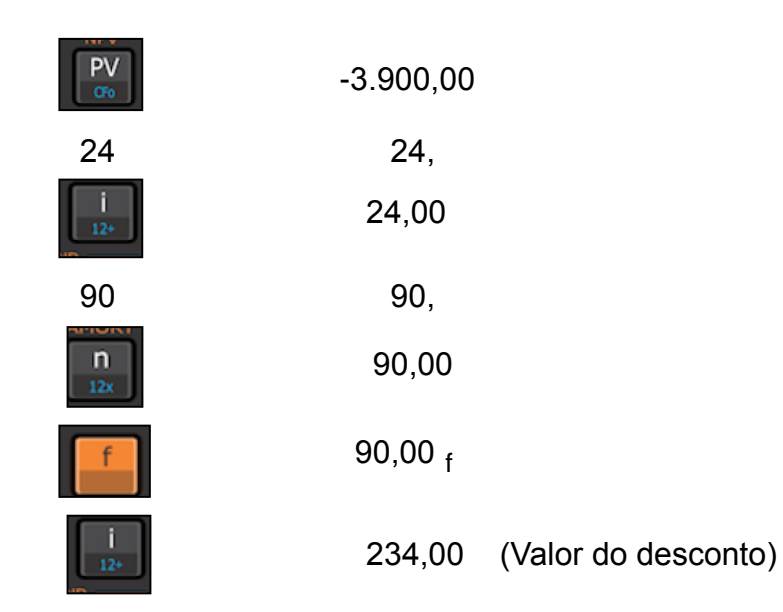

 **Resposta: 234 reais**

**Observação:** vale ressaltar que a maneira utilizada para calcular o valor do desconto simples utilizando a HP 12 C é a mesma para calcular o valor do juro simples: a taxa deverá ser anual e o período expresso em dias.

Para calcular o valor atual utilizando a HP 12 C, como já foi calculado o valor do desconto (234,00) e o valor do título (3.900,00), que se encontram armazenados na memória da calculadora, basta pressionar a tecla [ - ] e aparecerá no visor o valor 3.666,00.

## **Resposta: R\$ 3.666,00**

## **Desconto Simples Racional**

O desconto simples racional, conhecido também como desconto real, verdadeiro, ou desconto por dentro, aqui indicado por  $D_r$ , é determinado aplicando uma taxa de desconto sobre o valor atual  $(V_r)$  do título de crédito. Logo, por definição:  $D_r = V_r * i * n$ .

Vale lembrar que para calcular o valor do desconto o **n** é o número de períodos antes do vencimento, é o tempo que resta para a dívida vencer. Pode-se calcular o valor atual, V<sub>r</sub> obtendo a diferença entre o valor nominal (M) e o valor do desconto racional  $(D_r)$ .

Assim, tem-se  $V_r = M - D_r$ , mas  $D_r = V_r * i * n$ . Substituindo tem-se:

 $V_r = M - D_r$ 

$$
V_r = M - V_r * i * n
$$
  

$$
V_r + V_r * i * n = M
$$
  

$$
V_r * (1 + i * n) = M
$$
  

$$
V_r = \frac{M}{(1 + i * n)}
$$

**Exemplo 12** - Uma empresa deseja descontar uma duplicada de valor nominal igual a R\$ 10.000,00, com vencimento para três meses. Como o banco cobra uma taxa de 2% a.m., calcule o valor do desconto simples racional e do valor atual.

Como o valor do desconto racional  $(D_r)$  é calculado sobre o valor atual  $(V_r)$ ), calcula-se primeiramente o valor atual utilizando a fórmula  $V_r = \frac{M}{(1 + i * n)}$ , em que:

$$
M = 10000
$$
 reais;  $i = 2\%$  a.m. = 0,02; n = 3 meses

Substituindo tem-se:

$$
V_r = \frac{10000}{(1 + 0.02 * 3)}
$$

$$
V_r = \frac{10000}{(1.06)}
$$

$$
V_r = 9433,96
$$

Para calcular o valor do desconto racional utiliza-se a fórmula  $D_r = V_r * i *$ n, em que:  $V_r = 9433,96$ ; i = 2% a.m. = 0,02; n = 3 meses. Substituindo, tem-se:

$$
D_r = 9433,96 * 0,02 * 3
$$

$$
D_r = 566,04
$$

Sabe-se que o valor atual  $V_r$  é a diferença entre o valor nominal (M) e o valor do desconto racional  $(D_r)$ , portanto, o valor do desconto racional também pode ser obtido calculando a diferença entre o valor nominal e o valor atual. Ou seja:

$$
V_{\mathbf{r}} = \mathbf{M} - D_{\mathbf{r}}
$$

$$
D_{\mathbf{r}} = \mathbf{M} - V_{\mathbf{r}}
$$

Substituindo tem-se:

$$
D_r = 10000 - 9433,96
$$

$$
D_r = 566,04
$$

Como resolver esse mesmo exemplo utilizando a HP 12C? Calcula-se o valor atual,  $V_r$  utilizando a fórmula  $V_r = \frac{M}{(1+i*n)}$  em que:

Pressupõe-se que a HP 12 C já esteja com a memória limpa e configurada com duas casas decimais fixas. Eis os comandos:

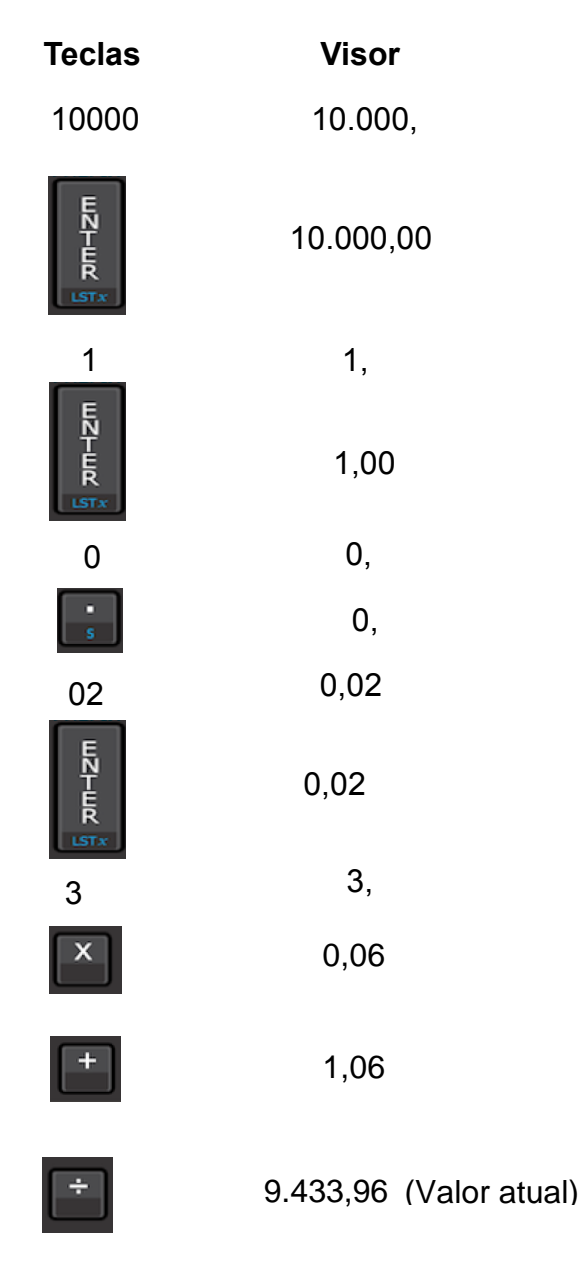

Para calcular o valor do desconto racional, já que o valor atual foi calculado (9.433,96) e o valor nominal (10.000,00) encontra-se armazenado na memória da calculadora, basta pressionar a tecla [ - ] e aparecerá no visor o valor 566,04.

**Resposta:** valor do desconto racional: 566,04 reais e valor atual**:** 9.433,96 reais.

#### 4.2.2 Descontos Compostos

Desconto composto é aquele em que a taxa de desconto incide no montante ou valor futuro deduzido dos descontos acumulados até o período imediatamente anterior. É obtido em função de cálculo exponencial e praticamente não é utilizado em nenhum país do mundo. Raramente toma-se conhecimento de um caso em que esse critério tenha sido aplicado. Tem importância meramente teórica. O desconto composto pode ser comercial ou racional.

#### **Desconto Composto Comercial**

O desconto composto comercial, bancário, também conhecido como desconto composto por fora, caracteriza-se pela incidência sucessiva da taxa de desconto sobre o valor nominal do título que é deduzido, em cada período, dos descontos obtidos em períodos anteriores (ASSAF NETO, 2001).

Esse desconto é calculado sobre o valor atual da dívida no dia do seu vencimento, portanto, representando o valor atual por  $V_c$  e o valor nominal por M por definição tem-se:  $V_e = M * (1 - i)^n$ . Vale lembrar que para calcular o valor do desconto, **n** é o número de períodos antes do vencimento, isto é, o tempo que resta para a dívida vencer.

O desconto comercial composto pode ser calculado pela fórmula  $D_e = M$  $v_{e}$  e substituindo nessa fórmula o valor de  $V_{e}$  tem-se:

$$
D_c = M - V_c
$$

$$
D_c = M - M * (1 - i)^n
$$

$$
D_c = M * [1 - (1 - i)^n]
$$

**Exemplo 13 -** Um título de R\$ 12.000,00 é descontado nove meses antes do seu vencimento a uma taxa de desconto comercial de 2,5% ao mês. Calcule o valor atual e o valor do desconto desse título.

Calcula-se o valor atual do título utilizando a fórmula  $V_c = M * (1 - i)^n$ , em que M = 12000 reais;  $i = 2.5\%$  a.m. = 0,025; n = 9 meses. Substituindo os valores na fórmula tem-se:

$$
V_c = 12000 \times (1 - 0.025)^9
$$

$$
V_c = 12000 \times 0.975^9
$$

# $V_e = 9554,83$  reais

Para calcular o valor do desconto composto comercial  $D_c$  basta fazer a diferença entre o valor nominal M e o valor atual  $V_c$ , ou seja:

$$
D_c = M - V_c
$$
  

$$
D_c = 12000 - 9554,83
$$
  

$$
D_c = 2445,17
$$
 reais

Como resolver esse mesmo exemplo utilizando a HP 12 C? Pressupõe-se que a calculadora já esteja com a memória limpa e configurada para duas casas decimais fixas. Calcula-se o valor atual utilizando os comandos a seguir:

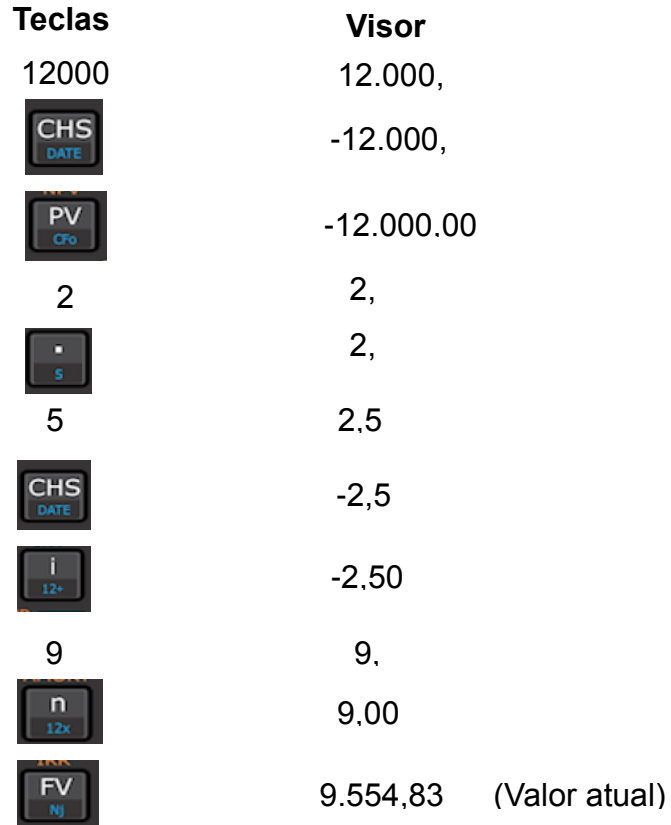

Para calcular o valor do desconto comercial composto dá-se continuidade

aos comandos da HP 12C:

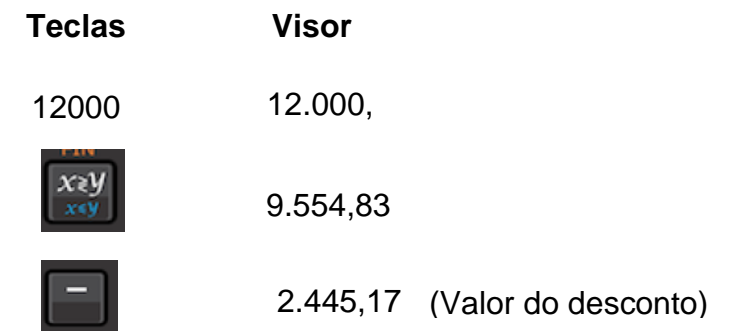

**Resposta:** valor atual: 9.554,83 reais ; valor do desconto composto comercial 2.445,17 reais

**Observação**: na utilização da calculadora HP 12C para cálculo de desconto comercial composto, o valor presente é informado pela tecla [ FV ]; o valor nominal do título é informado pela tecla [ PV ]; e a taxa de desconto é informada com sinal negativo.

### **Desconto Composto Racional**

O desconto composto racional, também conhecido como desconto composto por dentro, ou racional, é aquele estabelecido segundo as conhecidas relações do regime de juros compostos. Esse desconto é a diferença entre o valor nominal e o valor atual de um título quitado antes do vencimento (ASSAF NETO, 2001).

Como no desconto racional simples, o valor do desconto racional composto  $(D_r)$  é calculado sobre o valor atual do título  $(V_r)$ . Logo:

$$
D_r = M - V_r, \text{ em que:}
$$

$$
V_r = \frac{M}{(1+i)^n}
$$

Substituindo tem-se:

$$
D_{\mathbf{r}} = M - V_{\mathbf{r}}
$$

$$
D_{\mathbf{r}} = M - \frac{M}{(1+i)^{n}}
$$

$$
D_{\mathbf{r}} = M * [1 - \frac{1}{(1+i)^{n}}]
$$

**Exemplo 14** - De acordo com Castanheira e Macedo (2010, p.83), deseja-se quitar hoje um título no valor de R\$ 47.800,00 com vencimento para quatro meses com uma taxa de desconto racional composto de 2,8% ao mês. Qual é o valor do desconto a ser recebido e o valor da quantia a ser paga?

Calcula-se, primeiramente, a quantia a ser paga usando a fórmula:

 $V_r = \frac{M}{(1+i)^n}$  em que M = 47800 reais; i = 2,8% a.m. = 0,028; n = 4 meses.

Substituindo-se os valores na fórmula tem-se:

$$
V_r = \frac{47800}{(1+0.028)^4}
$$

$$
V_r = \frac{47800}{(1.028)^4}
$$

$$
V_r = 42801,15
$$
 reais

O valor do desconto é encontrado por meio da fórmula  $D_r = M - V_r$ , em que M = 47800 e  $V_r$  = 42801,15. Substituindo tem-se:

$$
D_r = M - V_r
$$
  

$$
D_r = 47800 - 42801,15
$$
  

$$
D_r = 4998,15 \text{ reais}
$$

Como resolver esse mesmo exemplo, utilizando a HP 12 C? Pressupõese que a calculadora já esteja com a memória limpa e configurada para duas casas decimais fixas. Calcula-se o valor atual, utilizando os comandos a seguir:

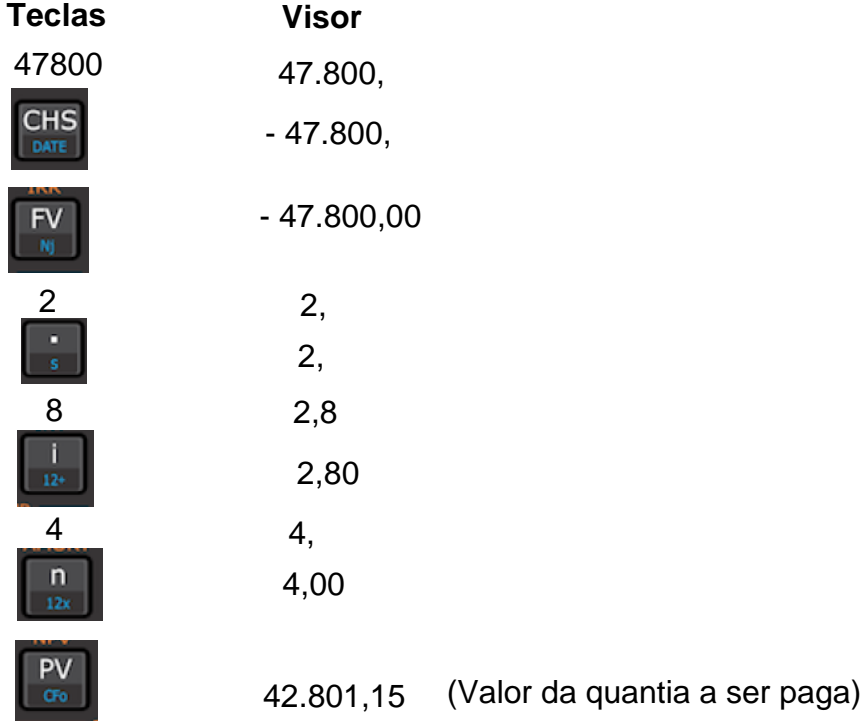

Para calcular o valor do desconto racional composto dá-se continuidade aos comandos da HP 12 C:

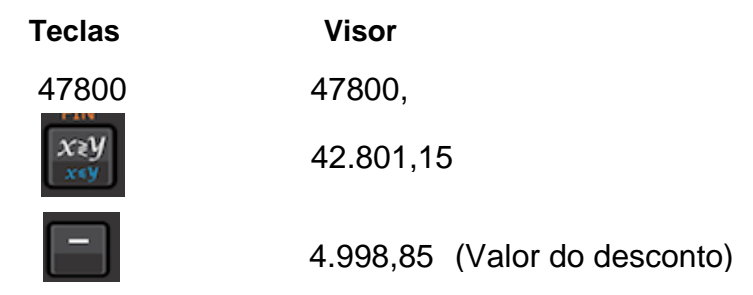

**Resposta:** valor atual: 42.801,15 reais ; valor do desconto composto racional**:** 4.998,85 reais

# **4.3 Sistema de Amortização**

Amortizar é, segundo Castanheira e Macedo (2010, pg. 164), "devolver o capital que foi emprestado". De acordo com o dicionário Aurélio, é "extinguir a dívida aos poucos ou em prestações" ou ainda, "abater dívidas, efetuando o pagamento correspondente".

Antes de estudar os principais sistemas de amortização é importante definir os principais termos empregados nas operações financeiras e nas operações de empréstimos e de financiamentos.

- **Amortização (A):** é o pagamento principal ou o capital emprestado.
- **Saldo Devedor (SD):** é o valor atual da dívida em um determinado instante após o pagamento de uma prestação a título de amortização. Nada mais é do que a diferença entre o saldo devedor do mês anterior e a amortização do período em questão.
- **Juro (J):** é o valor calculado sobre o saldo devedor, no critério de capitalização composta.
- **Prestação (PMT):** é o valor da amortização acrescido dos juros em um determinado período de tempo.

Os sistemas de amortização mais conhecidos são: Francês (SAF); Constante (SAC); Misto (SAM); e Americano (SAA).

4.3.1 Sistema de Amortização Francês (SAF)

Conhecido no Brasil como Sistema PRICE, o Sistema de Amortização Francês tem como característica principal o fato de os valores das prestações serem sempre iguais, permitindo que o devedor e o credor efetuem uma programação financeira. É muito utilizado em empréstimos bancários, em financiamentos de veículos, imóveis etc.

Os valores das prestações, que se indica por PMT, podem ser encontrados pela fórmula de séries de pagamentos uniformes. Assim:

Para séries de pagamentos postecipados: PV = PMT  $\frac{(1+i)^n - 1}{(1+i)^n \cdot i}$ 

Para séries de pagamentos antecipados: PV = PMT  $\frac{(1+i)^{n}-1}{(1+i)^{n}+i}$  (1 + i) ou

$$
PV = PMT \times \frac{(1+i)^{n} - 1}{(1+i)^{n-1} + i}
$$
 em que:

PV - valor da dívida

PMT - valor da prestação

i - taxa de juros

n - número de períodos de tempo

Como dito anteriormente, as prestações (PMT) são compostas de duas partes: o juro, que é calculado sobre o saldo devedor, e a amortização. Logo: PMT = A + J, em que J = i \* SD. Para melhor entender esse tipo de sistema de amortização faz-se a elaboração de uma planilha financeira, construída no exemplo a seguir.

**Exemplo 15** - Uma pessoa foi a um banco fazer um empréstimo no valor de R\$ 30.000,00 pelo sistema PRICE, em 12 parcelas mensais a uma taxa de juros de 1,5% a.m. Determine o valor das prestações e elabore a planilha financeira mostrando as prestações, os juros, a amortização e o saldo devedor.

Coletam-se os dados do problema:

 $PV = 30000$  reais  $n = 12$  meses  $i = 1.5\%$  a.m.  $= 0.015$  PMT  $= ?$ 

Supõe-se que o pagamento de cada prestação seja feito no final de cada mês (pagamento postecipado) e utiliza-se a fórmula:

PV = PMT 
$$
\times \frac{(1+i)^{n} - 1}{(1+i)^{n} + i}
$$
  
PMT = PV  $\times \frac{(1+i)^{n} + i}{(1+i)^{n} - 1}$   
PMT = 30000  $\times \frac{(1+0.015)^{11} + 0.015}{(1+0.015)^{11} - 1}$ 

PMT = 30000  $*(1.015)^{11} * 0.015$ <br>(1.015)<sup>11</sup> - 1 PMT = 30000 \* 0,091680 PMT = 2750,40 reais

O cálculo dos juros, amortização e o saldo devedor em cada mês aponta que PMT =  $A + J \Rightarrow A = PMT - J$ , em que  $J = i * SD$ . Então:

- **1º mês**:  $J = 0.015 * 30000 = 450$ ;  $A = 2750.40 450 = 2300.40$ ;  $SD = 30000 150 = 1500$ 2300,40 = 27699,60. Esse novo saldo devedor incidirá o juro da parcela do 2º mês.
- **2º mês**: J = 0,015 \* 27699,60 = 415,49; A = 2750,40 415,49 = 2334,91; SD = 27699,60 - 2334,91 = 25364,69. Esse novo saldo devedor incidirá o juro da parcela do 3º mês.
- **3º mês**:  $J = 0.015 * 2536469 = 380.47$ ; A = 2750.40 380.47 = 2369.93; SD= 25364,69 - 2369,93 = 22994,76. Esse novo saldo devedor incidirá o juro da parcela do 4º mês.
- **4º mês**: J = 0,015 \* 22994,76 = 344,92; A = 2750,40 344,92 = 2405,48; SD= 22994,76 - 2405,48 = 20589,28. Esse novo saldo devedor incidirá o juro da parcela do 5º mês.

O processo prossegue até chegar ao 12º mês, conforme a planilha financeira descrita na Tabela 3, a seguir.:

| <b>Mês</b>    | Prestação | <b>Juros</b> | Amortização | <b>Saldo Devedor</b> |
|---------------|-----------|--------------|-------------|----------------------|
| 0             |           |              |             | 30.000,00            |
|               | 2.750,40  | 450,00       | 2.300,40    | 27.699,60            |
| $\mathcal{P}$ | 2.750,40  | 415,49       | 2.334,91    | 25.364,69            |
| 3             | 2.750,40  | 380,47       | 2.369,63    | 22.994,76            |
| 4             | 2.750,40  | 344,92       | 2.405,48    | 20.589,28            |
| 5             | 2.750,40  | 308,84       | 2.441,56    | 18.147,72            |
| 6             | 2.750,40  | 272,22       | 2.478,18    | 15.669,54            |
| 7             | 2.750,40  | 235,04       | 2.515,36    | 13.154,18            |
| 8             | 2.750,40  | 197,31       | 2.553,09    | 10.601,09            |

**Tabela 3** - Tabela do sistema de amortização francês

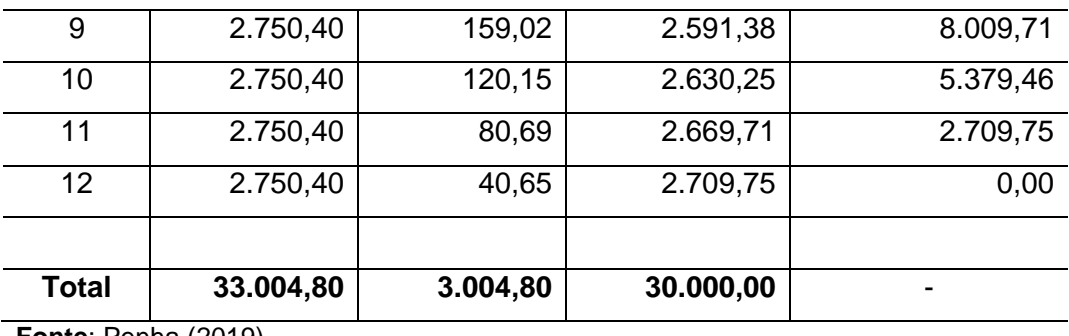

**Fonte**: Penha (2019).

Como resolver esse mesmo problema utilizando a HP 12 C? Conforme dito anteriormente, antes de fazer qualquer operação com a calculadora HP 12C deve-se limpar a memória pressionando a tecla [ f ] e em seguida a tecla [ CLX ]. Posteriormente, pressiona-se novamente a tecla [ f ] e em seguida a tecla [ 2 ] para fixar o número de casas decimais, no caso, duas.

Calculado o valor das prestações têm-se os comandos:

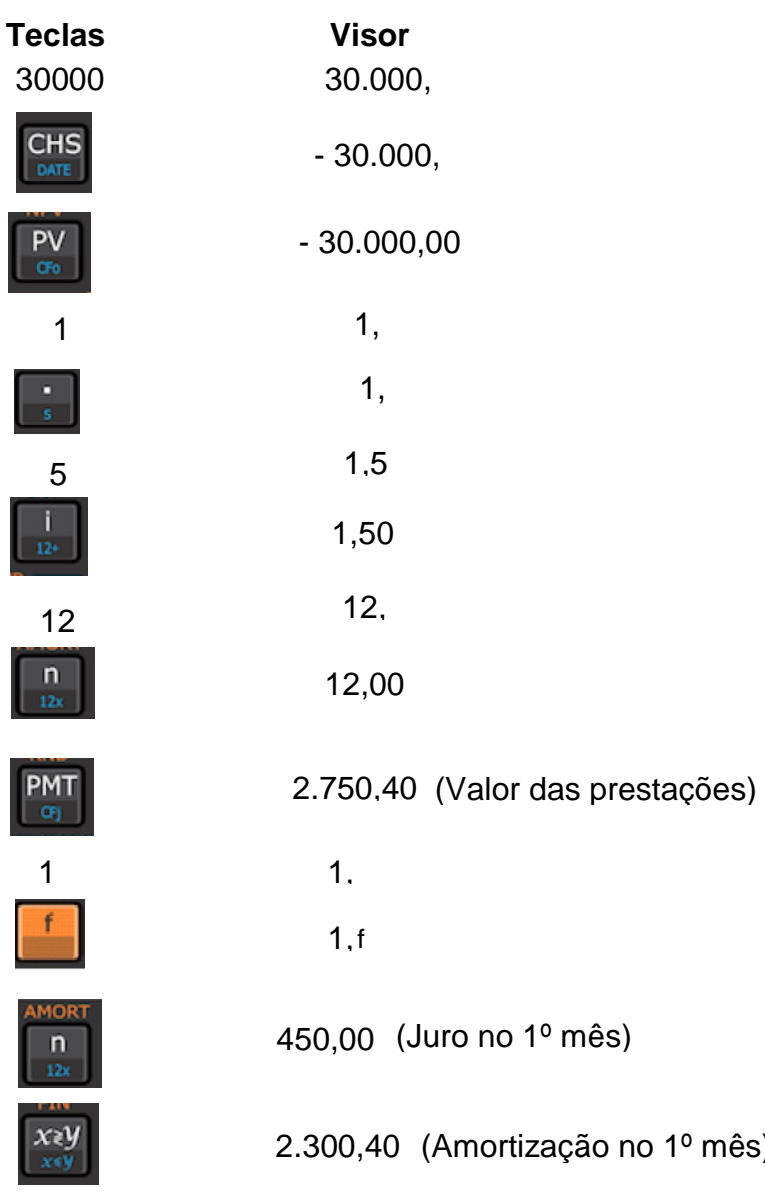

 $1<sup>0</sup>$  mês)

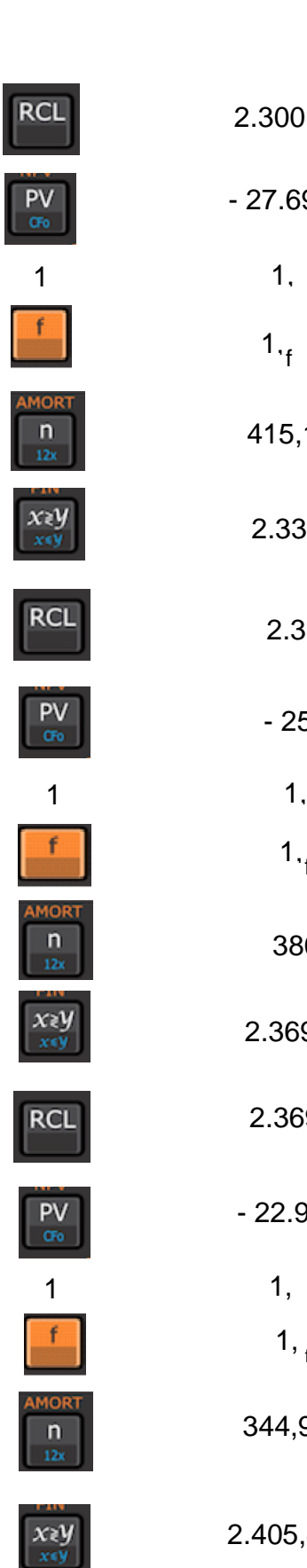

2.300,40

- 27.699,60 (Saldo Devedor no 1º mês)

1,

1,f

415,19 (Juro no 2º mês)

2.334,91 (Amortização no 2º mês)

2.334,91

- 25.364,69 (Saldo Devedor no 2º mês)

 $1_{\cdot_{f}}$ 

380,47(Juro no 3º mês)

2.369,93 (Amortização no 3º mês)

2.369,93

- 22.994,76 (Saldo Devedor no 3º mês)

1, f

344,92(Juro no 4º mês)

2.405,48 (Amortização no 4º mês)

2.405,48

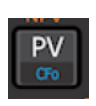

**RCL** 

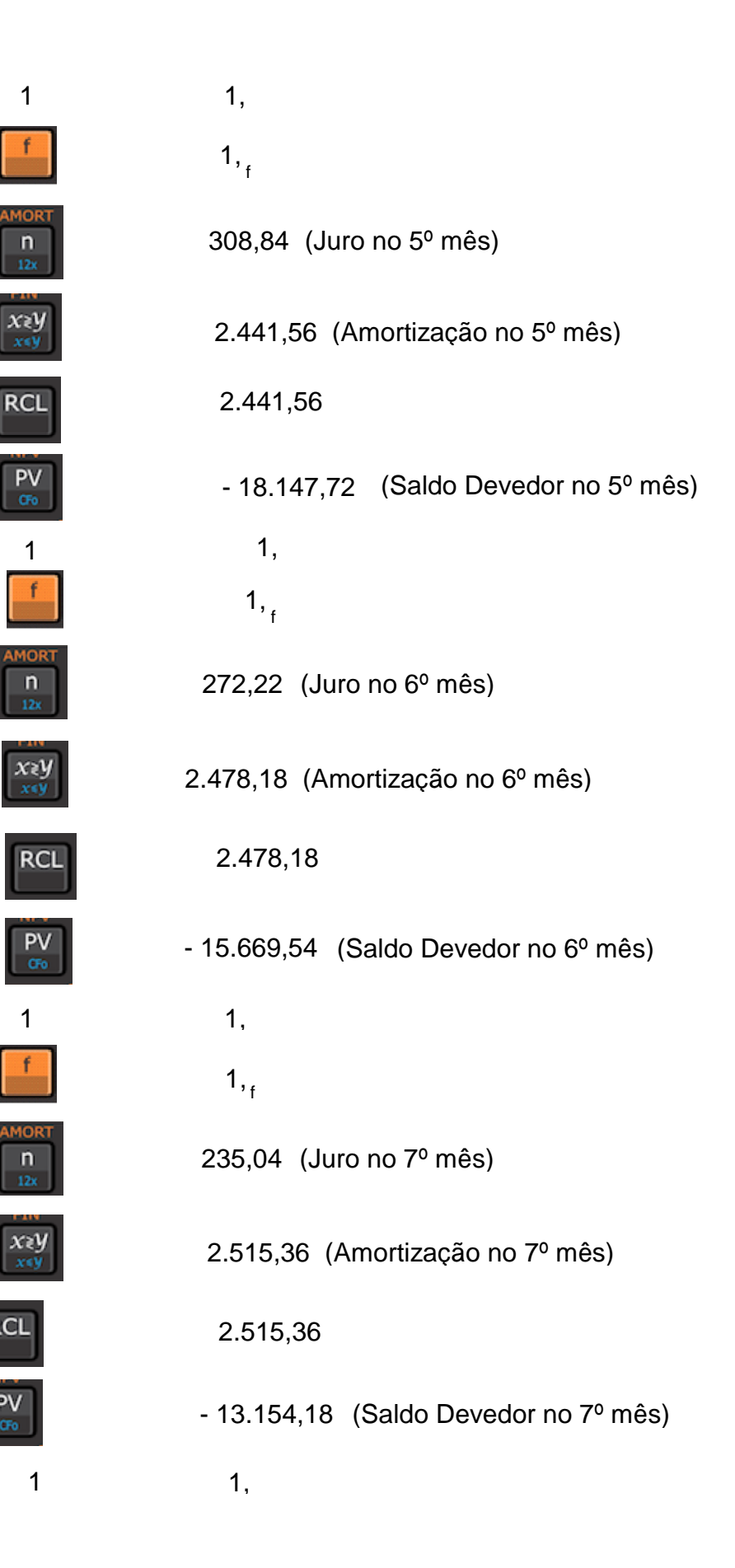

 $\overline{ }$ 

RCL

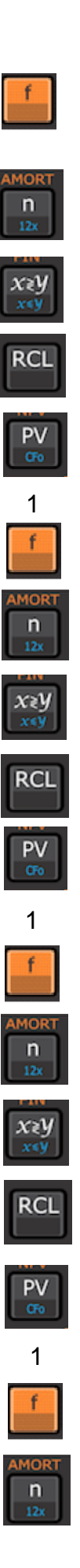

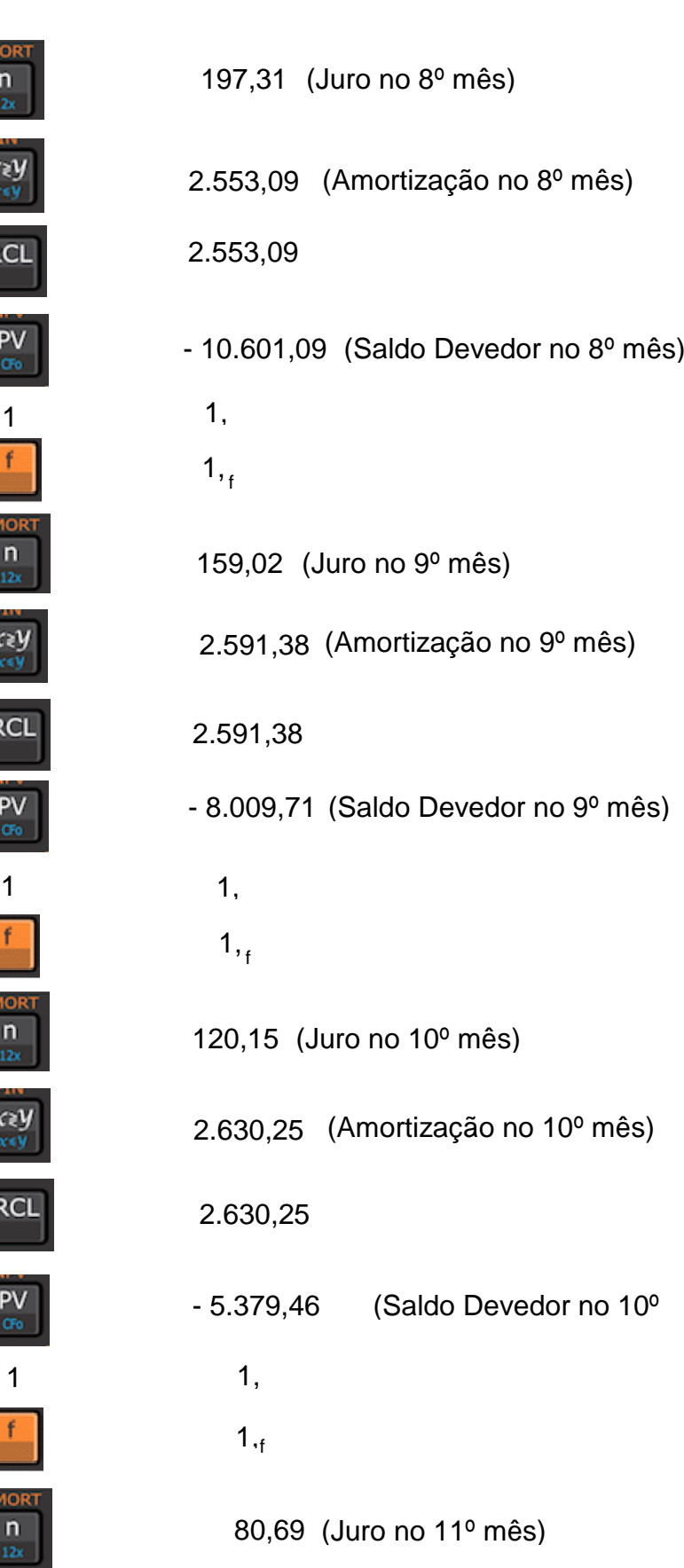

1, f

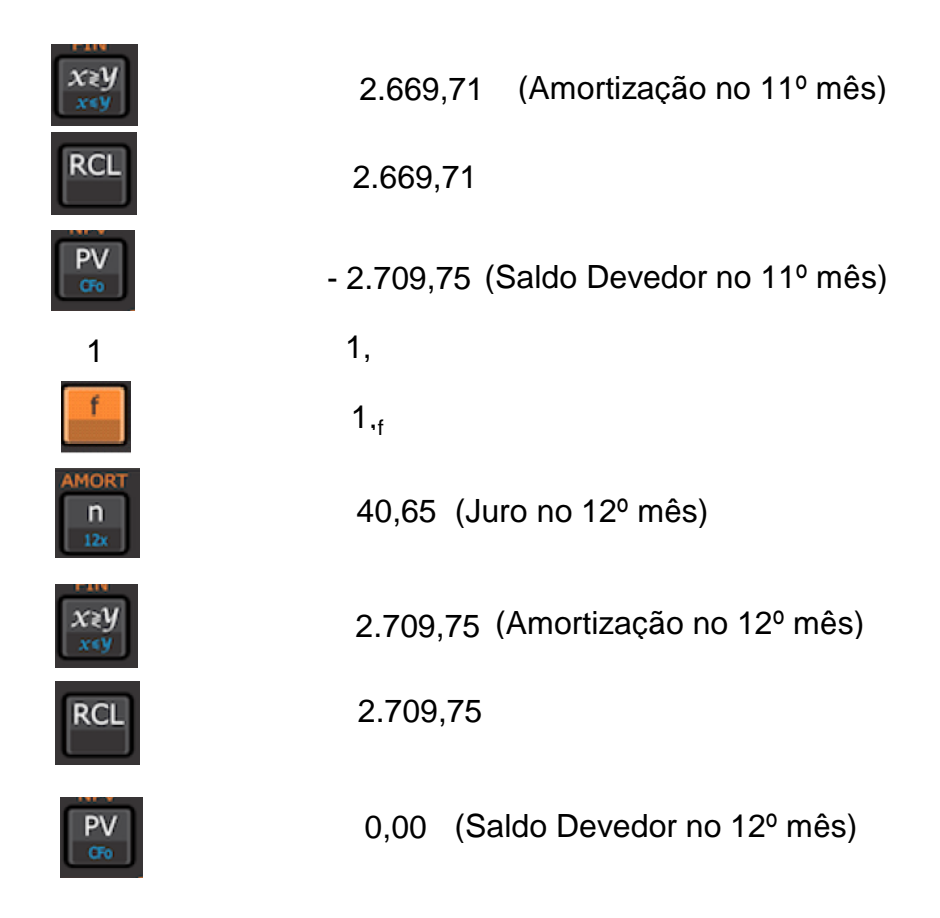

4.3.2 Sistema de Amortização Constante (SAC)

É o sistema de amortização mais utilizado no Brasil. Nesse sistema, como o próprio nome já diz, os valores das amortizações são constantes, ou seja, são iguais, e os valores das parcelas são decrescentes. É muito utilizado em financiamento de imóveis. Ao elaborar uma planilha financeira utilizando esse sistema de amortização, percebe-se que os valores dos saldos devedores, dos juros e dos pagamentos são decrescentes de maneira linear e formam uma progressão aritmética (P.A.).

Antes de citar um exemplo envolvendo esse sistema de amortização, deve-se saber como calcular os valores da amortização, dos juros, dos saldos devedores e dos pagamentos.

- **Amortização (A)**:  $A = \frac{PV}{n}$ , sendo **PV** é o valor do financiamento e **n** o número de parcelas.
- Saldo Devedor (SD): SD =  $SD_{ant}$  A, em que  $SD_{ant}$  é o valor do saldo

devedor no período anterior e **A** é o´valor da amortização.

- **Juros (J)**:  $J = SD_{ant} * i$ , em que  $SD_{ant}$  é o valor do saldo devedor no período anterior e **i** é a taxa de juros.
- **Pagamento (PMT)**: PMT = A + J, em que A é o valor da amortização e J é o valor dos juros no período corrente.

**Exemplo 16** - Um empréstimo no valor de R\$ 2.000.000,00 foi concedido com uma taxa de juros compostos de 10% ao ano a ser reembolsado em cinco anos, de acordo com o SAC. Determine o valor total do financiamento após a quitação com a construção da planilha de dados dessa operação financeira.

Coletam-se os dados do problema:

$$
PV = 2000000
$$
 reais  $n = 5$  i = 10% a.a. = 0,1

Calcula-se o valor da amortização: A =  $\frac{PV}{n} \Rightarrow$  A =  $\frac{2000000}{5} \Rightarrow$  A = 400000 reais, que será constante.

Calculam-se os valores dos saldos devedores, dos juros e dos pagamentos (prestações) em cada ano:

**1º ano**:

- $SD = SD_{ant} A \Rightarrow SD = 2000000 400000 \Rightarrow SD = 1600000$
- $J = SD_{ant} * i \Rightarrow J = 2000000 * 0.1 \Rightarrow J = 2000000$
- **PMT** = A + J  $\Rightarrow$  PMT = 400000 + 200000  $\Rightarrow$  PMT = 600000

**2º ano:**

- $SD = SD_{ant} A \Rightarrow SD = 1600000 400000 \Rightarrow SD = 1200000$
- $J = SD_{ant} * i \Rightarrow J = 1600000 * 0, 1 \Rightarrow J = 1600000$
- **PMT** = A + J  $\Rightarrow$  PMT = 400000 + 160000  $\Rightarrow$  PMT = 560000

**3º ano:**

- $SD = SD_{ant} A \Rightarrow SD = 1200000 400000 \Rightarrow SD = 800000$
- $J = SD_{ant} * i \Rightarrow J = 1200000 * 0.1 \Rightarrow J = 1200000$
- **PMT** = A + J  $\Rightarrow$  PMT = 400000 + 120000  $\Rightarrow$  PMT = 520000

**4º ano**:

•  $SD = SD_{ant} - A \Rightarrow SD = 800000 - 400000 \Rightarrow SD = 400000$ 

- $J = SD_{ant} * i \Rightarrow J = 800000 * 0, 1 \Rightarrow J = 800000$
- **PMT** = A + J  $\Rightarrow$  PMT = 400000 + 80000  $\Rightarrow$  PMT = 480000

**5º ano**:

- **SD** =  $SD_{ant}$  A  $\Rightarrow$  **SD** = 400000 400000  $\Rightarrow$  **SD** = 0
- $J = SD_{ant} * i \Rightarrow J = 400000 * 0, 1 \Rightarrow J = 400000$
- **PMT** = A + J  $\Rightarrow$  PMT = 400000 + 40000  $\Rightarrow$  PMT = 440000

Agora pode-se elaborar a planilha financeira, conforme a Tabela 4 a seguir:

![](_page_65_Picture_232.jpeg)

![](_page_65_Picture_233.jpeg)

**Fonte**: Penha (2019).

#### 4.3.3 Sistema de Amortização Misto (SAM)

Como o próprio nome diz, o Sistema de Amortização Misto é a junção dos Sistemas de Amortização Francês e Constante. Conforme Castanheira e Macedo (2010, p.183),

> [...] esse sistema foi criado pelo extinto Banco Nacional da Habitação (BNH) em maio de 1979 e constituiu-se num misto entre o sistema francês de amortização e o sistema de amortização constante, originando-se daí sua denominação. O SAM é um plano de pagamentos composto por prestações cujos valores são resultantes da média aritmética das prestações do SAF e no SAC, correspondentes aos respectivos prazos. Os valores das parcelas de amortização e dos juros resultam da mesma regra.

O sistema de amortização misto é o mais utilizado para financiamento

habitacional, sobretudo pelo Sistema Financeiro de Habitação (SFH). Tal sistema acaba sendo mais utilizado por essa categoria justamente em virtude da possibilidade do pagamento de um montante com juros menor em relação ao sistema de amortização francês e também por não possuir parcelas tão altas no início do financiamento como no sistema de amortização constante.

No Sistema de Amortização Misto (SAM), para encontrar o valor:

- das prestações utiliza-se a fórmula:  $PMT_{SAM} = \frac{PMT_{PRICE} + PMT_{SAC}}{2}$
- da amortização faz-se uso da fórmula:  $A_{SAM} = \frac{A_{PRICE} + A_{SAC}}{2}$
- do saldo devedor emprega-se a fórmula:  $SD_{sAM} = \frac{SD_{PRICE} + SD_{SAC}}{2}$
- dos juros utiliza-se a fórmula:  $J_{sAM} = \frac{J_{PRICE} + J_{SAC}}{2}$

**Exemplo 17** - Uma pessoa fez empréstimo no valor de R\$ 10.000,00 em cinco parcelas mensais a uma taxa de juros de 5% a.m. Determine o valor das prestações e elabore a planilha financeira mostrando as prestações, os juros, a amortização e o saldo devedor pelo sistema de amortização misto.

Para a elaboração da planilha financeira por esse sistema deve-se, primeiramente, elaborar as planilhas financeiras do SAF e do SAC.

Coletam-se os dados do problema:

 $PV = 10000$  reais  $n = 5$  meses  $i = 5\%$  a.m. = 0.05

Calcula-se o valor da prestação (PMT), já que esta será constante.

$$
PV = PMT * \frac{(1+i)^{n} - 1}{(1+i)^{n} + i}
$$
  
\n
$$
PMT = PV * \frac{(1+i)^{n} + i}{(1+i)^{n} - 1}
$$
  
\n
$$
PMT = 10000 * \frac{(1+0.05)^{5} + 0.05}{(1+0.05)^{5} - 1}
$$
  
\n
$$
PMT = 100000 * 0,230974
$$
  
\n
$$
PMT = 2309,74 \text{ reais}
$$

Pelo SAF, ao calcular-se os valores do saldo devedor, da amortização, dos juros e da prestação em cada mês, obtém-se a seguinte planilha financeira:

 **Tabela 5** - Tabela do sistema de amortização francês

![](_page_66_Picture_145.jpeg)

![](_page_67_Picture_239.jpeg)

**Fonte**: Penha (2019).

Ao elaborar uma planilha financeira pelo SAC, primeiramente, calcula-se o valor da amortização, uma vez que esta será constante.

$$
A = \frac{PV}{n} \Rightarrow A = \frac{10000}{s} \Rightarrow A = 2000
$$
 reais

Pelo SAC, ao calcular-se os valores do saldo devedor, da amortização, dos juros e da prestação em cada mês, obtém-se a seguinte planilha financeira descrita na Tabela 6.

| <b>Mês</b>   | <b>Saldo Devedor</b> | Amortização | Juros    | Prestação |
|--------------|----------------------|-------------|----------|-----------|
| 0            | 10.000,00            |             | ۰        |           |
| 1            | 8.000,00             | 2.000,00    | 500,00   | 2.500,00  |
| 2            | 6.000,00             | 2.000,00    | 400,00   | 2.400,00  |
| 3            | 4.000,00             | 2.000,00    | 300,00   | 2.300,00  |
| 4            | 2.000,00             | 2.000,00    | 200,00   | 2.200,00  |
| 5            | 0,00                 | 2.000,00    | 100,00   | 2.100,00  |
| <b>Total</b> |                      | 10.000,00   | 1.500,00 | 11.500,00 |
| - - -        | $\sqrt{2}$           |             |          |           |

**Tabela 6** - Tabela do sistema de amortização constante

**Fonte**: Penha (2019).

Com essas duas planilhas financeiras elaboradas pode-se, facilmente, elaborar a planilha financeira pelo Sistema de Amortização Misto. Os valores do saldo devedor, da amortização, dos juros e das prestações em cada mês para o SAM são obtidos pelas médias aritméticas dos saldos devedores, das amortizações, dos juros e das prestações do SAF e SAC. Pelo SAM obtém-se a seguinte planilha financeira:

| <b>Mês</b>     | <b>Saldo Devedor</b> | Amortização | <b>Juros</b> | Prestação |
|----------------|----------------------|-------------|--------------|-----------|
| 0              | 10.000,00            |             |              |           |
|                | 8.095,13             | 1.904,87    | 500,00       | 2.404,87  |
| $\overline{2}$ | 6.145,01             | 1.950,11    | 404,76       | 2.354,87  |
| 3              | 4.147,40             | 1.997,62    | 307,25       | 2.304,87  |
| 4              | 2.099,90             | 2.047,50    | 207,37       | 2.254,87  |
| 5              | 0,00                 | 2.099,50    | 105,00       | 2.204,50  |
| <b>Total</b>   | -                    | 10.000,00   | 1.524,38     | 11.524,38 |

**Tabela 7** - Tabela do sistema de amortização misto

**Fonte**: Penha (2019)

### 4.3.4 Sistema de Amortização Americano (SAA)

Nesse tipo de sistema de amortização o valor da dívida é amortizado em uma única vez, ao final do período do financiamento quando, geralmente, os juros são pagos.

**Exemplo 18** - Uma pessoa fez empréstimo no valor de R\$ 10.000,00 em cinco parcelas mensais a uma taxa de juros de 5% a.m. Determine o valor das prestações e elabore a planilha financeira mostrando as prestações, os juros, a amortização e o saldo devedor pelo Sistema de Amortização Americano.

Coletam-se os dados do problema:

 $PV = 10000$  reais  $n = 5$  meses  $i = 5\%$  a.m.  $= 0.05$ 

Calcula-se o valor dos juros:

 $J = PV * i \Rightarrow J = 10000 * 0,05 \Rightarrow J = 500$  reais

Pelo SAC, ao calcular os valores do saldo devedor, da amortização, dos juros e da prestação em cada mês obtém-se a seguinte planilha financeira:

| <b>Mês</b>   | <b>Saldo Devedor</b> | Amortização | Juros    | Prestação |
|--------------|----------------------|-------------|----------|-----------|
| 0            | 10.000,00            |             |          |           |
|              | 10.000,00            |             | 500,00   | 500,00    |
| 2            | 10.000,00            |             | 500,00   | 500,00    |
| 3            | 10.000,00            |             | 500,00   | 500,00    |
| 4            | 10.000,00            |             | 500,00   | 500,00    |
| 5            | 0,00                 | 10.000,00   | 500,00   | 10.500,00 |
| <b>Total</b> | $\blacksquare$       | 10.000,00   | 2.500,00 | 12.500,00 |

**Tabela 8** - Tabela do sistema de amortização americano

**Fonte**: Penha (2019).

Os juros são pagos mensalmente e somente no quinto mês ocorre a quitação do valor principal acrescido do juro do mês.

### **5 PROCEDIMENTOS METODOLÓGICOS**

Este estudo teve uma abordagem qualitativa com intervenção. A pesquisa qualitativa (GODOY, 1995) caracteriza-se por ter o ambiente natural como fonte direta da coleta de dados e o pesquisador como instrumento essencial.

A pesquisa qualitativa tem, ainda, um caráter descritivo com enfoque indutivo e valoriza o significado dado a tudo que existe, possa existir ou ser apropriado pelo pesquisador. Esse tipo de abordagem valoriza o contato direto e prolongado do pesquisador com o ambiente e a situação que está sendo estudada (GODOY, 1995).

A intervenção neste estudo deu-se com a realização de oficinas com alunos do 3º ano do ensino médio com o propósito de apresentar a calculadora HP 12 C e conhecer as funções utilizadas na resolução de problemas de matemática financeira. Durante as oficinas procurou-se interpretar os significados atribuídos pelos sujeitos da pesquisa observando a sua participação.

A população envolvida no estudo era composta por 89 alunos do 3º ano do ensino médio das turmas 300, 301 e 302, do turno vespertino, da escola pública do Estado do Maranhão, o Centro de Ensino São José Operário, localizada em São Luís - MA, no bairro Cidade Operária. Os sujeitos de pesquisa, 30 alunos (10 alunos de cada turma) escolhidos de maneira aleatória correspondendo a 33,71% do universo pesquisado.

Realizou-se uma oficina com o propósito de apresentar a calculadora HP 12 C e o seu manuseio. Os alunos aprenderam as funções básicas e úteis necessárias a resolução de problemas de objeto deste estudo.

Fez parte da pesquisa de intervenção de ensino os seguintes conteúdos: porcentagem, juros simples e compostos, descontos simples e compostos e o sistema de amortização com a utilização da calculadora HP 12 C. As atividade foram realizadas com um grupo de alunos do 3º ano do ensino médio da escola pública estadual Centro de Ensino São José Operário.

Após a realização da oficina, no mês de novembro precisamente no dia 11, aplicou-se uma avaliação em forma de atividade em grupo (AG) e uma atividade individual (AI). Após as atividades em grupo e individual, aplicou-se outro questionário com o objetivo de avaliar o grau de satisfação dos alunos.

![](_page_71_Picture_0.jpeg)

**Figura 3** - Centro de Ensino São José Operário

**Fonte**: Penha (2019)

 **Figura 4** - Logomarca da escola

![](_page_71_Picture_4.jpeg)

**Fonte**: Penha (2019)

Para a análise dos dados utilizou-se a técnica de análise do conteúdo. Para Chizzotti (2006, p. 98), o objetivo da análise de conteúdo é compreender criticamente o sentido das comunicações, seu conteúdo manifesto ou latente e as significações explícitas ou ocultas.

Como a análise de conteúdo é uma técnica que trabalha os dados coletados objetivando a identificação do que está sendo dito a respeito de determinado tema, é necessária a sua descodificação (VERGARA, 2005).

Para a descodificação dos documentos o pesquisador pode utilizar vários procedimentos procurando identificar o mais apropriado para o material a ser analisado, como análise léxica, análise de categorias, análise da enunciação e
análise de conotações (CHIZZOTTI, 2006).

A análise de conteúdo constitui-se a análise de informações geradas a partir dos dados coletados e permite uma variedade de aplicações, possibilitando verificar a hipótese ou questões de pesquisa. É muito utilizada nas pesquisas de natureza qualitativa.

#### **6 APRESENTAÇÃO E ANÁLISE DAS ATIVIDADES DE ENSINO**

A aplicação das atividades de ensino ocorreu em forma de oficinas e para sua realização foram definidos seis encontros. No primeiro encontro, realizado em 07 de outubro de 2019, o professor pesquisador aplicou um questionário aos alunos com o objetivo de analisar sua habilidade no uso da calculadora na resolução de problemas. Nesse encontro o professor baixou o aplicativo da calculadora HP 12 C, a Touch RPN Calculadora, e apresentou suas funções básicas e algumas aplicações.

Os cálculos matemáticos aplicados à área financeira ganharam muito em agilidade com o advento das calculadoras financeiras cujas funções, desenvolvidas especialmente nessa área, deixaram para trás as tão conhecidas tabelas financeiras (VANNUCCI, 2003).

| Tipo de calculadora | <b>Usa</b> |     | Não usa |     |
|---------------------|------------|-----|---------|-----|
|                     | F          | %   |         | %   |
| Científica          | 18         | 60  | 12      | 40  |
| <b>HP 12 C</b>      |            |     |         |     |
| Outro tipo          | 12         | 40  | 18      | 60  |
| <b>Total</b>        | 30         | 100 | 30      | 100 |

**Tabela 9**: Uso da calculadora pelos alunos de matemática

**Fonte**: Penha (2019).

Observa-se que os alunos, sujeitos da pesquisa, não utilizavam a calculadora HP 12 C. A utilizada com mais frequência é a calculadora científica, presente nos smartphones. Conforme a Tabela 9, os alunos que a utilizam correspondem a 60% dos sujeitos de pesquisa.

Não se deve negligenciar a utilidade dos recursos das calculadoras financeiras, particularmente a HP 12 C, que além de programável, como poucas, e portátil, como todas, é a mais popular na sua categoria, o que a torna prontamente disponível em qualquer ambiente de negócios (SHINODA, 1998).

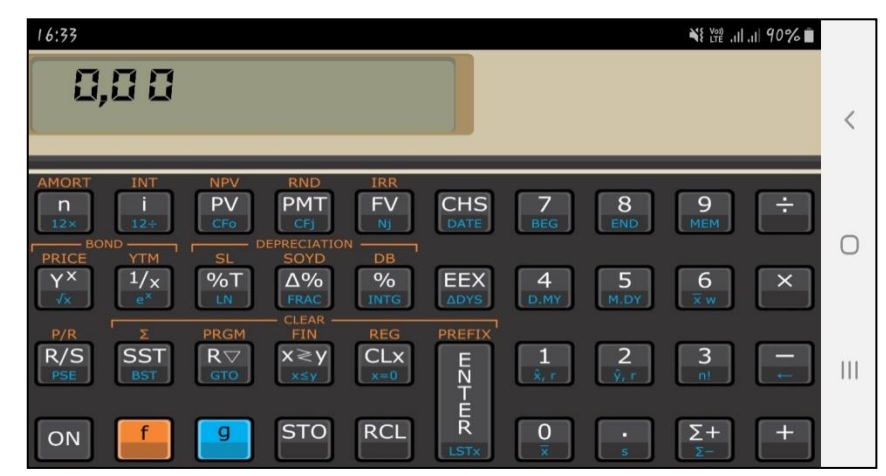

**Figura 5** - Aplicativo Touch RPN calculadora baixado pelos alunos nos smartphones

**Fonte**: Penha (2019).

No segundo, terceiro, quarto e quinto encontros foram resolvidos problemas de matemática financeira utilizando a HP 12 C. Em todos os encontros adotou-se o mesmo procedimento: os alunos foram divididos em dez grupos identificados com a letra G seguida dos números de 1 a 10. Cada grupo contava com três alunos.

O pesquisador apresentou quatro situações problemas para serem resolvidas pelos alunos e desempenhou o papel de mediador do processo. Toda a resolução foi desenvolvida pelos alunos durante a oficina.

Não houve dificuldades para a resolução de problemas utilizando a calculadora, pois, durante o processo o pesquisador procurava eliminar as eventuais dúvidas. Inicialmente fez-se a leitura do problema, em grupo, e a partir do momento que todos compreenderam a situação problema o pesquisador conduziu o processo de validação.

O segundo encontro foi realizado em 14 de outubro de 2019. Teve como objetivo avaliar a habilidade dos sujeitos da pesquisa no uso da HP 12 C na resolução de problemas envolvendo **porcentagem**.

**Situação problema 1** - Um cliente foi a um restaurante e seu consumo ficou em R\$ 150,00. Foi cobrada uma taxa adicional de 10% sobre o consumo, referente aos serviços de atendimento ao cliente. Qual é o valor dessa taxa adicional? Qual é o valor que o cliente realmente pagará?

• Cálculo do valor da taxa adicional: 10% de 150 = 0,1  $*$  150 = 15. O valor da

taxa adicional é de R\$ 15,00.

• Valor pago pelo cliente:  $150 + 15 = 165$ . O valor realmente pago pelo cliente foi R\$ 165,00.

Uma outra maneira de calcular o valor realmente pago pelo cliente é calcular diretamente 110% (100% + 10%) de 150.

 $\bullet$  110% de 150 = 1,1  $*$  150 = 165. Logo, o valor realmente pago pelo cliente foi de R\$ 165,00.

Para calcular a taxa adicional e o valor realmente pago pelo cliente no restaurante utilizando a HP 12 C tem-se:

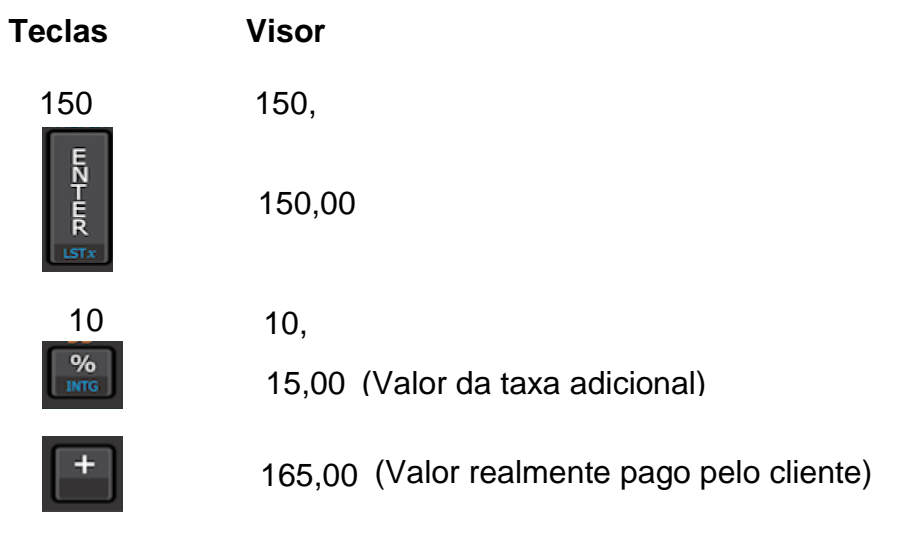

Há outra maneira de calcular o valor pago pelo cliente: seguem os comandos:

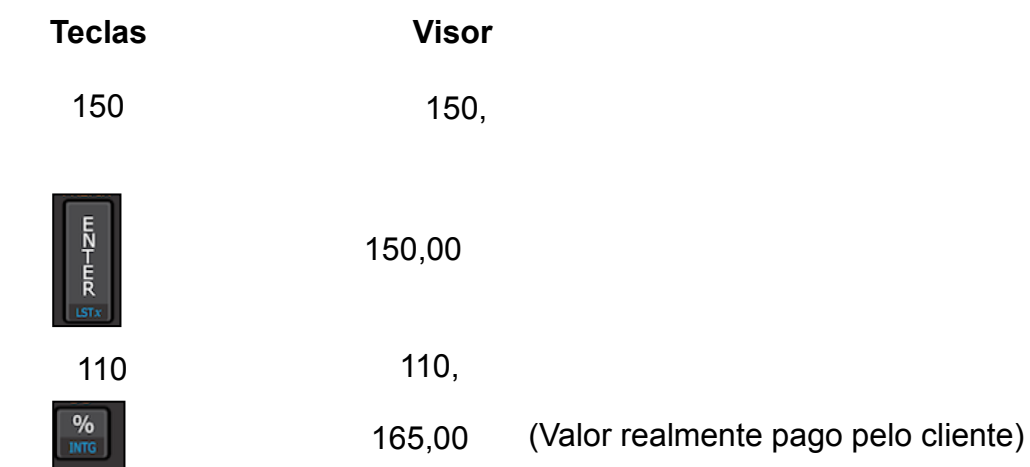

O terceiro encontro ocorreu em 21 de outubro de 2019. Teve como objetivo avaliar a habilidade dos sujeitos de pesquisa no uso da HP 12 C na resolução de problemas envolvendo **juros simples**.

**Situação problema 2** - Luís Carlos aplicou R\$ 5.000,00 a uma taxa de juros simples mensal de 1,5%. Determine o rendimento (os juros) e o valor que terá após seis meses.

Coleta dos dados do problema:

 $C = 5000$  reais  $i = 1.5\%$  a.m.  $= 0.015$  n = 6 meses  $J = ?$  M = ?

Cálculo do valor dos juros simples utilizando a fórmula:  $J = C * i * n$ 

$$
J = C * i * n
$$
  

$$
J = 5000 * 0,015 * 6
$$
  

$$
J = 450 \text{ reais}
$$

O valor dos juros é de R\$ 450,00. O valor que Luís Carlos terá após seis meses de aplicação nada mais é que o montante, que é o valor do capital acrescido do valor dos juros, ou seja:  $M = C + J$ 

$$
M = C + J
$$
  

$$
M = 5000 + 450
$$
  

$$
M = 5450
$$
 reais

Uma outra maneira de encontrar o valor do montante a juros simples é a utilização da fórmula  $M = C * (1 + i * n)$ . Utilizam-se os dados do problema:

$$
M = C * (1 + i * n)
$$
  

$$
M = 5000 * (1 + 0,015 * 6)
$$
  

$$
M = 5000 * 1,09
$$
  

$$
M = 5450
$$
 reais

O valor que após seis meses de aplicação é de R\$ 5.450,00. Para resolver o mesmo problema utilizando a HP 12 C e calcular o valor dos juros simples e o valor do montante, eis os comandos:

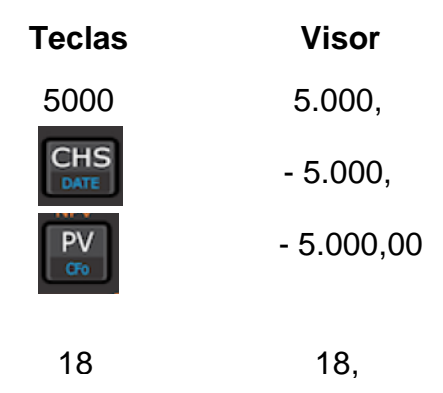

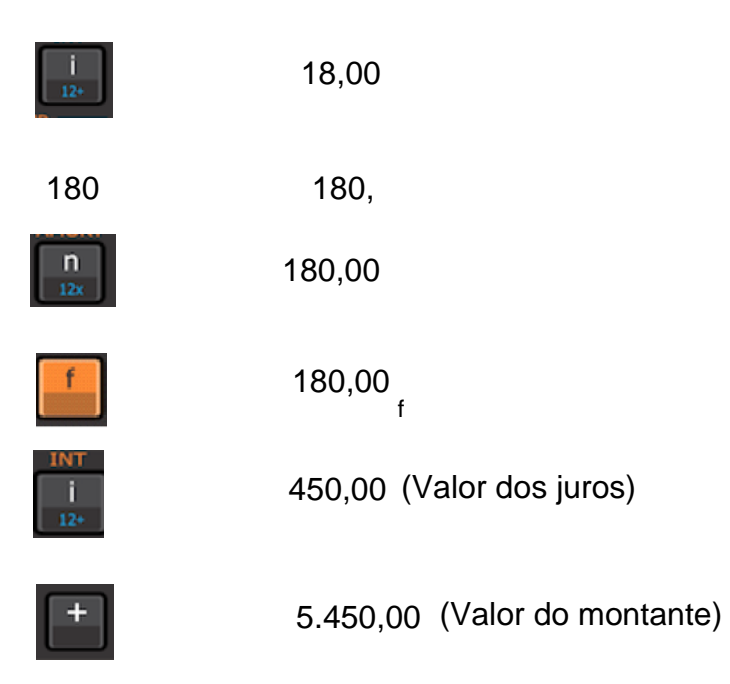

**Observação**: vale ressaltar que para calcular o valor dos juros simples, utilizando a HP 12 C, a taxa de juros deve ser anual e o período deve ser expresso em dias. Neste exercício fez-se necessário transformar:

- a taxa mensal para taxa anual, multiplicando a taxa mensal por 12, ficando: 1,5% a.m.  $*$  12 = 18% a.a.
- o período de aplicação em meses para dias, bastando multiplicar a quantidade de meses por 30, considerando o mês comercial com 30 dias, ficando 6  $*$  30 = 180 dias.

O quarto encontro realizou-se em 29 de outubro de 2019. Teve como objetivo avaliar a habilidade dos sujeitos de pesquisa no uso da HP 12 C na resolução de problemas envolvendo **juros compostos**.

**Situação problema 3 -** Calcule o montante e o juro produzido por um capital de R\$ 100.000,00 a uma taxa de juro composto de 25% ao ano, em dois anos.

Coleta dos dados do problema:

 $C = 100000$  reais  $i = 25\%$  a.a.  $= 0.25$  n = 2 anos M = ? J = ?

 Para calcular o valor do montante a juros compostos utiliza-se a fórmula: M =  $C * (1 + i)^n$ 

$$
M = C^* (1 + i)^n
$$

 $M = 100000 * (1 + 0.25)^2$  $M = 100000 * 1.25<sup>2</sup>$ M = 156250 reais

O valor do montante produzido é de R\$ 156.250,00. Sabe-se que o montante é o capital acrescido de juros, ou seja,  $M = C + J$ . Para calcular o valor do juro produzido basta fazer  $J = M - C$ . Logo:

$$
J = M - C
$$
  

$$
J = 156250 - 100000
$$
  

$$
J = 56250
$$
 reais

O valor do juro produzido é de R\$ 56.250,00, e resolvendo o mesmo problema utilizando a HP 12 C tem-se:

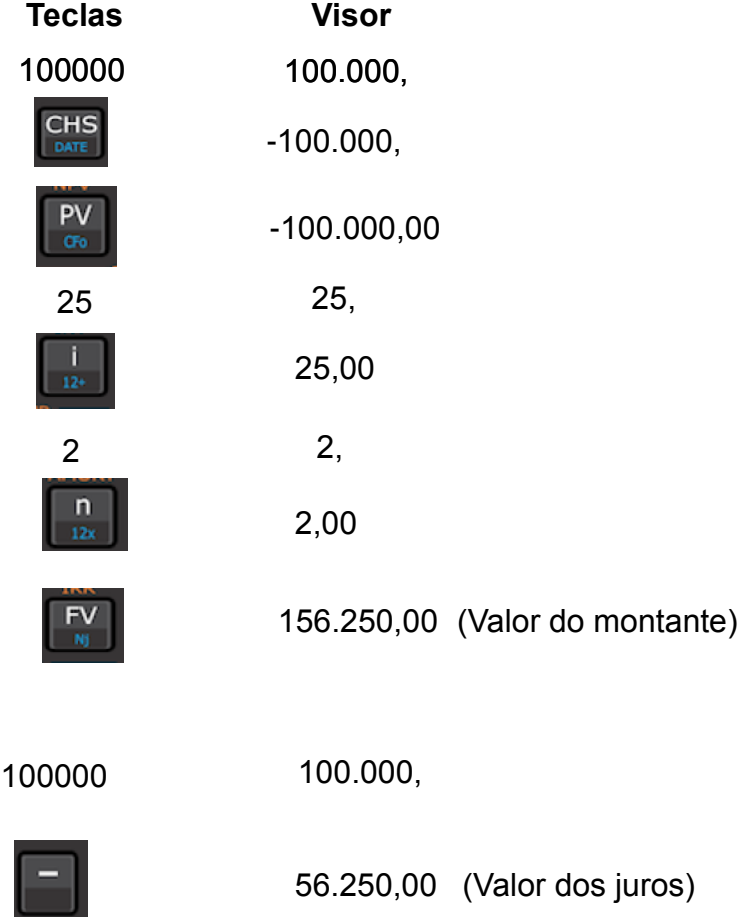

O quinto encontro foi realizado em 04 de novembro de 2019. Esse encontro teve como objetivo avaliar a habilidade dos sujeitos de pesquisa no uso da HP 12 C na resolução de problemas envolvendo **sequência uniforme de capitais** (rendas).

**Situação problema 4 -** Uma mercadoria custa R\$ 5.600,00 à vista, podendo ser vendida em nove prestações iguais com taxa mensal de 3,45%. Determinar o valor de cada prestação, supondo que a primeira seja paga no fim do primeiro mês ou no ato da compra.

Coleta dos dados do problema:

$$
C = 5600
$$
 reais  $n = 9$  meses  $i = 3,45\%$  a.m. = 0,0345  $p = ?$ 

 Para encontrar o valor de cada prestação, supondo que a primeira prestação seja paga no final do primeiro mês (renda postecipada ou imediata) utiliza-se

a fórmula: C = p \* 
$$
\frac{(1+i)^n - 1}{(1+i)^n + i}
$$
, em que:

C - valor do capital p - valor da prestação i - taxa de juros n - tempo

$$
C = p * \frac{(1+i)^{n} - 1}{(1+i)^{n} + i}
$$
  
\n
$$
p = C * \frac{(1+i)^{n} + i}{(1+i)^{n} - 1}
$$
  
\n
$$
p = 5600 * \frac{(1+0.0345)^{9} * 0.0345}{(1+0.0345)^{9} - 1}
$$
  
\n
$$
p = 5600 * \frac{(1.0345)^{9} * 0.0345}{(1.0345)^{9} - 1}
$$
  
\n
$$
p = 5600 * 0.13114
$$
  
\n
$$
p = 734.40 \text{ reais}
$$

O valor de cada prestação, supondo que a primeira prestação seja paga no final do primeiro mês, é de R\$ 734,40.

 Para encontrar o valor de cada prestação, supondo que a primeira prestação seja paga no ato da compra (renda antecipada), faz-se uso da fórmula:

$$
C = p * \frac{(1+i)^{n} - 1}{(1+i)^{n} + i} * (1+i) \text{ ou } C = p * \frac{(1+i)^{n} - 1}{(1+i)^{n-1} + i}
$$
  
\n
$$
C = p * \frac{(1+i)^{n} - 1}{(1+i)^{n-1} + i}
$$
  
\n
$$
p = C * \frac{(1+i)^{n-1} + i}{(1+i)^{n} - 1}
$$
  
\n
$$
p = 5600 * \frac{(1+0.0345)^{9-1} + 0.0345}{(1+0.0345)^{9} - 1}
$$
  
\n
$$
p = 5600 * \frac{(1.0345)^{8} + 0.0345}{(1.0345)^{9} - 1}
$$

$$
p = 5600 * 0,12677
$$

#### p = 709,91 reais

O valor de cada prestação, supondo que a primeira prestação seja paga no ato da compra, é de R\$ 709,91. Com o uso da HP 12 C para resolver o mesmo problema tem-se:

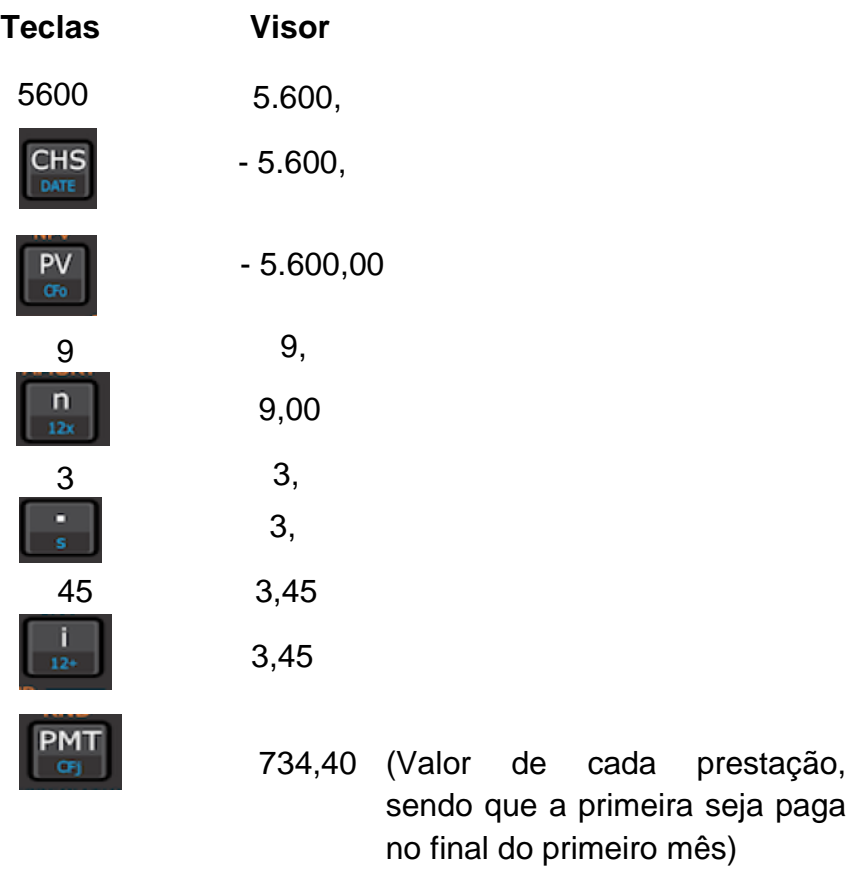

Para calcular o valor de cada prestação, com a primeira paga no ato da compra, não há necessidade de colocar novamente os dados na calculadora HP 12 C, pois já se encontram armazenados na memória.

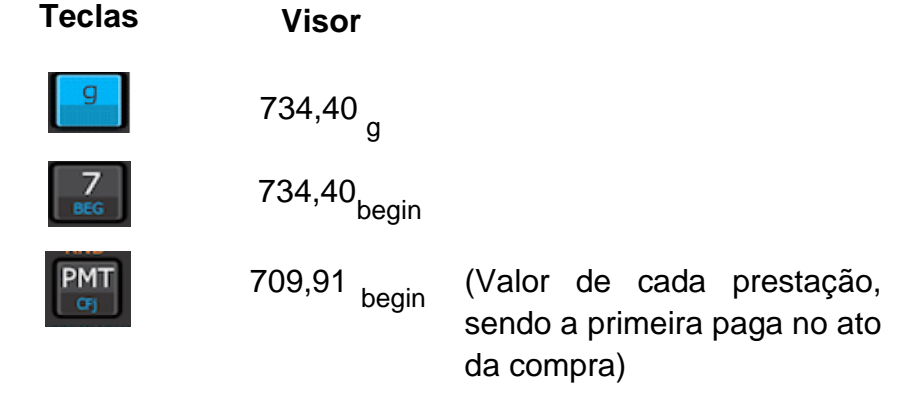

O sexto encontro aconteceu no dia 11 de novembro de 2019 com o

objetivo de avaliar o aprendizado dos alunos ao final das oficinas. Aplicou-se uma avaliação em forma de atividade em grupo (AG) e uma atividade individual (AI).

Após essas atividades foi aplicado um questionário aos alunos, com o objetivo de avaliar o seu grau de satisfação, e outro a cinco professores com o objetivo de avaliar a sua percepção quanto à importância do uso das tecnologias no ensino de matemática financeira.

Na atividade em grupo para avaliação dos alunos propôs-se o problema seguinte:

Uma bicicleta foi vendida em 12 prestações mensais iguais no valor de R\$ 182,19, sendo a primeira paga no ato da compra. Se a taxa de juros é de 3,75% ao mês, qual o preço à vista da bicicleta?

Após cada grupo resolver o problema, o pesquisador propôs uma discussão mais ampla com o objetivo de validar a resolução. Após essa discussão, a resolução do problema foi validada da seguinte forma:

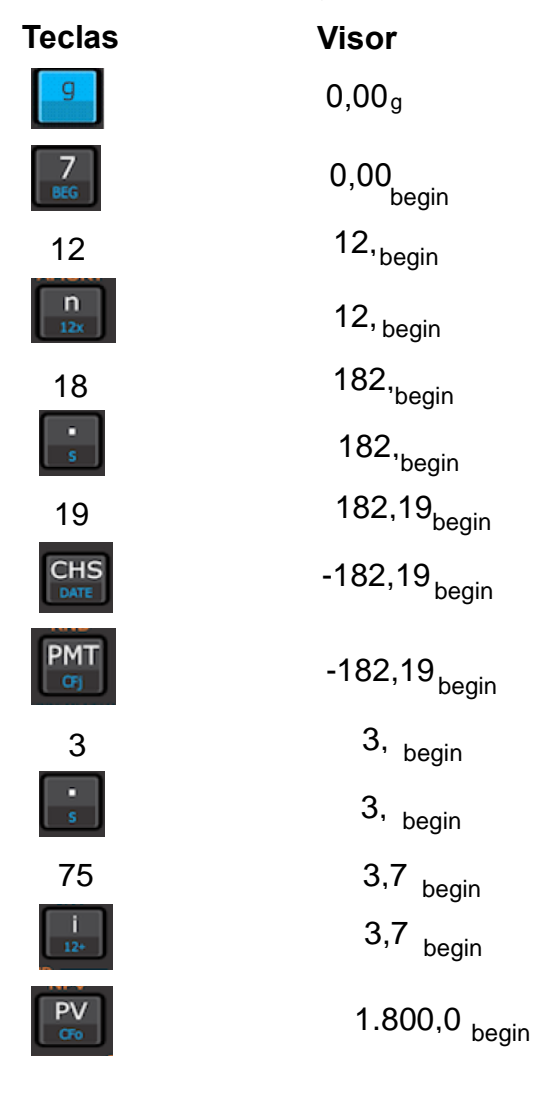

**Observação**: para trabalhar de modo antecipado deve-se acionar a função BEGIN, pressionando a tecla [ g ] e em seguida a tecla [ 7 ]. O nome BEGIN aparecerá no visor da calculadora, que já se encontra configurada para trabalhar no modo antecipado. Essa função permanecerá no visor da calculadora durante e após os cálculos. Para desativar essa função basta pressionar a tecla [ g ] e em seguida a tecla  $[8]$ .

Após a resolução da atividade em grupo, o pesquisador analisou todas as respostas e observou que sete dos dez grupos resolveram o problema de forma satisfatória. Os demais grupos conseguiram resolver parcialmente.

Convém salientar que nessa atividade o professor pesquisador não fez nenhum tipo de interferência ao longo da atividade, pois o objetivo era verificar se os alunos participantes da investigação haviam agregado conhecimentos, tanto no manuseio da calculadora como na compreensão do problema e etapas da sua resolução.

Com relação à atividade individual, o pesquisador propôs o seguinte problema para resolução na HP:

Um título de R\$ 12.000,00 foi descontado nove meses antes do vencimento, a uma taxa de desconto comercial composto de 2,5% a.m., capitalizável mensalmente. Calcule o valor atual e o valor do desconto.

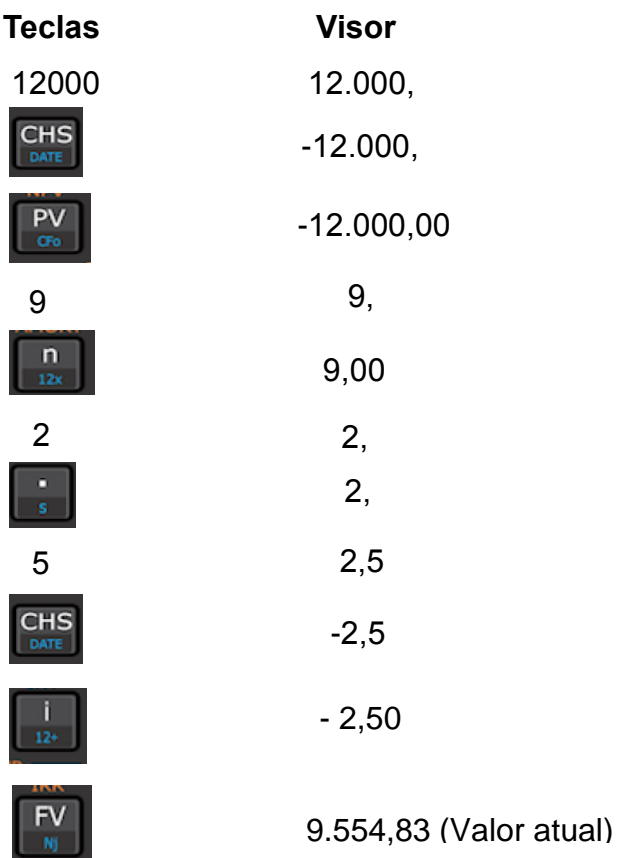

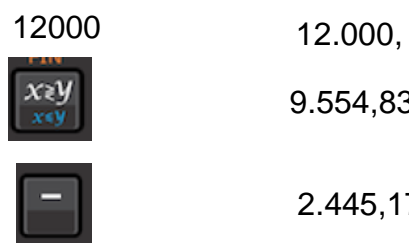

9.554,83

2.445,17 (Valor do desconto)

Dos trinta alunos participantes do estudo, vinte conseguiram resolver o problema totalmente (67%) e 33% resolveram de forma parcial. As maiores dificuldades dos alunos que resolveram parcialmente o problema foram as seguintes:

- após digitar o valor 12000 era para pressionar PV ou FV ?; e
- calcular o valor do desconto.

Com relação à percepção dos alunos quanto à utilização de tecnologias no ensino da matemática financeira constatou-se que 100% deles não conheciam a calculadora HP 12 C. Apesar de todos conhecerem algum tipo de tecnologia para resolver problemas de matemática, como as calculadoras padrões e científicas, utilizavam apenas para operações fundamentais.

Durante a realização das oficinas, as maiores dificuldades encontradas pelos alunos foram: gravar as diversas funções da HP 12 C; o manuseio na utilização das teclas; compreensão de algumas siglas; compreensão dos problemas para utilizar as funções adequadas; e assimilação dos comandos.

Em relação às vantagens em usar a HP 12 C na resolução de problemas, os participantes ressaltaram: facilidade nos cálculos envolvendo porcentagem; forma rápida e eficiente de resolver problemas de matemática financeira; e conhecimento necessário para evitar ser enganado por algum vendedor ao adquirir uma mercadoria.

Constatou-se que após a realização das oficinas os alunos esperam ter habilidade na resolução de problemas e melhora na compreensão, utilizando a calculadora para facilitar a realização dos cálculos.

A matemática, no ensino médio, deve ir além de seu valor formativo, que inclui o desenvolvimento do pensamento e do raciocínio dedutivo. Deve, também, mostrar o valor instrumental do uso de uma ferramenta que serve para a vida cotidiana (BÚRIGO, *et al*., 2012, p. 16).

Para tanto, é importante que o professor esteja bem preparado em todos

os aspectos da condução do processo de ensino e aprendizagem. Como a matemática é um campo do conhecimento que faz parte do cotidiano das pessoas, deve ser trabalhada em sala de aula de forma dinâmica, para que possa promover uma aprendizagem significativa, facilitar o exercício da cidadania e construir conhecimentos para prosseguir em estudos.

Também foram aplicados questionários a cinco professores de matemática  $(P_1, P_2, P_3, P_4 \in P_5)$  da escola Centro de Ensino São José Operário, do turno vespertino, para verificar a sua percepção quanto ao uso de tecnologias no ensino dessa disciplina. A análise das respostas apontou que 60% consideram as tecnologias essenciais nas aulas de matemática.

Para o professor  $P_1$ :

ecnológico é uma ferramenta que propicia emas de maior complexidade e interpret que podem ser modelado mat da Matemática compreensage  $\epsilon$  $\alpha$ 

O estudo realizado por Kenski (2007) mostra que vídeos, programas educativos na televisão e no computador, sites educacionais e *softwares* diferenciados transformam a realidade da aula tradicional, dinamizam o espaço de ensino-aprendizagem onde anteriormente predominava a lousa, o giz, o livro e a voz do professor.

Para que as TICs possam trazer alterações no processo educativo, elas precisam ser compreendidas e incorporadas pedagogicamente. Isso significa que é preciso respeitar as especificidades do ensino e da própria tecnologia para poder garantir que o seu uso, realmente, faça diferença (KENSKI, 2007).

Diante dos problemas socioeconômicos de estudantes de escola pública para o acesso a determinadas tecnologias, é importante o professor verificar alternativas para introduzir ferramentas aos alunos. Dada a facilidade de baixar alguns aplicativos, acredita-se que ensinar matemática financeira com a calculadora HP 12 C contribui para familiarizar o aluno com a tecnologia.

A HP é, no entendimento do professor  $P_2$ :

Importante fermamenta de ausilio para o ferramentas para o ensino da matemã mpre bem-vinda e a marreão da ogias educacionais nas aulas.

O computador deve ser visto como um recurso didático que traz uma gama enorme de possibilidades ao processo ensino-aprendizagem de matemática. Não se deve perder de vista que seu caráter lógico-matemático pode ser um bom aliado do desenvolvimento cognitivo dos alunos, por permitir distintos ritmos de aprendizagem, por constituir-se fonte de conhecimento e aprendizagem e uma ferramenta para o desenvolvimento de habilidades, por possibilitar que os educandos possam aprender a partir de seus erros junto com outras crianças, trocando e comparando (BIANCHI, 2003).

Na atualidade, mesmo as tecnologias mais antigas, como as calculadoras, têm passado por processos de evolução. Dentre elas pode-se destacar a HP 12 C. A investigação mostra que esse recurso tecnológico usado no ensino da matemática, especialmente da matemática financeira, tem se constituído um instrumento muito eficiente.

#### Para o professor  $P_4$ :

O uso dos teenlogias na sela de aula por docentes discentes são preponderantes para se buscar a otimi zação do ensino-aprendizagem, pér essos são prese<br>tes presentes na sociedade da informação em que remos e são indispensáveis para nos comuni os, para ensinarmos e aprendermos, enfim, para vivermes Então o uso de tecnologias em sola de llorar o processo de ensino-aprendizazem da matica e preparar os alunos para viverem nesta so ciedade em constante evolução.

Os professores participantes do estudo ao serem questionados sobre a

utilização do laboratório da escola destacaram que os recursos didáticos mais utilizados são os retroprojetores e as calculadoras científicas. Não é comum, portanto, a utilização da HP 12 C, nem mesmo na matemática financeira.

Após a apresentação dessa calculadora e a leitura do manual, os professores constataram a praticidade da sua utilização na resolução de problemas da matemática financeira.

Estudos e experiências evidenciam que a calculadora é um instrumento que pode contribuir para a melhoria do ensino de Matemática. A justificativa para essa visão é o fato de ela ser usada como um instrumento motivador na realização de tarefas exploratórias e de investigação.

Além disso, ela abre novas possibilidades educativas, como a de levar o aluno a perceber a importância do uso dos meios tecnológicos disponíveis na sociedade contemporânea. "A calculadora é também um recurso para verificação de resultados, correção de erros, podendo ser um valioso instrumento da autoavaliação." (BRASIL, 1997, p. 46)

Neste estudo buscou-se, também, discutir a importância das tecnologias na formação acadêmica dos professores de matemática, constatando dificuldades nos laboratórios com *softwares* específicos para o ensino desse componente curricular, identificando-se o GEOGEBRA, o EXCEL e o GRAPHMATICA, usados para resolver equações matemáticas com precisão, incorporando cálculos e recursos numéricos, e o APLAUSIX, que é utilizado para o ensino da álgebra elementar.

Para os professores que participaram da investigação, as maiores dificuldades do uso das tecnologias no ensino da matemática são: o preparo para utilizarem corretamente as novas tecnologias, já que é necessário incluir uma formação que ainda não tem como hábito as práticas tecnológicas nas aulas de matemática; a ausência de laboratórios na maioria das escolas; e a oferta restrita dos recursos tecnológicos na rede pública de ensino.

Hoje é muito comum a utilização de aparelhos celulares para baixar aplicativos voltados ao ensino da matemática, isso por que sua mobilidade facilita o acesso à internet nos diversos passos e nos diferentes aplicativos disponíveis. Para Bairral, Assis e Silva (2015), são celulares com *touchscreen, notebooks, tablets* e *iPads* que passam a fazer parte do cotidiano da maioria dos alunos.

Embora algumas interfaces não sejam novas, a presença dos dispositivos

móveis, principalmente *touchscreen,* tem destaque no ambiente escolar por parte dos discentes, pelo menos para uso pessoal. (BAIRRAL, ASSIS, SILVA, 2015).

Na atualidade, uma das principais preocupações na formação dos professores de matemática é integrar, maneira interdisciplinar, o uso das tecnologias ao ensino aos conhecimentos técnicos e pedagógicos.

Com relação ao uso da calculadora HP 12 C, dos cinco professores participantes da pesquisa quatro disseram conhecer essa tecnologia e apenas um apresentou habilidade de manuseio. O professor que tem a habilidade nessa tecnologia comentou: "Fiz cursos contextualizados e de matemática financeira na formação contábil"  $(P_4, 2019)$ 

Os demais professores, quando trabalham com matemática financeira em sala de aula, utilizam a calculadora científica. A opção de utilizar a calculadora HP 12 C é pela fato de ter mais recursos e mais facilidade no manuseio das funções.

Essa calculadora é bastante útil e serve como ferramenta auxiliar na resolução de cálculos financeiros. Está à disposição dos interessados em agregar valor aos seus conhecimentos, com a visão de enfrentar a competitividade externa ou interna a qual estão sujeitos no cotidiano.

A sua finalidade são as aplicações de cálculos financeiros nas áreas de administração, contabilidade, economia, entre outras, e mostrar de forma mais clara e objetiva a resolução de problemas de matemática financeira.

#### **7 CONSIDERAÇÕES FINAIS**

A questão de pesquisa que norteou este estudo era conhecer como a calculadora HP 12 C contribui para o processo de ensino aprendizagem e identificar as dificuldades encontradas pelos alunos do 3º ano do ensino médio ao utilizá-la na resolução de problemas de matemática financeira.

Atualmente, o ensino da Matemática Financeira nas escolas é baseado em exercícios mecânicos, sendo que a sua resolução é feita basicamente utilizando as fórmulas, sem ser feita uma análise do resultado encontrado e os alunos não são estimulados a pensar sobre a situação abordada e nem a questionarem as respostas.

Os alunos do 3º ano do ensino médio, que já são consumidores de fato, precisam estar futuramente preparados para lidar bem com o valor do dinheiro. Não consiste somente em aprender a economizar e acumular dinheiro, mas sim buscar melhor qualidade de vida tanto no presente quanto no futuro, procurando adquirir a segurança material necessária de modo a obter garantias para eventuais incidentes.

As reflexões geradas a partir das análises das atividades de ensino, a percepção dos alunos, corroboradas com a opinião dos professores de matemática da escola, permitiram observar que a utilização da HP 12 C no ensino e na aprendizagem de tópicos de matemática financeira é considerada muito importante, pois permite a resolução de problemas de forma rápida e segura.

Dentro da temática aqui abordada há muito há para se estudar, muito há para se conhecer, muito há para se aprofundar. Acredita-se, com este estudo, deixar uma contribuição que estimulará outras pessoas a se interessarem pelo assunto. Desse modo, ter-se-á nas universidades trabalhos da mesma área de estudo que enriqueçam o processo de ensino e aprendizagem da matemática a partir do uso de ferramentas tecnológicas.

### REFERÊNCIAS

AREF, Jamel. **Escambo e permuta**: troca direta ao consumidor. 2007. Disponível em: <http://escamboepermuta.blogspot.com.br/2012/05/troca-direta.html>. Acesso em: 19 nov. 2019.

ASSAF NETO, Alexandre. **Matemática financeira e suas aplicações**. 12. ed. São Paulo: Atlas, 2012.

BAIRRAL, M.; ASSIS, A. R.; SILVA, B. C. D. Mãos em ação em dispositivos touchscreen na educação matemática. Seropédica: Edur, 2015.

BICUDO, Maria Aparecida V.; BORBA, Marcelo de Carvalho. **Educação Matemática**: pesquisa em movimento. 2. ed. São Paulo: Cortez, 2005.

BRANDÃO, Hugo Pena. Aprendizagem, contexto, competência e desempenho: um estudo multinível. 2009. xi, 345., il. Tese (Doutorado em Psicologia Social, do Trabalho e das Organizações)-Universidade de Brasília, Brasília, 2009.

BRASIL, Secretária de Educação Fundamental. **Parâmetros Curriculares Nacionais**: Matemática, primeiro e segundo ciclos do ensino fundamental. Brasília: MEC/SEF, 1997. 142 p.

BRASIL, Ministério da Educação. **Base Nacional Curricular Comum**. Brasília, 2018.

BRUNI, Adriano Leal; FAMÁ, Rubens. **Matemática Financeira com HP 12 C e Excel**. 3. ed. São Paulo: Atlas, 2004.

BÚRIGO. et. al. **A matemática na escola**: novos conteúdos, novas abordagens. Porto Alegre: Editora da UFRGS, 2012.

CAMPOS, Adilson Rodrigues. **Educação Financeira em um curso de Orçamento e Economia Doméstica para professores**: uma leitura da produção de significados Financeiro-Econômicos de indivíduos-consumidores. Dissertação de Mestrado. Universidade Federal de Juiz de Fora-MG, 2015.

CASTANHEIRA, N.P; MACEDO, L.R. **Matemática Financeira Aplicada**. 3. ed. Curitiba-PR: IBPEX, 2010.

CHIZZOTTI, A. **Pesquisa em ciências humanas e sociais.** 8. ed. São Paulo: Cortez, 2006.

D´AMBROSIO, Ubiratan. O uso da calculadora. 2001. Disponível em: www.ima.mat.br/ubi/pdf/uda\_006.pdf. Acesso em: 10 fev. 2020.

D"AMBROSIO, Ubiratan. Informática, Ciências e Matemática. Disponível em: Acesso em: 10 fev. 2020.

DANTE, Luiz Roberto. Didática da Resolução de Problemas de Matemática. 12. ed. São Paulo: Ática. 2007.

DULLIUS, Maria Madalena et al. **Professores de Matemática e o Uso de Tecnologias.** UNIVATES. s/ data. 2009. Disponível em: http://ensino.univates.br/~chaet/Materiais/EURE09.pdf. Acesso em: 17 jan. 2020.

ECHEVERRÍA, Maria Del Puy Pérez; POZO, Juan Ignacio. Aprender a Resolver Problemas e Resolver Problemas para Aprender. In: POZO, Juan Ignacio (org.). **A solução de problemas**: Aprender a resolver, resolver para aprender. Traduzido por Beatriz Affonso Neves. Porto Alegre: Art Med, 1998.

FRANCISCO, Walter de. **Matemática Financeira**. 4.ed. São Paulo: Atlas, 1984.

GARNICA, Antônio Vicente Marafiot; SOUZA, Luzia Aparecida de. **Elementos de História da Educação Matemática**. Souza. São Paulo: Cultura Acadêmica, 2012.

GODOY, Arida S. Introdução à pesquisa qualitativa e suas possibilidades. In: **Revista de Administração de Empresas**, v.35, n.2, Mar./Abr. 1995.

GUINTHER, A. **O uso das calculadoras nas aulas de matemática:** concepções de professores, alunos e mães de alunos. 2008. Disponível em: http://www2.rc.unesp.br/eventos/matematica/ebrapem2008/upload/23-1-Agt6\_ariovaldo\_ta.pdf. Acesso em: 15 out. 2019.

KENSKI, V. M. **Educação e Tecnologias**: O novo ritmo da informação. 2. ed. Campinas – SP: Papirus, 2007.

KUHNEN, O. L.; BAUER, U. R. **Matemática financeira aplicada e análises de investimentos**. 2. ed. São Paulo, Atlas, 1996. LAPPONI, J. C. Matemática financeira. Rio de Janeiro: Campus, 2006.

MADEIRA MARTINS, Iomara de Albuquerque; MARTINS, Silvana Neumann.; REHFELDT , Márcia Jussara Hepp. **Principais funções e aplicações da calculadora HP 12C na Matemática Financeira para o Curso de Ciências Contábeis**. Programa de Pós-graduação em Ensino de Ciências Exatas (Mestrado) Centro Universitário UNIVATES, LAJEADO-RS Lajeado-RS, 2016.

MARTINS, Madeira. MARTINS, Silvana Neumann. REHFELDT, Márcia Jussara Hepp. **Principais funções e aplicações da calculadora HP 12C na Matemática Financeira para o Curso de Ciências Contábeis**. Programa de Pós-graduação em Ensino de Ciências Exatas (Mestrado) Centro Universitário UNIVATES, Lajeado-RS, 2017.

MEDEIROS, Cleide Farias. **Por uma educação matemática como intersubjetividade**. São Paulo: Editora Moraes, 1994.

NATIONAL Council of Teachers of Mathematics (NCTM). Normas para o Currículo e

a Avaliação em Matemática Escolar. (Tradução portuguesa do original em inglês de 1989). Lisboa: APM & IIE., 1991.

OLIVEIRA, Sandra Alves. O lúdico como motivação nas aulas de Matemática. Artigo publicado na edição nº 377. **Jornal Mundo Jovem**, 2007.

PARANÁ. **Os desafios da escola pública paranaense na perspectiva do professor PDE - Volume II** (PARANÁ, 2014).

PARANÁ. **Os desafios da escola pública paranaense na perspectiva do professor PDE - Volume II** (PARANÁ, 2016).

PARRA, C. SAIZ, I. **Didática da Matemática**: Reflexões Psicopedagógicos. Porto Alegre, Artmed (Artes Médicas). 1996.

PAVANELO, A. M. **A utilização da calculadora como recurso de investigação matemática e resolução de problemas no 6º ano do Ensino Fundamental**. OS DESAFIOSDA ESCOLAPÚBLICAPARANAENSE NAPERSPECTIVA DO PROFESSOR PDE Produções Didático-Pedagógicas. Governo do Estado do. Paraná, Curitiba, 2014.

PÓLYA, G. 10. **Mandamentos para professores de Matemática**. University of British Columbia, Vancouver and Victoria (3) 1959, p. 61-69.

PÓLYA, G. **A Arte de Resolver Problemas**. Trad. Heitor Lisboa de Araújo. Rio de Janeiro: Editora Interciência, 1978.

PÓLYA, G.. **Como resolver problemas** (Trad.do original inglês de 1945). Lisboa: Gradiva, 2003.

POZO, J. I.; ANGÓN, Y. P. A solução de problemas como conteúdo Procedimental da Educação Básica. In: POZO, J. I. (Org.). **A solução de problemas**: aprender a resolver, resolver para aprender. Porto Alegre: ArtMed, 1998, p. 139-165.

POZO, J.I & ECHEVERRÍA, M.D.P.P. Aprender a resolver problemas e resolver problemas para aprender. In: **A solução de problemas**: aprender a resolver, resolver a aprender. Juan Ignacio Pozo. Porto Alegre: Artmed, 1998.

PUCCINI, Ernesto Coutinho. **Matemática financeira e análise de investimentos** .3. ed. Florianópolis: Departamento de Ciências da Administração. UFSC; [Brasília]: CAPES: UAB, 2016.

RABELO, Edmar H. **Textos matemáticos**: produção, interpretação e resolução de problemas. 3. ed. Petrópolis, RJ, Ed. Vozes, 2002.

RODRIGUES, L. L. **A matemática ensinada na escola e a sua relação com o cotidiano**. Universidade Católica de Brasília, 2004.

ROMAN, Maria Janeth; SANTOS, Margarete A. dos. **O uso da matemática financeira na gestão do orçamento familiar**. Desafios da Escola Pública Paranaense na Perspectiva do Professor. PDE. Curitiba - Paraná, 2016.

SAADI, Alessandro da Silva, SILVA, Felipe Morais da. **Matemática Financeira com Uso da HP-12C**. Rio Grande: Editora da FURG, 2016. Disponível em: https://prima.furg.br/images/livromfhp12c.pdf. Acesso em: 28 de out. de 2019.

SADOVSKY, P. **Falta Fundamentação Didática no Ensino da Matemática**. Nova Escola. São Paulo: Abril, Jan./Fev. 2007.

SHINODA, Carlos. **Matemática Financeira para usuários do Excel**. São Paulo: Atlas, 1998.

SILVA, Gisely Fernandes. **A Matemática Financeira para além da escola**. (Dissertação de Mestrado) UNIVERSIDADE FEDERAL DO TOCANTINS CÂMPUS PROF. DR. SÉRGIO JACINTHO LEONOR MESTRADO PROFISSIONAL EM MATEMÁTICA Arraias, TO, 2018.

SOISTAK, Maria Marilei; PINHEIRO, Nilcéia Aparecida Maciel. **Memorização**: atual ou ultrapassada no ensino-aprendizagem da matemática? In: SIMPÓSIO NACIONAL DE ENSINO DE CIÊNCIA E TECNOLOGIA (SINECT), 1, 2009, Ponta Grossa (PR). Anais... Universidade Tecnológica Federal do Paraná (UTFPR), Programa de Pós-Graduação e Ensino de Ciência e Tecnologia, 2009, p. 971-983

THEODORO, F. R. F. **A educação econômico-financeira na formação profissional**: uma análise diagnóstico: produtiva. Dissertação (Mestrado em Tecnologia), São Paulo, 2011.

VALENTE, José Armando. A espiral da aprendizagem e as tecnologias da informação e comunicação: repensando conceitos. In*:* JOLY, Maria Cristina Rodrigues Azevedo. (Ed.) **Tecnologia no ensino**: implicações para a aprendizagem. São Paulo: Casa do Psicólogo Editora, 2002, p. 15-37.

VANNUCCI, L. R. **Cálculos Financeiros aplicados e avaliação econômica de projetos de investimento**. São Paulo: Texto Novo, 2003.

VERGARA, S. C. **Método de pesquisa em administração.** São Paulo: Atlas, 2005.

VITTI, C. M. **Matemática com prazer, a partir da história e da geometria**. 2. ed. Piracicaba. São Paulo: UNIMEP. 1999.

**APÊNDICES**

#### **APÊNDICE A - Autorização**

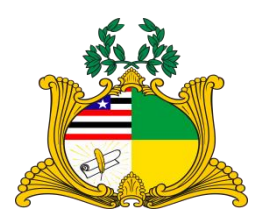

# **GOVERNO DO MARANHÃO SECRETARIA DE ESTADO DA EDUCAÇÃO ESCOLA SÃO JOSÉ OPERÁRIO**

## **AUTORIZAÇÃO**

Eu, JORGE LUÍS DOS SANTOS PEREIRA, Gestor Geral do Centro de ensino São José Operário, tenho ciência e autorizo a realização da pesquisa intitulada "TECNOLOGIAS NA EDUCAÇÃO MATEMÁTICA: O uso da HP 12 C na resolução de problemas em matemática financeira com alunos do 3º ano do ensino médio", realizada pelo pesquisador MARCELO DA SILVA PENHA, aluno do Mestrado Profissional em Matemática em Rede Nacional/PROFMAT, pela Universidade Estadual do Maranhão (UEMA), orientado pelo Prof. Dr. Raimundo José Barbosa Brandão.

 Para isso, será disponibilizado ao pesquisador, o espaço físico desta instituição de ensino.

São Luís (MA), 30 de setembro de 2019.

Jorge Luís dos Santos Pereira Gestor Geral

**APÊNDICE B - Questionário aplicado aos alunos após o minicurso de HP 12 C**

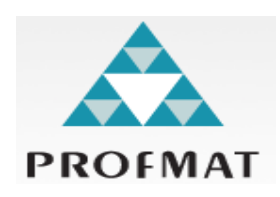

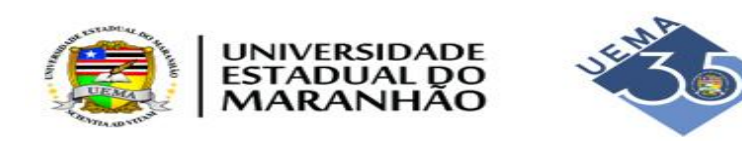

## **PRÓ-REITORIA DE PÓS-GRADUAÇÃO/PP[G](http://www.profmat-sbm.org.br/) [MESTRADO PROFISSIONAL EM MATEMÁTICA EM REDE NACIONAL /](http://www.profmat-sbm.org.br/)  [PROFMAT](http://www.profmat-sbm.org.br/)**

## **QUESTIONÁRIO APLICADO AOS ALUNOS APÓS O MINICURSO DE HP 12 C**

1) Você já conhecia a calculadora financeira HP 12 C?

2) Antes do minicurso, você usava algum tipo de tecnologia para resolver problemas de matemática?

3) Quais as dificuldades encontradas durante o minicurso?

4) Cite cinco vantagens em usar a HP 12 C na resolução de problemas.

5) O minicurso de HP 12 C ministrado pelo professor pesquisador foi satisfatório? O que você espera futuramente após o minicurso?

Grato pela colaboração

**Pesquisador:** Marcelo da Silva Penha

**Orientador:** Prof. Dr. Raimundo Brandão

## **APÊNDICE C - Questionário aplicado aos professores de matemática da escola**

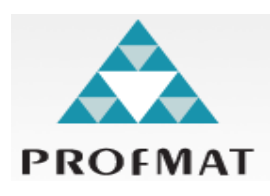

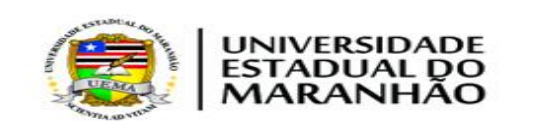

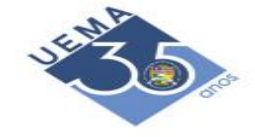

### **PRÓ-REITORIA DE PÓS-GRADUAÇÃO/PP[G](http://www.profmat-sbm.org.br/) [MESTRADO PROFISSIONAL EM MATEMÁTICA EM REDE NACIONAL / PROFMAT](http://www.profmat-sbm.org.br/)**

#### **QUESTIONÁRIO APLICADO AOS PROFESSORES DE MATEMÁTICA DA ESCOLA**

 Caro professor, venho por meio deste instrumento solicitar a sua colaboração na investigação **¨TECNOLOGIAS NA EDUCAÇÃO MATEMÁTICA: uso da HP 12 C na resolução de problemas em matemática financeira com alunos do 3º ano do ensino médio¨.** A fidedignidade nas respostas será essencial para a compreensão da percepção do professor quanto o papel das tecnologias no ensino de matemática**.**

1) Qual a importância das tecnologias no ensino da matemática? Justifique sua resposta.

2) Na sua opinião, as tecnologias trazem benefícios para o ensino de matemática? Justifique sua resposta.

3) Você tem motivação para utilizar as tecnologias como ferramenta didática nas aulas de matemática?

4) Você utiliza o laboratório de informática da escola para trabalhar matemática? Justifique sua resposta.

5) Em sua formação foi-lhe oferecido conhecimento para utilizar as tecnologias como auxílio no ensino da matemática?

6) Quais as maiores dificuldades na utilização das tecnologias no ensino de matemática?

7) Você conhece softwares matemáticos? Quais? Caso conheça algum, pode afirmar que se

sente preparado para trabalhar com esses softwares em suas aulas?

8) Você conhece a HP 12C?

9) Você já utilizou a HP 12C como ferramenta didática no ensino da matemática? Justifique sua resposta.

10) Na sua opinião, qual a importância de o professor de matemática utilizar a HP 12C como ferramenta didática no ensino de matemática?

Grato pela colaboração

**Pesquisador:** Marcelo da Silva Penha **Orientador:** Prof. Dr. Raimundo Brandão **APÊNDICE D - Termo de consentimento livre e esclarecido para menores de idade**

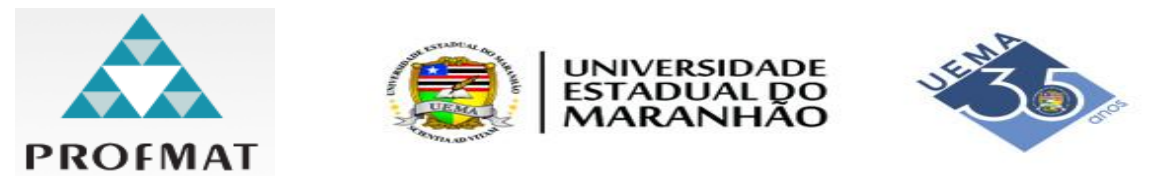

### **PRÓ-REITORIA DE PÓS-GRADUAÇÃO/PP[G](http://www.profmat-sbm.org.br/) [MESTRADO PROFISSIONAL EM MATEMÁTICA EM REDE NACIONAL / PROFMAT](http://www.profmat-sbm.org.br/)**

#### **TERMO DE CONSENTIMENTO LIVRE E ESCLARECIDO PARA MENORES DE IDADE**

Caro Responsável/Representante Legal,

Gostaríamos de obter o seu consentimento para o menor \_\_\_\_\_\_\_\_\_\_\_\_\_\_\_\_\_\_\_\_\_\_\_\_\_\_\_, participar como voluntário da pesquisa intitulada ¨**TECNOLOGIAS NA EDUCAÇÃO MATEMÁTICA: o uso da HP 12 C na resolução de problemas em matemática financeira com alunos do 3º ano do ensino médio**, que se refere a um projeto de Dissertação de Mestrado realizado pela Universidade Estadual do Maranhão, que tem como objetivo central analisar as contribuições do uso da calculadora HP 12 C no ensino de matemática financeira na 3ª série do Ensino Médio.

No texto da Dissertação, serão utilizados nomes fictícios, no entanto, solicitamos autorização para publicação de fotos nas atividades realizadas.

São Luís (MA), 30 de setembro de 2019

Marcelo da Silva Penha

Pesquisador

Eu, et al. et al. et al. et al. et al. et al. et al. et al. et al. et al. et al. et al. et al. et al. et al. e n<sup>o</sup>: and the confirmo que o professor pesquisador Marcelo da Silva Penha explicou-me os objetivos desta pesquisa, bem como, a forma de participação. As alternativas para participação do menor \_\_\_\_\_\_\_\_\_\_\_\_\_\_\_\_\_\_\_\_\_\_\_\_\_\_\_\_\_\_\_\_\_\_\_\_\_\_\_\_\_\_\_\_\_\_\_ também foram discutidas.

 Eu li e compreendi este Termo de Consentimento, portanto, eu concordo em dar meu consentimento para o menor participar como voluntário desta pesquisa.

São Luís (MA), 30 de setembro de 2019 \_\_\_\_\_\_\_\_\_\_\_\_\_\_\_\_\_\_\_\_\_\_\_\_\_\_\_\_\_\_\_\_\_\_\_\_\_\_\_

Assinatura responsável ou representante legal

# **APÊNDICE E - Fotos das turmas que participaram da pesquisa**

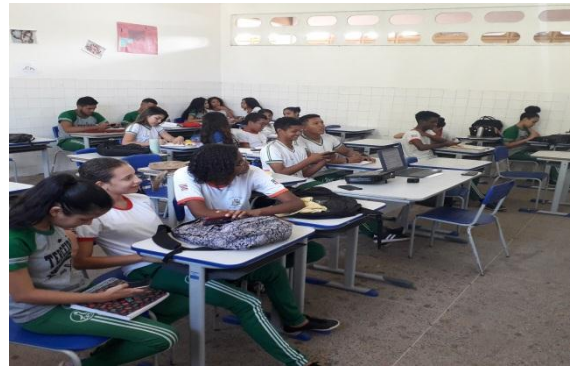

**Turma 300 vespertino Turma 301 vespertino**

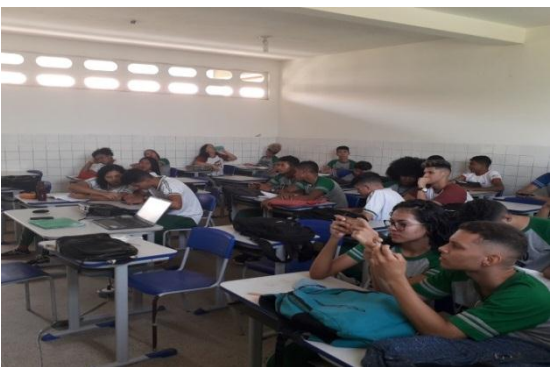

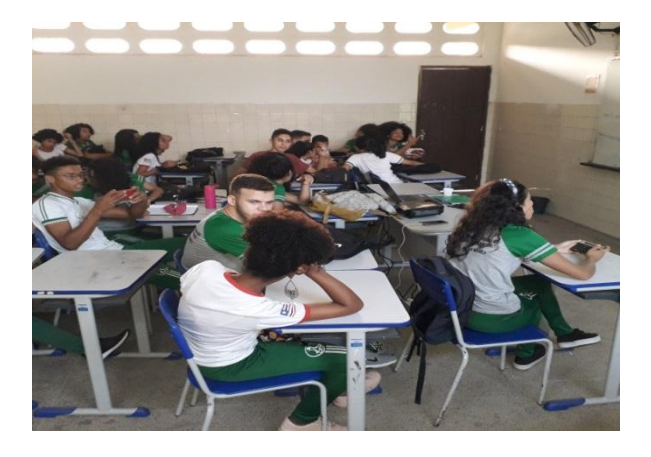

**Turma 302 vespertino**

## **APÊNDICE F - Situações problema envolvendo porcentagem**

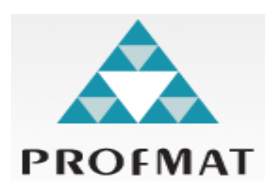

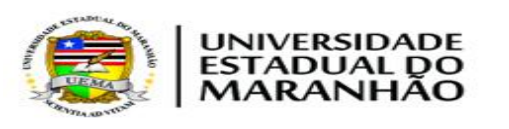

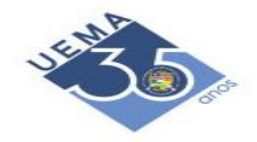

## **PRÓ-REITORIA DE PÓS-GRADUAÇÃO/PP[G](http://www.profmat-sbm.org.br/) [MESTRADO PROFISSIONAL EM MATEMÁTICA EM REDE NACIONAL /](http://www.profmat-sbm.org.br/)  [PROFMAT](http://www.profmat-sbm.org.br/)**

## **SITUAÇÕES PROBLEMA ENVOLVENDO PORCENTAGEM**

1) Numa cidade de 8000 habitantes, 35% são crianças. Quantos habitantes não fazem parte do grupo de crianças?

2) Uma duplicata de R\$ 800,00 sofre um desconto de 4%. Qual é o valor líquido dessa duplicata com o desconto?

3) Um cliente foi a um restaurante e o seu consumo custou R\$ 150,00 sendo cobrado uma taxa adicional de 10% sobre o consumo referente aos serviços de atendimento ao cliente. Qual é o valor dessa taxa adicional? Qual é o valor que o cliente realmente pagará?

4) O preço da passagem nos transportes coletivos de São Luís era de R\$ 3,10 e passou a ficar mais caro, custando atualmente R\$ 3,40. Qual foi o percentual de aumento?

## **APÊNDICE G - Situações problema envolvendo juros simples**

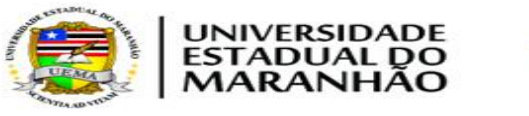

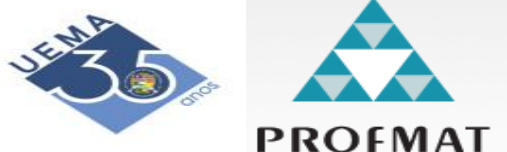

## **PRÓ-REITORIA DE PÓS-GRADUAÇÃO/PP[G](http://www.profmat-sbm.org.br/) [MESTRADO PROFISSIONAL EM MATEMÁTICA EM REDE NACIONAL /](http://www.profmat-sbm.org.br/)  [PROFMAT](http://www.profmat-sbm.org.br/)**

## **SITUAÇÕES PROBLEMA ENVOLVENDO JUROS SIMPLES**

1) O Sr. Luís Carlos aplicou R\$ 5.000,00 a uma taxa de juros mensal de 1,5%. Determine o rendimento (os juros) e o valor que o Sr. Luís Carlos possuirá após 6 meses.

2) Uma loja vendeu uma geladeira para um cliente, cujo preço à vista é R\$ 636,00, para pagamento no prazo de 9 meses, sendo pago R\$ 467,36 de juros ao final desse prazo. Determine a taxa mensal de juros cobrada pela loja.

3) Anselmo aplicou uma certa quantia a juros de 1,8% a.m. e 5 meses depois essa quantia rendeu R\$ 45,00 de juros. Qual foi a quantia aplicada pelo Anselmo?

4) Aplicou-se um capital de R\$ 1.800,00 a uma taxa de 2%a.m. obtendo-se um montante de R\$ 2.088,00 após um determinado prazo. Determine o prazo de aplicação.

## **APÊNDICE H - Situações problema envolvendo juros compostos**

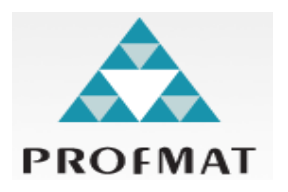

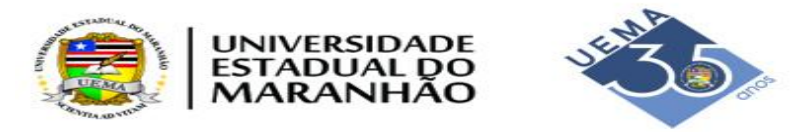

## **PRÓ-REITORIA DE PÓS-GRADUAÇÃO/PP[G](http://www.profmat-sbm.org.br/) [MESTRADO PROFISSIONAL EM MATEMÁTICA EM REDE NACIONAL /](http://www.profmat-sbm.org.br/)  [PROFMAT](http://www.profmat-sbm.org.br/)**

## **SITUAÇÕES PROBLEMA ENVOLVENDO JUROS COMPOSTOS**

1) Calcule o montante e o juro produzido por um capital de R\$ 100.000,00, a uma taxa de juro composto de 25% ao ano, em dois anos.

2) Por quantos meses o capital de R\$ 1.800,00 foi aplicado à taxa de juro composto de 1,6% ao mês, tendo produzido um montante de R\$ 2.247,94?

3) Qual foi a taxa de juro semestral utilizada, segundo o qual a importância de R\$ 10.000,00 foi remunerada produzindo um montante de R\$ 15.200,00 no prazo de dois anos?

4) O capital de R\$ 4.300,00 foi aplicado durante 36 meses à taxa de juro de 9% ao semestre. Calcule o montante produzido pela aplicação e os juros, supondo capitalização semestral.

**APÊNDICE I - Situações problema envolvendo sequência uniforme de capitais (rendas)**

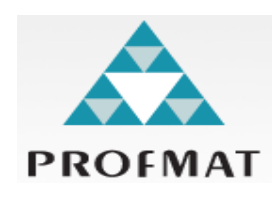

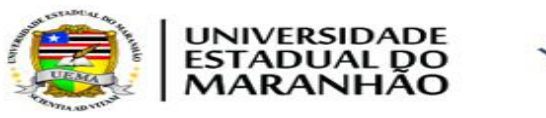

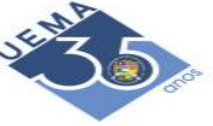

## **PRÓ-REITORIA DE PÓS-GRADUAÇÃO/PP[G](http://www.profmat-sbm.org.br/) [MESTRADO PROFISSIONAL EM MATEMÁTICA EM REDE NACIONAL /](http://www.profmat-sbm.org.br/)  [PROFMAT](http://www.profmat-sbm.org.br/)**

# **SITUAÇÕES PROBLEMA ENVOLVENDO SEQUÊNCIA UNIFORME DE CAPITAIS (RENDAS)**

1) Uma mercadoria custa R\$ 5.600,00 à vista, podendo ser vendida em nove prestações iguais à taxa de 3,45% a.m., sendo a primeira paga no ato da compra. Determinar o valor de cada prestação.

2) Um aparelho de som custa R\$ 3.500,00 à vista e será vendido em 18 prestações mensais iguais a R\$ 249,98, sendo a primeira paga um mês após a compra. Determinar a taxa de juros cobrada na operação.

3) Uma bicicleta foi vendida em 12 prestações mensais iguais no valor de R\$ 182,19, sendo a primeira paga no ato da compra. Se a taxa de juros é de 3,75% ao mês, qual o preço à vista da bicicleta?

4) Um investidor aplica mensalmente R\$ 1.243,57 em uma instituição financeira, gerando um montante no valor de R\$ 9.500,00 na data do último depósito. Sabendose que a taxa contratada é de 2,9% a.m., e que o primeiro depósito é feito um mês após a data da operação, calcular o número de depósitos mensais.